Powerware Series

**Eaton**® 9130 USV **700–3000 VA Benutzerhandbuch**

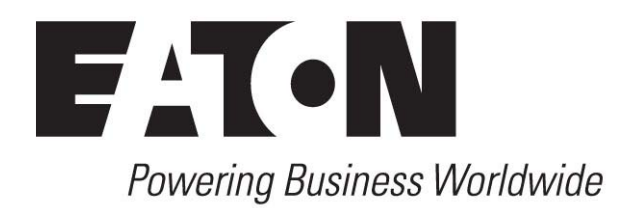

# **Konformitätserklärung über elektromagnetische Verträglichkeit (EMV), Klasse A (Niederspannungsgerätetypen mit über 1500 VA)**

## **FCC Part 15**

HINWEIS Dieses Gerät wurde getestet und erfüllt die Anforderungen für digitale Geräte der Klasse A gemäß Abschnitt 15 der FCC-Vorschriften. Diese Einschränkungen wurden zum Schutz vor schädlichen Störungen beim Betrieb des Gerätes in gewerblichen Umgebungen auferlegt. Dieses Gerät erzeugt, verwendet und strahlt möglicherweise elektromagnetische Strahlung aus, und falls die Installation nicht unter Einhaltung der Gebrauchsanleitung erfolgt, kann dies zu reheblichen Empfangsstörungen bei Funkverbindungen führen. Der Betrieb dieses Gerätes in Wohngebieten verursacht möglicherweise Empfangsstörungen und in einem solchen Fall obliegt die Behebung der Störung dem Benutzer.

#### **ICES-003**

Dieses Empfangsstörungen verursachende Gerät der Klasse A erfüllt sämtliche Bestimmungen der kanadischen Vorschrift ICES003 über Empfangsstörungen verursachende Geräte (Canadian Interference Causing Equipment Regulations ICES‐003).

Cet appareil numérique de la classe A respecte toutes les exigences du Reglement sur le matériel brouilleur du Canada.

#### **EN 62040-2**

Einige Konfigurationen sind gemäß EN 62040-2 als "USV der Klasse-A" für die unbeschränkte Verbreitung durch den Verkauf (Unrestricted Sales Distribution)" klassifiziert. Für diese Konfigurationen gilt Folgendes:

WARNUNG Dieses Gerät ist ein USV -Produkt der Klasse A. In Privathaushalten kann dieses Produkt Empfangsstörungen bei Funkverbindungen verursachen. In diesem Fall muss der Benutzer zusätzliche Maßnahmen durchführen.

#### **VCCI-Hinweis**

この装置は、情報処理装置等電波障害自主規制協議会 (VCCI) の基準に 基づくクラスA情報技術装置です。この装置を家庭環境で使用すると電波 妨害を引き起こすことがあります。この場合には使用者が適切な対策を講ず るよう要求されることがあります。

©Copyright 2010. Eaton Corporation, Raleigh, NC, USA Alle Rechte vorbehalten. Weder das vorliegende Dokument noch Teile davon dürfen ohne die ausdrückliche Zustimmung von Eaton Corporation verfielfältigt werden.

Bei Eaton, Powerware, ABM und LanSafe sind eingetragene Warenzeichen und ConnectUPS sind eingetragene Warenzeichen und Eaton Corporation oder seiner Tochtergesellschaften sowie verbundenen Unternehmen. Bei National Electrical Code und NEC handelt es sich um eingetragene Handelsmarken der National Fire Protection Association, Inc. Alle anderen Handelsmarken sind Eigentum der jeweiligen Unternehmen.

# **EMC-Statements der Klasse B für Aussage zur elektromagnetischen Emission (EMC = electromagnetic compliance) (Niederspannungsgerätetypen mit bis zu 1500 VA und Hochspannungsgerätetypen mit bis zu 3000 VA)**

#### **FCC Part 15**

HINWEIS Diese Anlagen wurden mit dem Befund geprüft den Anforderungen für digitale Geräte der Klasse B, gemäß 15 der FCC Rules (Federal Communications Commission) zu genügen. Diese Einschränkungen wurden zum Schutz vor schädlichen Störungen in Wohngebieten auferlegt. Diese Anlagen erzeugen, verwenden und strahlen möglicherweise elektromagnetische Strahlung aus, und falls die Montage nicht in Einhaltung mit den vorliegenden Anweisungen erfolgt, kann dies zu nachteiligen Empfangsstörungen bei Funkverbindungen führen. Es kann allerdings nicht ausgeschlossen werden, dass im Einzelfall nicht doch Störungen auftreten können. Falls die Anlage den Empfang von Radio- oder Fernsehsendern beeinträchtigt, was durch Ein- und Ausschalten der Anlage herausgefunden werden kann, wird dem Benutzer empfohlen, diese Störungen durch eine oder mehrere der folgenden Maßnahmen zu beseitigen:

- Verstellen oder Versetzen der Empfangsantenne.
- Erhöhen Sie den Abstand zwischen der Anlage und dem Empfangsgerät.
- . Verbinden Sie die Anlage mit einer Steckdose, die sich nicht im gleichen Schaltkreis befindet, wie der Empfänger.
- Nehmen Sie die Hilfe eines Händlers oder eines erfahrenen Funk- oder Fernsehtechnikers in Anspruch.

#### **ICES-003**

Diese Störungen der Klasse B verursachenden Anlagen erfüllten sämtliche Anforderungen der kanadischen Richtlinien "Canadian Interference Causing Equipment Regulations" ICES‐003.

Cet appareil numérique de la classe B respecte toutes les exigences du Reglement sur le matériel brouilleur du Canada.

#### **VCCI-Hinweis**

この装置は、情報処理装置等電波障害自主規制協議会 (VCCI) の基準 に基づくクラスB情報技術装置です。この装置は、家庭環境で使用すること を目的としていますが、この装置がラジオやテレビジョン受信機に近接して 使用されると、受信障害を引き起こすことがあります。 取扱説明書に従って正しい取り扱いをして下さい。

# **Konformitätserklärung anfragen**

Mit einem CE -Zeichen versehene Einheiten erfüllen die folgenden in der EU harmonisierten Standards und Richtlinien:

 $\ddot{\phantom{a}}$ Harmonisierte Normen: IEC 61000-3-12

. EU-Richtlinie: 73/23/EEC, Ratsrichtlinie zu Anlagen beim Einsatz innerhalb bestimmter Spannungsbereiche 93/68/EEC, Amending Directive 73/23/EEC 89/336/EEC, Ratsrichtlinie in Bezug auf elektromagnetische Kompatibilität 92/31/EEC, Änderungsrichtlinie 89/336/EEC in Bezug auf EMV

Die EU-Konformitätserklärung ist auf Anfrage für Produkte mit dem CE-Zeichen erhältlich. Weitere Ausfertigungen der EU-Konformitätserklärung erhalten Sie bei:

Eaton Power Quality Oy Koskelontie 13 FIN-02920 Espoo Finland Tel: +358-9-452 661 Fax: +358-9-452 665 68

# **Besondere Symbole**

Die folgenden Beispiele sind auf den Bauteilen verwendete USV-Symbole, die Sie auf wichtige Informationen aufmerksam machen:

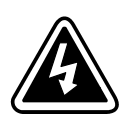

**GEFAHR EINES ELEKTRISCHEN SCHLAGES**: Befolgen Sie alle Warnhinweise im Zusammenhang mit diesem Symbol.

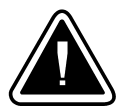

**VORSICHT: ZIEHEN SIE DIE BEDIENUNGSANLEITUNG ZU RATE**: Ziehen Sie für weitere Informationen die Bedienungsanleitung zu Rate, wie z.B. bei wichtigen Angaben über Betrieb und Wartung der Anlage.

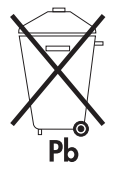

Mit diesem Symbol wird angezeigt, dass Sie die USV oder die USV-Batterien nicht in den Abfall werfen sollten. Dieses Produkt enthält versiegelte Blei-Säurebatterien und muss sachgemäß entsorgt werden. Für weitere Informationen kontaktieren Sie Ihre örtliche Annahmestelle für Sondermüll oder recyclebare Güter.

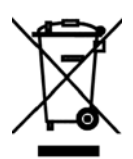

Mit diesem Symbol wird angezeigt, dass Sie elektrische oder elektronische Ausrüstungen (WEEE) nicht in den Abfall werfen sollten. Zur ordnungsgemäßen Entsorgung kontaktieren Sie Ihre örtliche Annahmestelle für Sondermüll oder recyclebare Güter.

# Inhaltsverzeichnis

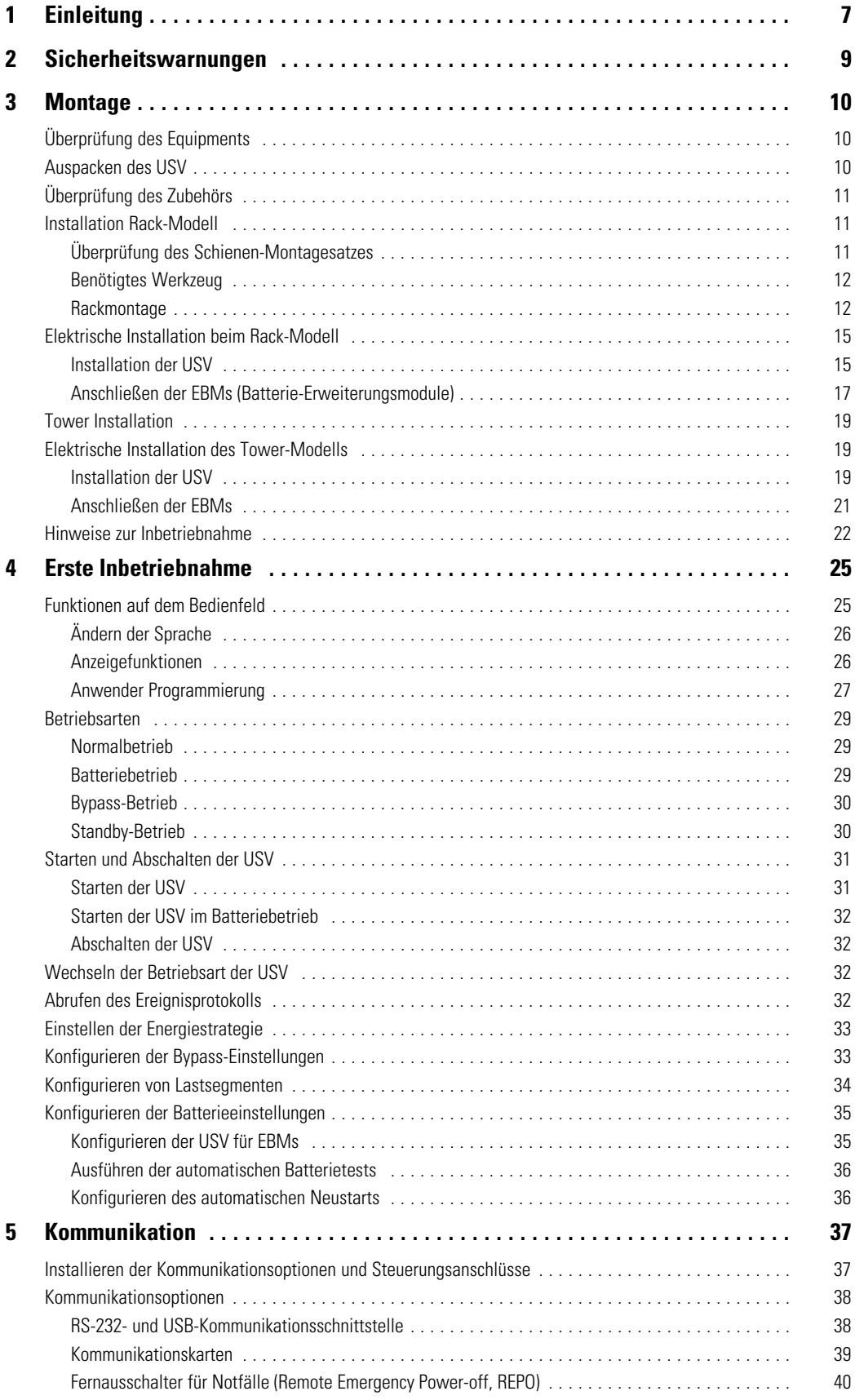

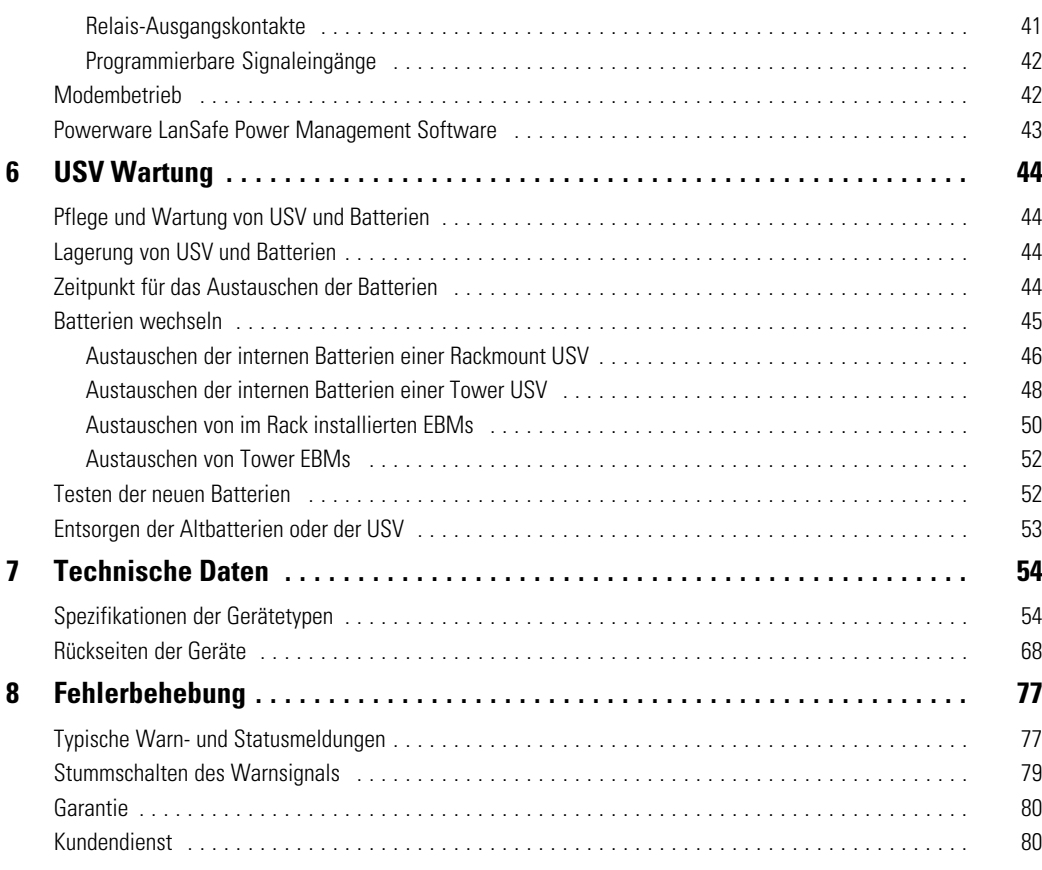

# <span id="page-6-0"></span>Kapitel 1 Einleitung

Die unterbrechungsfreie Stromversorgung Eaton® 9130, ein USV System aus der Powerware®-Familie, bietet erstklassigen Stromversorgungsschutz für Ihre empfindlichen elektronischen Anlagen. Sie schützt vor den häufigsten Versorgungsproblemen wie z.B. Netzausfall, Spannungseinbrüche, Über- und Unterspannung, Spannungsstöße, Störsignale, Schalt- und Spannungsspitzen, Frequenzabweichungen und harmonische Verzerrungen.

Das Versorgungsnetz fällt häufig dann aus, wenn man es am wenigsten erwartet, und die Qualität der Stromversorgung kann oft erheblichen Schwankungen unterliegen. Netzprobleme können dazu führen, dass kritische Daten zerstört werden, ungesicherte Arbeitsergebnisse verloren gehen und Hardware beschädigt wird, was zu teuren Reparaturen und vielen Stunden verlorener Produktivität führt.

Mit der Eaton 9130 werden Ihre Anlagen vor Stromversorgungsproblemen sicher geschützt, und die Funktionsfähigkeit der Geräte bleibt erhalten. Neben erstklassiger Performance und Zuverlässigkeit bietet die Eaton 9130 die folgenden einzigartigen Vorzüge:

- Echte Online-Doppelwandlertechnologie mit hoher Leistungsdichte, Generatorkompatibilität, sowie Unabhängigkeit von der Netzfrequenz.
- Batteriemanagement unter Einbeziehung des fortschrittlichen ABM®-Systems (Advanced Battery Management) wodurch die Nutzungsdauer der Batterien erhöht und die Aufladezeit optimiert wird. Ein Warnsignal wird vor dem Ende der möglichen Nutzungsdauer der Batterien ausgelöst.
- Betrieb im Hocheffizienz-Modus wählbar.
- Rack-Modelle in Platz sparender 2U Größe, die in jedes 48 cm (19") Standardrack passen.
- Standard Kommunikationsoptionen: Eine RS-232 Schnittstelle und ein USB Port sowie Relais Ausgangskontakte.
- Optionale Kommunikationskarten mit erweiterten Kommunikationsmöglichkeiten.
- Optionale Modemnutzung für Fernüberwachung und Service.
- Vergrößerte Betriebszeit mit bis zu vier Batterie-Erweiterungsmodulen (EBMs) pro USV.
- Die Firmware kann leicht vom User auf den neuesten Stand gebracht werden.
- $\bullet$  Steuerung der Notausschaltung über die REPO-Schnittstelle (Remote Emergency Power-off).
- Entspricht einschlägigen weltweit gültigen Normen.

Abbildung 1 zeigt die Eaton 9130 USV für Rackmontage, und [Abbildung 2](#page-7-0) zeigt das optionale EBM für die Rackmontage.

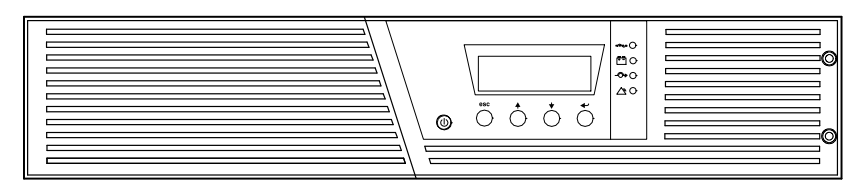

**Abbildung 1. Die Eaton 9130 USV für Rackmontage**

<span id="page-7-0"></span>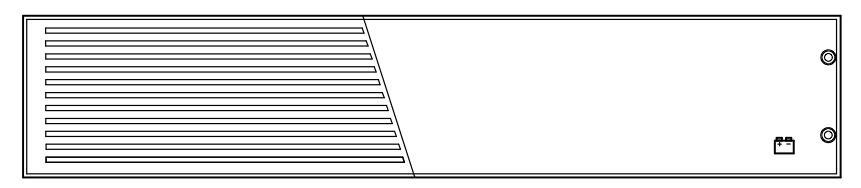

**Abbildung 2. Die Eaton 9130 für Rackmontage EBM**

Abbildung 3 zeigt die Eaton 9130 Tower USV und das optionale EBM.

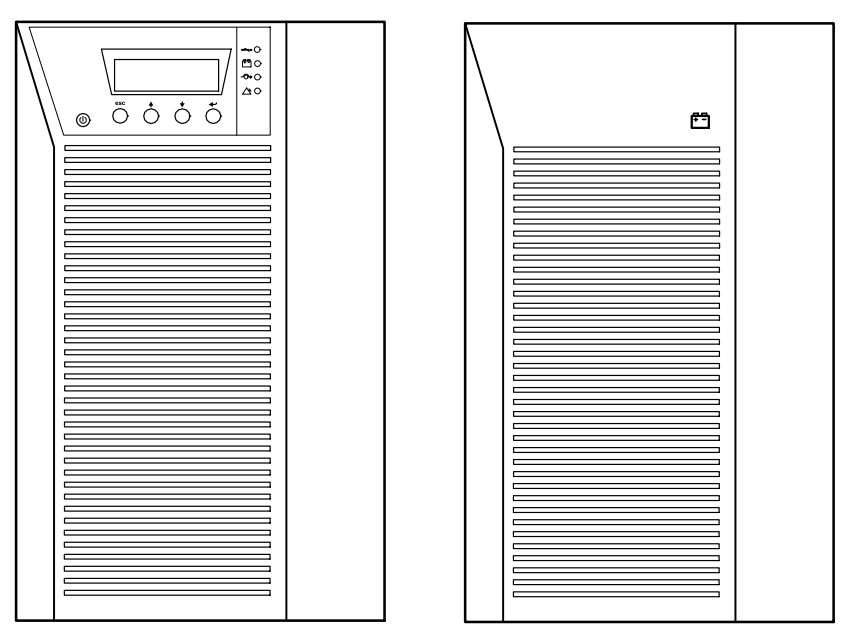

**Abbildung 3. Die Eaton 9130 Tower USV und EBM (Gerätetypen für 2000–3000 VA dargestellt)**

# **WICHTIGE SICHERHEITSANWEISUNGEN AUFBEWAHREN**

<span id="page-8-0"></span>Dieses Handbuch enthält wichtige Anweisungen, die Sie während der Installation und Wartung des USV (Unterbrechungsfreie Stromversorgung) und der Batterien befolgen müssen. Bitte lesen Sie alle Anweisungen des Handbuches bevor sie mit dem Gerät arbeiten. Bewahren Sie das Handbuch zum Nachlesen auf.

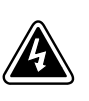

# **WARNUNG**

Die USV führt lebensgefährliche Spannungen. Alle Reparatur- und Wartungsarbeiten sollten nur von Kundendienstfachleuten durchgeführt werden. Die USV enthält keine vom Benutzer zu wartenden Komponenten.

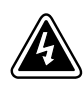

# **ACHTUNG**

- $\bullet$  Dieses USV-System (Unterbrechungsfreies Stromversorgungssystem) enthält eine eigene Energiequelle (Batterien). Der USV-Ausgang kann Spannung führen, auch wenn die USV nicht an eine Wechselstromquelle angeschlossen ist.
- $\bullet$  Um die Brandgefahr oder das Risiko eines elektrischen Schlages zu verringern, darf diese USV nur in Gebäuden mit kontrollierter Temperatur und Luftfeuchtigkeit installiert werden, in denen keine leitenden Schmutzstoffe vorhanden sind. Die Umgebungstemperatur darf 40°C nicht übersteigen. Die USV nicht in der Nähe von Wasser oder in extrem hoher Luftfeuchtigkeit (max. 95 %) betreiben.
- $\bullet$  Um die Brandgefahr zu verringern, nur an eine Leitung anschließen, die mit einem Überlaststromschutz von maximal 100 Ampere in Übereinstimmung mit dem National Electrical Code® (NEC®), ANSI/NFPA 70 ausgestattet ist.
- $\bullet$ Der Ausgangs-Überlaststromschutz und der Trennschalter gehören nicht zum Lieferumfang.
- $\bullet$  Um internationale Normen und Verdrahtungsvorschriften zu erfüllen, dürfen die an den Ausgang dieser USV angeschlossenen Geräte zusammen mit der USV einen Erdableitstrom von insgesamt 3,5 Milliampere nicht überschreiten.
- $\bullet$  Im Falle der Installation optionaler Rackmount EBMs in einem Rack sollte die Installation direkt unterhalb der USV erfolgen, damit alle Kabel zwischen den Gehäusen hinter den Frontblenden und für Benutzer unzugänglich verlegt werden können. Es können maximal vier EBMs je USV installiert werden.
- $\bullet$  Vergewissern Sie sich vor dem Transport der USV, dass die USV von der Stromversorgung getrennt und ausgeschaltet ist. Trennen Sie anschließend den Anschluss der internen USV-Batterie (siehe [Abbildung 24](#page-46-0) auf Seite [47](#page-46-0) für im Rack montierte Modelle oder [Abbildung 26](#page-48-0) auf Seite [49](#page-48-0) für Tower-Modelle).

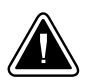

# **VORSICHT!**

- . Batterien können das Risiko eines elektrischen Schlags bergen oder durch hohen Kurzschlussstrom in Brand geraten. Bitte erforderliche Vorsichtsmaßnahmen treffen. Die Wartung muss von qualifiziertem Wartungspersonal durchgeführt werden, das im Umgang mit Batterien geübt ist und über gute Kenntnisse der erforderlichen Vorsichtsmaßnahmen verfügt. Nicht autorisiertes Personal von Batterien fern halten.
- $\bullet$  Die Batterien müssen ordnungsgemäß entsorgt werden. Hierbei sind die örtlichen Bestimmungen zu beachten.
- $\bullet$ Batterien niemals verbrennen, da sie explodieren können.

# <span id="page-9-0"></span>Kapitel 3 Montage

Dieser Abschnitt erläutert:

- Überprüfung des Equipments
- Auspacken des USV
- Überprüfung des Zubehörs
- Installation der Rack- und Tower-Modelle
- Elektrische Installation
- Hinweise zur Inbetriebnahme

# **Überprüfung des Equipments**

Falls Anlagenteile während des Transports beschädigt wurden, bewahren Sie die Transportkartons und das Verpackungsmaterial für die Spedition oder die Verkaufsstelle auf, und reichen Sie eine Transportschaden-Reklamation ein. Wenn Sie eine Beschädigung erst nach der Annahme des Gerätes entdecken, reklamieren Sie diesen bitte als verdeckten Schaden.

So reichen Sie eine Reklamation eines Transportschadens oder eines verdeckten Schadens ein: 1) Übermitteln Sie die Meldung dem Spediteur innerhalb von 15 Tagen nach Erhalt der Geräte; 2) Schicken Sie eine Kopie der Schadensmeldung innerhalb von 15 Tagen an den Kundendienstvertreter.

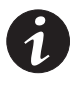

*HINWEIS Überprüfen Sie das Datum zur Aufladung der Batterien auf dem Aufkleber des Transportkartons. Wenn das Datum verstichen ist und die Batterien zuvor nicht aufgeladen wurden, setzen Sie die USV nicht ein. Wenden Sie sich an den zuständigen Kundendienst.*

# **Auspacken des USV**

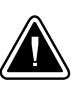

#### **VORSICHT!**

- Falls die USV bei niedriger Umgebungstemperatur ausgepackt wird, kann Kondensatbildung innerhalb und außerhalb des Gehäuses entstehen. Installieren Sie die USV nicht, bevor sie von innen und außen vollständig trocken ist. (Gefahr eines elektrischen Schlages).
- Die USV ist schwer (siehe Seite [57](#page-56-0)). Vorsicht beim Auspacken und Transportieren der USV.

Bewegen und öffnen Sie den Karton vorsichtig. Lassen Sie die Komponenten in der Verpackung, bis diese installiert werden.

Zum Auspacken des Gehäuses und des Zubehörs:

- **1.** Öffnen Sie den äußeren Karton und nehmen Sie die mit dem Gehäuse zusammen verpackten Zubehörteile heraus.
- **2.** Heben Sie das Gehäuse vorsichtig aus dem äußeren Karton heraus.
- **3.** Entsorgen oder recyceln Sie die Verpackung ordnungsgemäß oder bewahren Sie diese für künftigen Gebrauch auf.

Platzieren Sie das Gehäuse an eine geschützte, ausreichend belüftete Stelle, die von Feuchtigkeit, brennbaren Gasen und Korrosion frei ist.

# <span id="page-10-0"></span>**Überprüfung des Zubehörs**

Vergewissern Sie sich, dass die folgenden zusätzlichen Einzelteile mit der USV mitgeliefert wurden:

- USV Benutzerhandbuch
- Kurzanleitung
- Software Suite CD
- USB Kabel
- Netzkabel (für Modelle ohne fest angeschlossenes Netzkabel)

Wenn Sie ein optionales Batterie-Erweiterungsmodul (EBM) bestellt hatten, vergewissern Sie sich, dass folgendes Zubehör mitgeliefert wurde:

• EBM Benutzerhandbuch

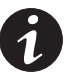

*HINWEIS Legen Sie das EBM Benutzerhandbuch beiseite, wenn Sie das EBM mit einer neuen USV zusammen installieren. Benutzen Sie das USV Benutzerhandbuch für die Installation beider Geräte, der USV und des EBMs.*

# **Installation Rack-Modell**

Die Eaton 9130 wird mit dem erforderlichen Material für die Rackmontage in einem erschütterungssicheren Standard EIA oder JIS Rack mit runden und quadratischen Montagebohrungen geliefert. Die Schienen-Baugruppen sind passend für 48 cm (19 Zoll) Racks mit einer Bautiefe von 61 bis 76 cm (24 bis 30 Zoll).

# **Überprüfung des Schienen-Montagesatzes**

Vergewissern Sie sich, dass die folgenden Teile des Schienen-Montagesatzes zu jedem Gehäuse vorhanden sind:

- Linke Schienen-Baugruppe:
	- Linke Schiene
	- Hintere Schiene
	- (3) Flachkopfschrauben  $M4 \times 8$
- Rechte Schienen-Baugruppe:
	- Rechte Schiene
	- Hintere Schiene
	- (3) Flachkopfschrauben  $M4 \times 8$
- Schienen Montagesatz:
	- $(10)$  Flachkopfschrauben M6  $\times$  16
	- (10) Vierkantmuttern M6 × 16
	- (2) Anschlagwinkel hinten
	- (2) Flachkopfschrauben  $M3 \times 8$
- Befestigungssatz:
	- (2) Befestifgungswinkel
	- (8) Flachkopfschrauben M4 × 48

# <span id="page-11-0"></span>**Benötigtes Werkzeug**

Für den Zusammenbau der Komponenten wird das folgende Werkzeug benötigt:

- Schlitz-Schraubendreher mittelgroß
- Kreuz-Schraubendreher #2
- . 7 und 8 mm Schraubenschlüssel oder Steckschlüssel

#### **Rackmontage**

 $\bullet$ 

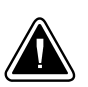

 Die USV ist schwer (siehe Seite [57](#page-56-0)). Es werden mindestens zwei Personen benötigt, um das Gehäuse aus dem Karton zu heben.

**VORSICHT!**

. Wenn zusätzliche EBMs (Batterie-Erweiterungsmodule) installiert werden, bringen Sie diese direkt unter der USV an, damit die Kabel zwischen den Gehäusen hinter den Frontabdeckungen und für den Nutzer unzugänglich verlegt werden können.

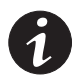

*HINWEIS Für jedes Gehäuse sind eigene Montageschienen erforderlich.*

Aufbau des Schienensatzes:

**1.** Befestigen Sie die linke und die rechte Schiene an den hinteren Schienen (siehe Abbildung 4). Ziehen Sie die Schrauben noch nicht an.

Stellen Sie jede Schiene passend auf die Tiefe des Racks ein.

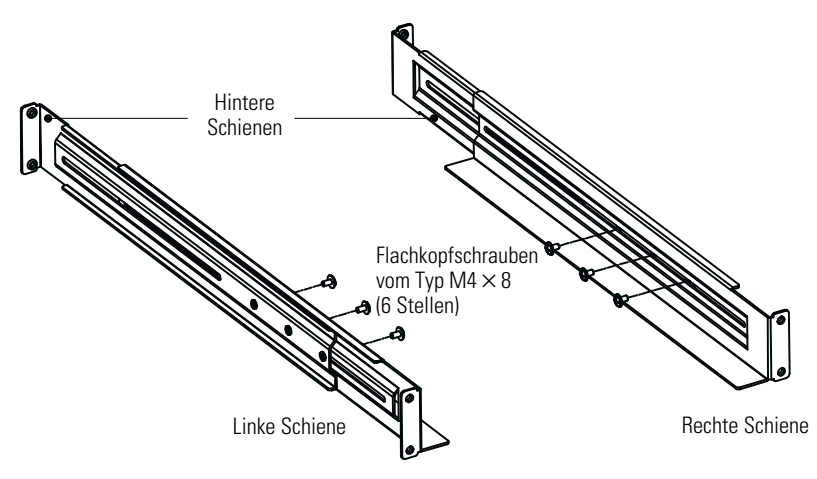

**Abbildung 4. Montage der Schienen**

- <span id="page-12-0"></span>**2.** Wählen Sie die passende Montage-Bohrung im Rack für die richtige Positionierung der USV (siehe Abbildung 5). Die Schienen überdecken jeweils vier Positionslöcher an der Vorder- und Rückseite des Racks.
- **3.** Fixieren Sie eine Schienenbefestigung an der Vorderseite des Racks mit einer M6-16 Flachkopfschraube und einer M6 Vierkantmutter.
- 4. Verwenden Sie zwei M6 Vierkantmuttern und M6 × 16 Flachkopfschrauben, um die Schienenbefestigung an der Rückseite des Racks anzubringen.

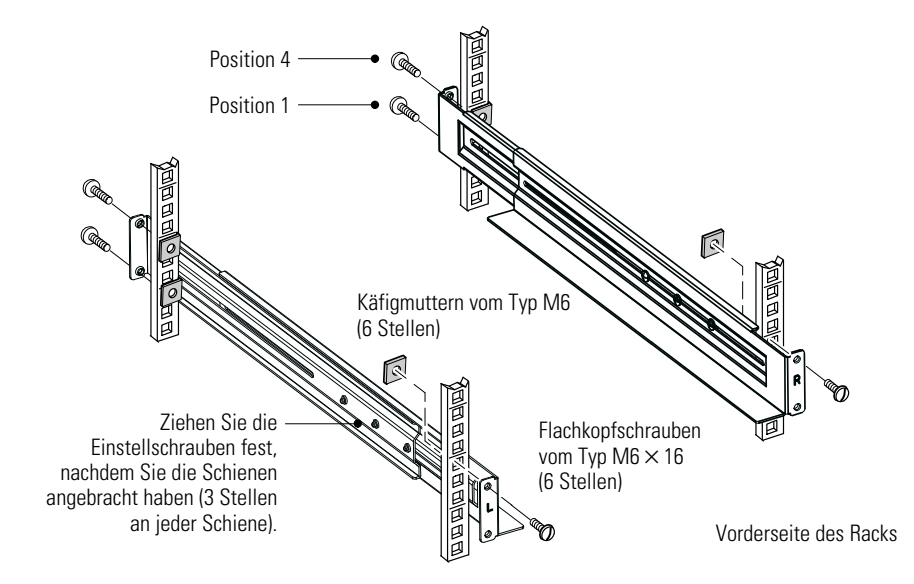

**Abbildung 5. Befestigung der Schienen**

- **5.** Wiederholen Sie die Schritte 3 und 4, um die anderen Schienen anzubringen.
- **6.** Ziehen Sie die 3 Einstellschrauben in der Mitte jeder Schiene fest.
- **7.** Wenn Sie weitere Gehäuse installieren, wiederholen Sie die Schritte [1](#page-11-0) bis 6 für jeden Schienensatz.
- **8.** Stellen Sie die USV auf eine ebene, stabile Oberfläche mit der Vorderseite des Gehäuses zu Ihnen gerichtet.
- **9.** Richten Sie die Montagewinkel mit den Schraubenbohrungen auf jeder Seite der USV aus und befestigen Sie diese mit den beigefügten M4 × 8 Flachkopfschrauben (siehe Abbildung 6).

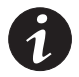

*HINWEIS Es befinden sich zwei Sätze von jeweils vier Montagebohrungen auf jeder Seite der USV: Einer für die vordere und einer für die mittlere Position. Wählen Sie die Position nach Ihrem Konfigurationsbedarf.*

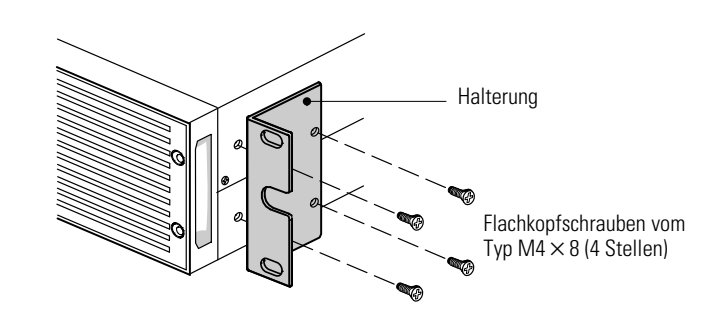

**Abbildung 6. Installieren der Halterungen (Vorderansicht dargestellt)**

- **10.** Wenn Sie zusätzliche Gehäuse installieren, wiederholen Sie die Schritte [8](#page-12-0) und [9](#page-12-0) für jedes Gehäuse.
- **11.** Schieben Sie die USV und alle weiteren Gehäuse in das Rack.
- **12.** Befestigen Sie die Front der USV am Rack unter Verwendung von zwei M6-16 Flachkopfschrauben und zwei M6 Vierkantmettern auf jeder Seite (siehe Abbildung 7). Montieren Sie die untere Schraube auf jeder Seite durch das untere Lock des Befestigungswinkels und das untere Loch der Schiene.

Wiederholen Sie den Vorgang für alle weiteren Gehäuse.

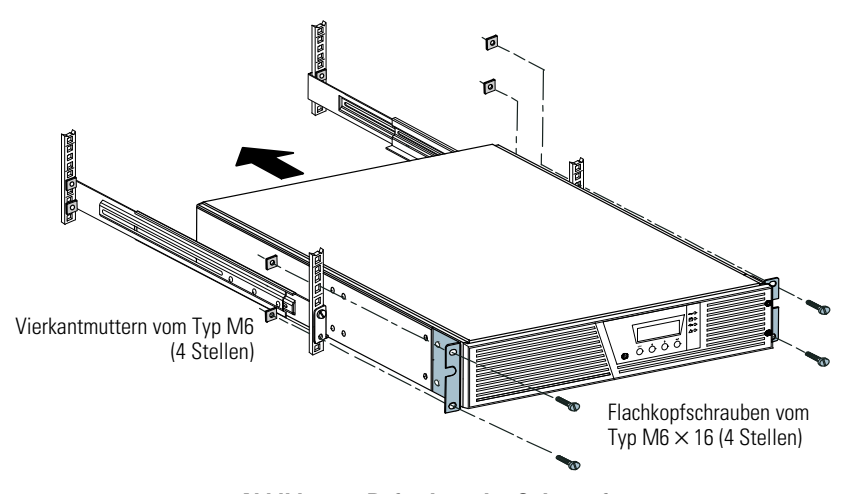

**Abbildung 7. Befestigen der Gehäusefront**

**13. Optional.** Bringen Sie jeweils einen hinteren Anschlagwinkel durch die Innenseite der Schiene hinter der USV an. Drehen und verschieben Sie die Winkel bis sie fest an der Rückseite der USV anliegen. Sichern Sie jeden Winkel and der USV mit einer M3 × 8 Flachkopfschraube. Siehe Abbildung 8.

Wiederholen Sie den Vorgang für jedes weitere Gehäuse.

**14.** Fahren Sie mit dem folgenden Abschnitt "Elektrische Installation beim Rack-Modell" fort.

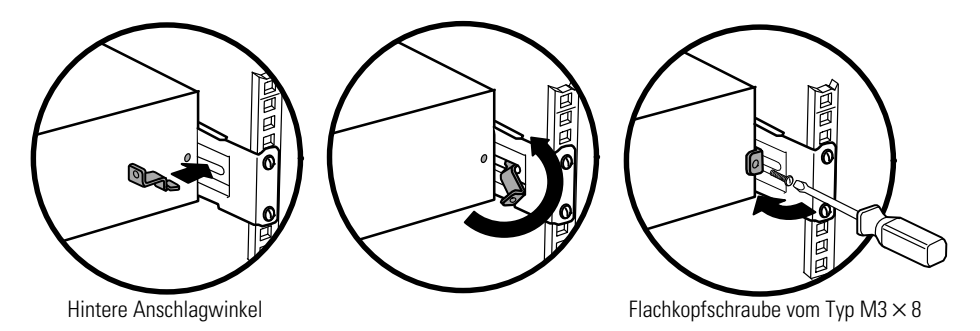

**Abbildung 8. Befestigen der hinteren Seite des Gehäuses (optional)**

# <span id="page-14-0"></span>**Elektrische Installation beim Rack-Modell**

Dieser Abschnitt erläutert:

- **Installation der USV und Anschließen der internen Batterien der USV**
- Anschließen von zusätzlichen EBMs

# **Installation der USV**

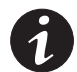

*HINWEIS Nehmen Sie keine unbefugten Veränderungen an der USV vor, da sonst die Anlage beschädigt werden kann und der Garantieanspruch verloren geht.*

*HINWEIS Verbinden Sie das Anschlusskabel der USV nicht mit dem Versorgungsnetz bevor die Installation vollständig abgeschlossen ist.*

Zur Installation der USV:

**1.** Entfernen Sie die rechte Frontblende der USV (mit dem LCD Bedienfeld). Siehe Abbildung 9.

Um die Frontblende zu entfernen, lösen und entfernen Sie die beiden Schrauben an der rechten Seite der Blende. Fassen Sie die Blende an der Ober- und Unterseite an und schieben Sie diese nach **rechts**.

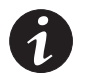

*HINWEIS Ein Flachbandkabel verbindet das LCD Anzeige- und Bedienfeld mit der USV. Ziehen Sie nicht an dem Kabel und trennen Sie die Verbindung nicht.*

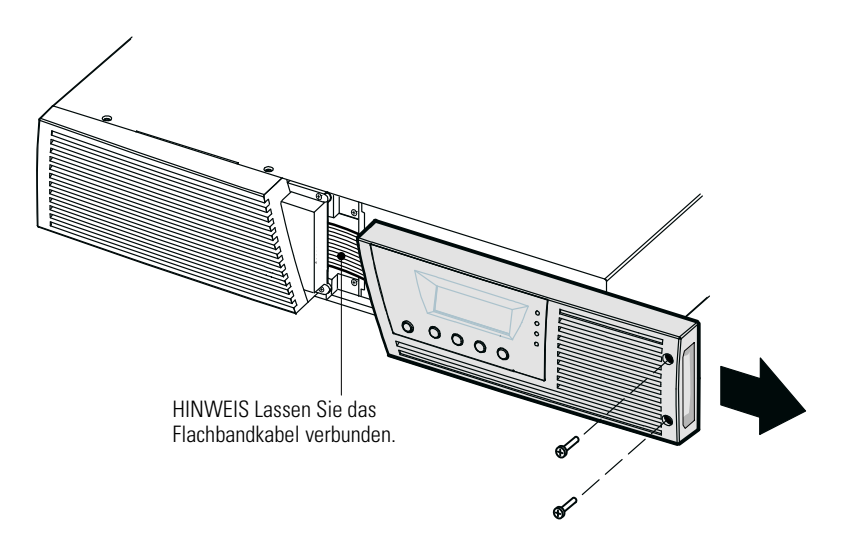

**Abbildung 9. Entfernen der rechten Frontblende der USV**

<span id="page-15-0"></span>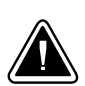

**VORSICHT!**

Beim Anschließen der internen Batterien kann es zu einem kleinen Lichtbogen kommen. Dies ist normal und kann nicht zur Gefährdung von Personen führen. Verbinden Sie die Kabel schnell und fest.

**2.** Schließen Sie die interne Batterie-Steckverbindung an (siehe Abbildung 10).

**Modelle mit bis zu 1500 VA.** Lösen Sie den weißen Stecker ganz rechts oben vom Batteriefeld und führen Sie ihn nach links um ihn dort mit der weißen Steckverbindung oben zu verbinden. Verbinden Sie schwarz mit schwarz und rot mit rot. Drücken Sie die beiden Teile fest zusammen um eine gute Verbindung sicherzustellen. Befestigen Sie die Kabel der Steckverbindung ganz rechts am Batterie Panel in ihrer neuen Position.

**Modelle mit 2000–3000 VA.** Verbinden Sie rot mit rot und schwarz mit schwarz. Drücken Sie die beiden Teile kräftig zusammen um eine gute Verbindung sicherzustellen.

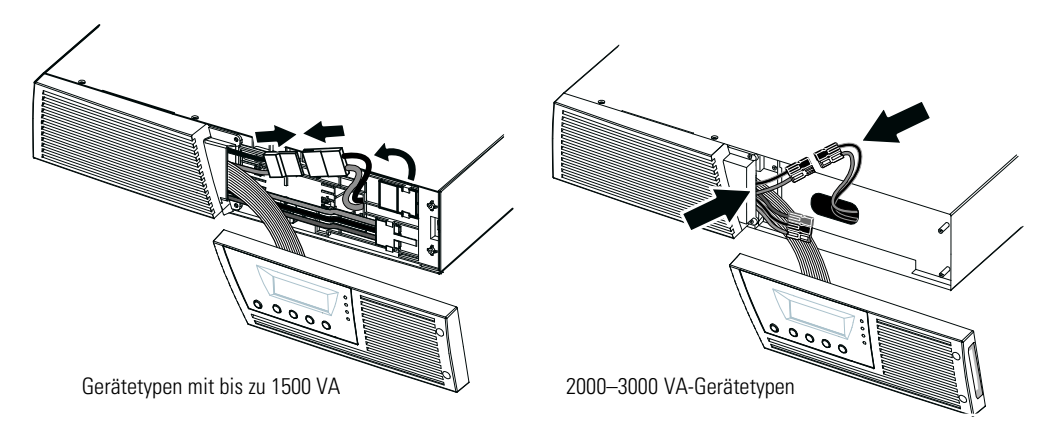

**Abbildung 10. Anschließen der internen Batterien der USV**

- **3.** Falls Sie EBMs installieren, beachten Sie den nachfolgenden Abschnitt "Anschließen der EBMs" bevor Sie mit der Installation fortfahren.
- **4.** Setzen Sie die rechte Frontblende der USV wieder ein.

Um die Blende anzubringen, vergewissern Sie sich ob das Flachbandkabel geschützt ist und (falls EBM installiert sind) das EBM Kabel durch den Auswurf am unteren Ende der Abdeckung geführt ist. Schieben Sie die Blende nach links bis Sie in einer Flucht mit der linken Frontblende liegt. Setzen Sie die beiden Schrauben an der rechten Seite der rechten Frontblende wieder ein.

- **5.** Wenn Sie Power Management Software installieren, verbinden Sie Ihren Computer mit einer der Schnittstellen oder optionale mit der Kommunikationskarte (siehe Seite [37\)](#page-36-0). Verwenden Sie für die Schnittstellen ein geeignetes Kabel (RS-232 und USB Kabel sind im Lieferumfang enthalten).
- **6.** Wenn Ihr Rack über Erdungsleiter oder Leiter für den Potenzialausgleich zwischen Metallteilen verfügt, verbinden Sie das Erdungskabel (nicht mitgeliefert) mit der für den Erdungsanschluss vorgesehenen Schraube. Im Abschnitt "Rückseiten der Geräte" auf Seite 65 finden Sie Hinweise für die jeweilige Lage der Erdungsschraube für jedes Modell.
- **7.** Falls ein Not-Aus-Schalter durch örtliche Regelungen vorgeschrieben ist, finden Sie im Abschnitt "Fernausschalter für Notfälle (Remote Emergency Power-off, REPO)" auf Seite [40](#page-39-0) Hinweise zur Installation des REPO Schalters vor der Inbetriebnahme der USV.
- **8.** Fahren Sie mit dem Abschnitt "Hinweise zur Inbetriebnahme" auf Seite [22](#page-21-0) fort.

# <span id="page-16-0"></span>**Anschließen der EBMs (Batterie-Erweiterungsmodule)**

Anleitung zur Installation von optionalen EBMs für eine USV:

**1.** Entfernen Sie den Kabelauswurf an der Unterseite der rechten Frontblende der USV (siehe Abbildung 11).

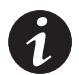

*HINWEIS Gehen Sie vorsichtig vor, um das LCD Anzeige- und Bedienfeld und das angeschlossene Flachbandkabel nicht zu beschädigen.*

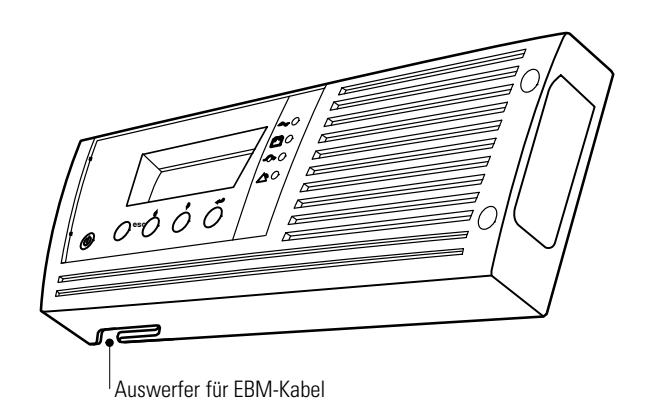

#### **Abbildung 11. Entfernen des EBM Kabelauswurfs**

**2.** Entfernen Sie die Frontblende von jedem einzelnen EBM (siehe Abbildung 12).

Um die Blende zu entfernen, lösen und entfernen Sie die beiden Schrauben an der rechten Seite der Blende. Fassen Sie die Blende an zwei Seiten an und schieben Sie diese nach links und entfernen Sie sie dann vom Gehäuse.

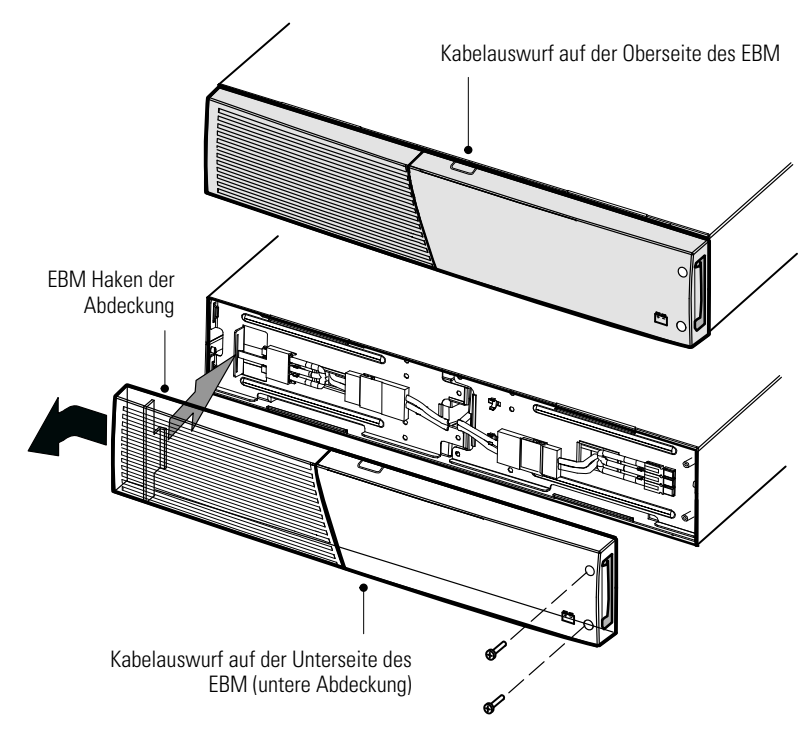

**Abbildung 12. Entfernen der EBM Frontplatte**

**3.** Bei dem unteren (oder einzigen) EBM, entfernen Sie den Kabelauswurf an der Oberseite der EBM Frontblende. In Abbildung 12 sehen Sie die Lage des oberen Kabelauswurfs.

**4.** Falls Sie mehr als ein EBM installieren, müssen jeweils die oberen **und** unteren Kabelauswürfe bei jedem Modul entfernt werden. In [Abbildung 12](#page-16-0) sehen Sie die jeweilige Lage der EBM Kabelauswürfe.

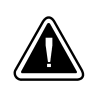

## **VORSICHT!**

Ein kleiner Lichtbogen kann auftreten, wenn das EBM an die USV angeschlossen wird. Das ist normal und kann nicht zur Gefährdung von Personen führen. Führen Sie das EBM Kabel schnell und kräftig in die Batterie- Steckverbindung der USV ein.

**5.** Stecken Sie die bzw. das EBM Kabel in den bzw. die USV Batterieanschlüsse, wie in Abbildung 13 gezeigt wird. Bis zu vier EBMs können an die USV angeschlossen werden.

**Modelle bis 1500 VA.** Lösen Sie die EBM Steckverbindung an der Batterieabdeckung der USV und verbinden Sie diese mit dem Anschluss am EBM. Drücken Sie die beiden Teile kräftig zusammen um eine gute Verbindung sicherzustellen.

**Modelle mit 2000–3000 VA.** Verbinden Sie rot mit rot, schwarze mit schwarz und grün mit grün. Drücken Sie die beiden Teile jeweils kräftig zusammen, um eine gute Verbindung herzustellen.

**Alle Modelle.** Um ein zweites EBM anzuschließen, lösen Sie die Steckverbindung am ersten EBM und ziehen Sie diese vorsichtig zwecks Erweiterung der Verdrahtung zum Anschluss am zweiten Modul. Wiederholen Sie dieses für jedes weitere Batterie-Erweiterungsmodul.

**6.** Stellen Sie sicher, dass die EBM Verbindungen fest sind und dass angemessene Biegeradien und Zugentlastungen für alle Kabel vorhanden sind.

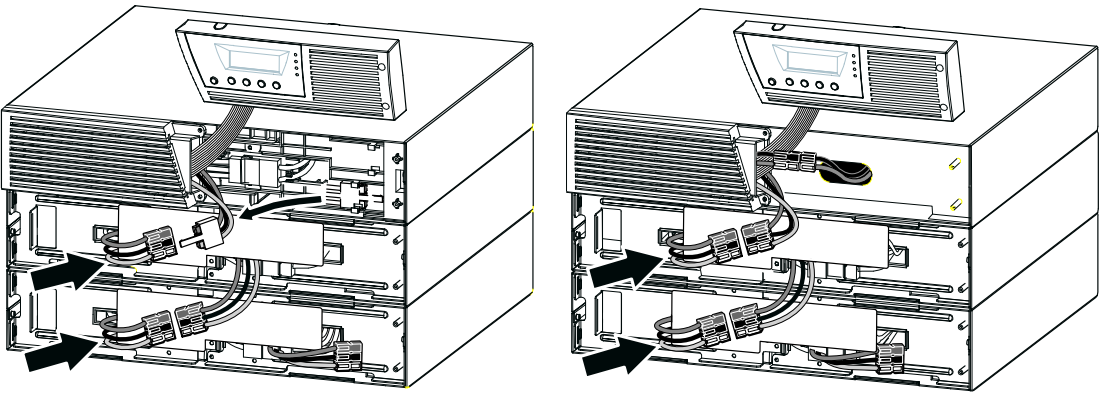

Gerätetypen mit bis zu 1500 VA 2000–3000 VA-Gerätetypen

**Abbildung 13. Typische Installation EBM**

**7.** Einsetzen der EBM Frontblende.

Um die Blende wieder einzusetzen, stellen Sie sicher, dass die EBM Kabel durch die Kabelauswürfe geführt sind, dann schieben Sie die Blende von der rechten zur linken Seite bis sie in die Halterung an der linken Seite des EBM Gehäuses einrastet. Bringen Sie die beiden Schrauben an der rechten Seite der Frontblende wieder an. Siehe [Abbildung 12](#page-16-0) auf Seite [17](#page-16-0).

Wiederholen Sie den Vorgang für jedes zusätzliche EBM.

- **8.** Stellen Sie sicher, dass die gesamte Verdrahtung und alle Steckverbindungen der USV und der EBMs hinter der Frontblende liegen und für den Nutzer unzugänglich sind.
- **9.** Kehren Sie zu Punkt 4 auf Seite [16](#page-15-0) zurück, um mit der Installation der USV fortzufahren.

# <span id="page-18-0"></span>**Tower Installation**

Das Eaton 9130 Towergehäuse wird im vollständig zusammengebauten und anschlussfertigen Zustand geliefert.

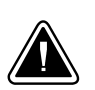

# **VORSICHT!**

Das Gehäuse ist schwer (siehe Seite [57\)](#page-56-0). Zum Herausnehmen aus dem Karton werden mindestens zwei Personen benötigt.

Zur Installation des Gehäuses:

- **1.** Stellen Sie die USV auf eine ebene, stabile Oberfläche an ihren endgültigen Platz.
- **2.** Wenn Sie zusätzliche Gehäuse installieren, stellen Sie diese neben die USV an ihre endgültigen Plätze.
- **3.** Fahren Sie mit dem folgenden Abschnitt "Elektrische Installation des Tower-Modells" fort.

# **Elektrische Installation des Tower-Modells**

Dieser Abschnitt beschreibt:

- Elecktroanschluss der USV und Anschließen der internen Batterien
- Anschließen optionaler EBMs

#### **Installation der USV**

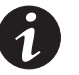

*HINWEIS Nehmen Sie keine unbefugten Veränderungen an der USV vor, da sonst die Anlage beschädigt werden kann und der Garantieanspruch verloren geht.*

*HINWEIS Verbinden Sie das Anschlusskabel der USV nicht mit dem Versorgungsnetz bevor die Installation vollständig abgeschlossen ist.*

Zur Installation der USV:

**1.** Frontblende der USV entfernen (siehe [Abbildung 14\)](#page-19-0).

Um die Blende zu entfernen, drücken Sie die Oberseite nach unten und ziehen Sie die Blende gleichzeitig zu sich hin.

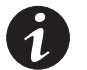

*HINWEIS Das LCD Anzeige- und Bedienfeld ist durch ein Flachbandkabel mit der USV verbunden. Ziehen Sie nicht an dem Kabel und trennen Sie die Verbindung nicht.*

<span id="page-19-0"></span>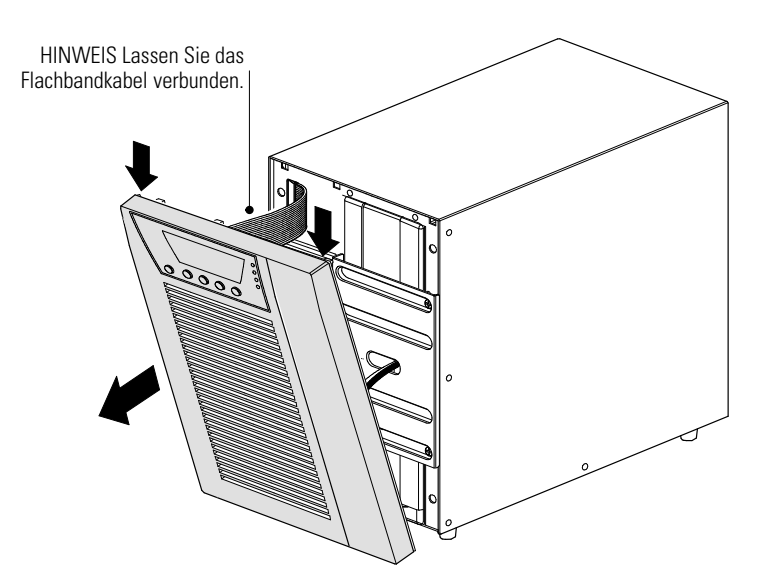

**Abbildung 14. Entfernen der Frontblende von der USV**

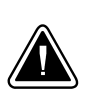

**VORSICHT!** Beim Anschließen der internen Batterien kann es zu einem kleinen Lichtbogen kommen. Das ist normal und kann nicht zur Gefährdung von Personen führen. Verbinden Sie die Kabel schnell und fest.

**2.** Verbindung der internen Batterie (siehe Abbildung 15).

Schließen Sie die weiße Steckverbindung an. Verbinden Sie rot mit rot und schwarz mit schwarz. Drücken Sie beide Teile fest zusammen, um eine gute Verbindung zu gewährleisten.

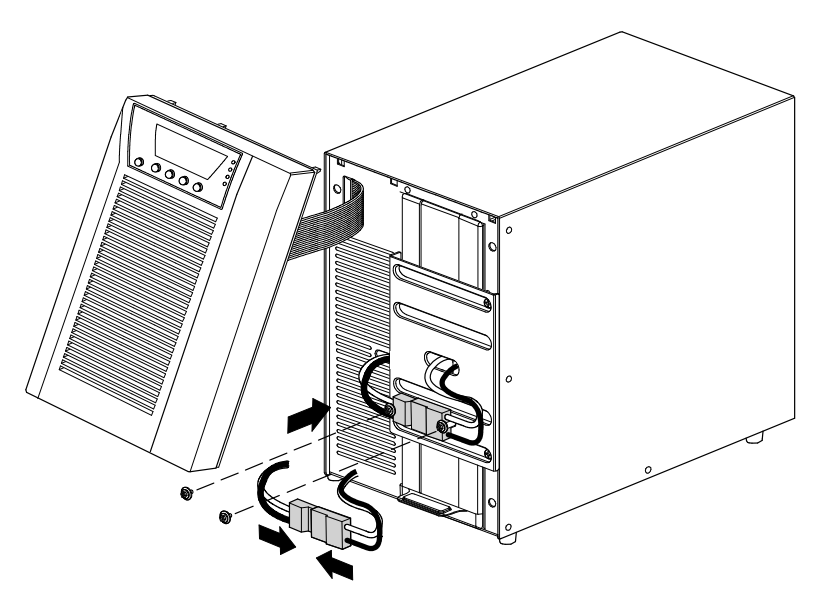

**Abbildung 15. Anschließen der internen Batterien der USV**

- **3.** Entfernen Sie die beiden Schrauben von der Halterung der Steckverbindung (siehe Abbildung 15).
- **4.** Befestigen Sie die Steckverbindung mit den beiden Schrauben and der dafür vorgesehenen Halterung.

<span id="page-20-0"></span>**5.** Bringen Sie die Frontblende der USV wieder an.

Beim Anbringen der Frontblende stellen Sie sicher, dass das Flachbandkabel geschützt ist, dann führen Sie die Klammern auf der Rückseite der Blende passend in die Aussparungen im Gehäuse ein und drücken Sie kräftig, bis die Blende einrastet.

- **6.** Falls Sie eine "Power Management Software" installieren wollen, schließen Sie Ihren Computer an eine der Kommunikationsschnittstellen oder an die optionale Kommunikationskarte an. Für die Schnittstellen muss ein geeignetes Kabel verwendet werden (RS-232 und USB Kabel sind im Lieferumfang vorhanden).
- **7.** Für den Fall, dass Fernabschaltung mit einem Not-Aus-Schalter durch örtliche Regelungen vorgeschrieben ist, finden Sie im Abschnitt "Fernausschalter für Notfälle (Remote Emergency Power-off, REPO)" auf Seite [40](#page-39-0) Hinweise zur Installation des REPO-Schalters vor der Inbetriebnahme der USV.
- **8.** Falls EBMs installiert werden sollen, fahren Sie bitte mit dem folgenden Abschnitt "Anschließen der EBMs" fort, andernfalls blättern Sie weiter zum Abschnitt "Hinweise zur Inbetriebnahme" auf Seite [22](#page-21-0).

# **Anschließen der EBMs**

Installation von optionalen EBMs:

- **1.** Entfernen Sie die Kabelklemme an der Rückseite der USV, die den Batterieanschluss abdeckt. Bewahren Sie Klemme und Schrauben auf. Siehe [Abbildung 16.](#page-21-0)
- **2. Installation einer einzelnen EBM.** Entfernen Sie die Kabelklemme, die den rechten (bei Modellen mit 1000–1500 VA) oder den oberen (bie Modellen mit 2000–3000 VA) Batterieanschluss abdeckt. Bewahren Sie Klemme und Schrauben auf.
- **3. Installation mehrerer EBMs.** Entfernen Sie bei allen EBMs, außer bei der zuletzt installierten, jeweils die Kabelklemmen beider Batterieanschlüsse, beim letzten Modul bleibt der zweite Batterieanschluss abgedeckt (siehe [Abbildung 16\)](#page-21-0). Bewahren Sie alle Klemmen und Schrauben auf.

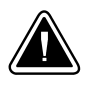

# **VORSICHT!**

Ein kleiner Lichtbogen kann auftreten, wenn das EBM an die USV angeschlossen wird. Das ist normal und kann nicht zur Gefährdung von Personen führen. Führen Sie das EBM Kabel schnell und kräftig in die Batterie- Steckverbindung der USV ein.

- **4.** Verbinden Sie alle Steckverbindungen zwischen den EBMs und der USV, wie in [Abbildung 16](#page-21-0) dargestellt. Bis zu vier Erweiterungsmodule können an die USV angeschlossen werden.
- **5.** Montieren Sie alle vorher entfernten Kabelklemmen um 90 Grad verdreht unterhalb der Stecker, wie in [Abbildung 16](#page-21-0) zu sehen ist.
- **6.** Vergewissern Sie sich, dass alle Steckverbindung fest verbunden sind und alle Kabel mit Zugentlastung sowie ausreichend großen Biegeradien versehen sind.
- **7.** Fahren Sie mit dem Abschnitt "Hinweise zur Inbetriebnahme" auf Seite [22](#page-21-0) fort.

<span id="page-21-0"></span>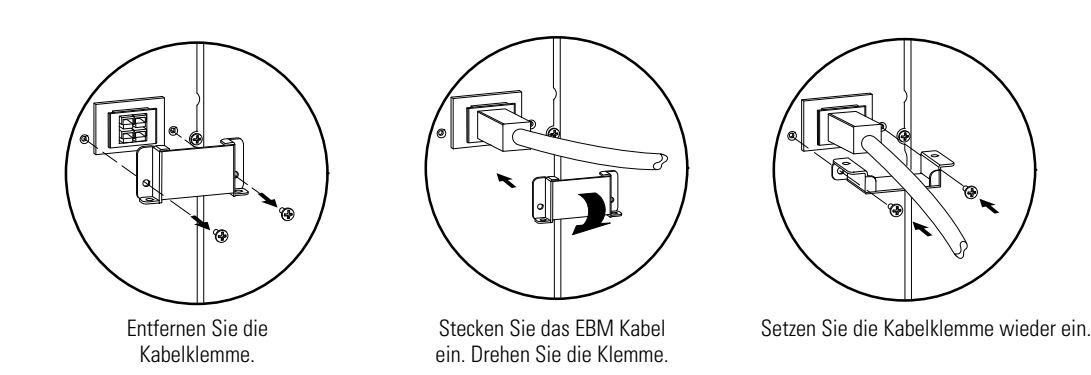

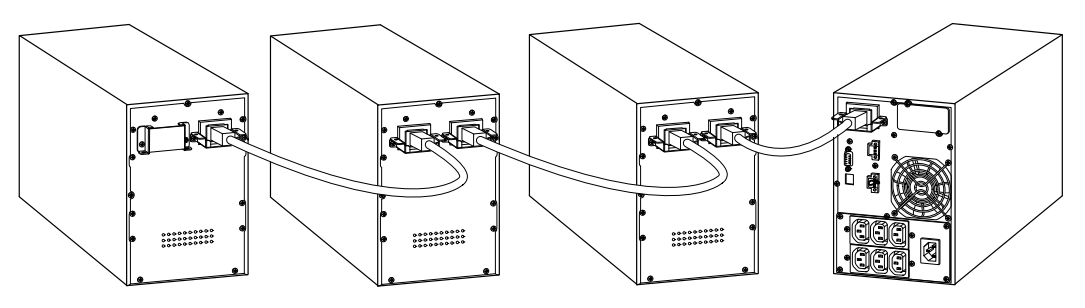

1000–1500 VA-Gerätetypen

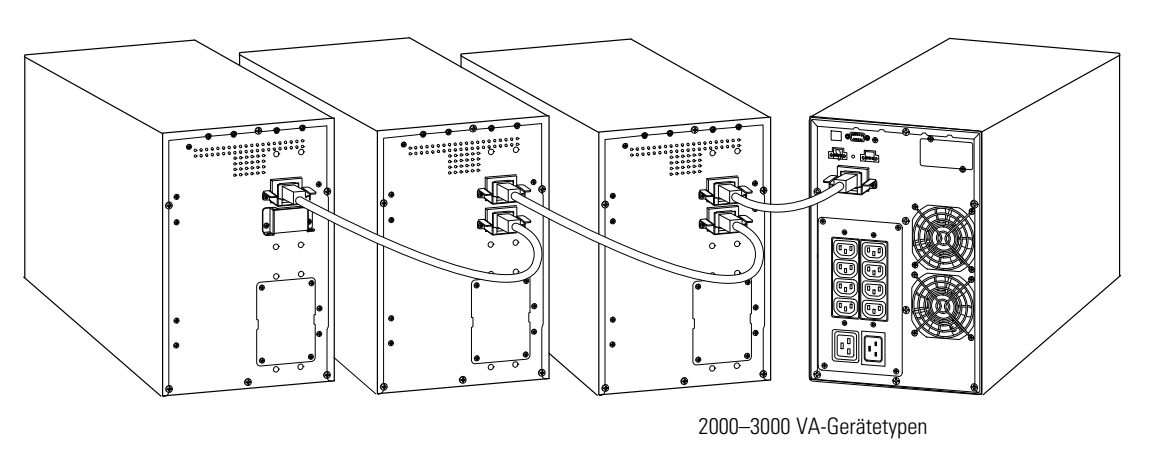

**Abbildung 16. Anschließen der EBMs**

# **Hinweise zur Inbetriebnahme**

Inbetriebnahme der USV:

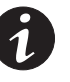

*HINWEIS Vergewissern Sie sich, dass die Gesamtnennleistung aller angeschlossenen Geräte die Kapazität der USV nicht überschreitet, um einen Überlastalarm zu vermeiden.*

**1.** Stellen Sie sicher, dass die internen Batterien angeschlossen sind.

Rack-Modell. Siehe "Elektrische Installation beim Rack-Modell" auf Seite [15](#page-14-0).

Tower-Modelle. Siehe "Elektrische Installation des Tower-Modells" auf Seite [19](#page-18-0).

**2.** Im Falle der Installation optionaler EBMs stellen Sie sicher, dass die EBMs richtig an die USV angeschlossen sind.

Rack-Modelle. Siehe "Anschließen der EBMs" auf Seite [17](#page-16-0).

Tower-Modelle. Siehe "Anschließen der EBMs" auf Seite [21](#page-20-0).

- **3.** Verbinden Sie die zu schützende Geräte mit der USV aber schalten Sie die Geräte noch nicht ein.
- **4.** Achten Sie auf die notwendigen Befestigungen und Zugentlastungen der Kabel.
- **5.** Bei **Modellen ohne fest angeschlossenes Netzkabel** stecken Sie das abnehmbare Netzkabel in den Anschluss an der Rückseite der USV.
- **6.** Stecken Sie das USV Netzanschlusskabel in eine Steckdose.

Das LCD-Display an der Frontblende der USV leuchtet auf und zeigt das EATON Logo an.

- **7.** Drücken Sie die (<sup>I</sup>) Taste an der Frontblende der USV mindestens eine Sekunde lang. Das Display zeigt den Status "UPS starting" an.
- **8.** Falls das Display der USV aktive Warnmeldungen oder Hinweise anzeigt, beheben Sie die Probleme, bevor Sie mit der Inbetriebnahme fortfahren (siehe Abschnitt "Fehlerbehebung" auf Seite [77\)](#page-76-0).

Falls die  $\triangle$ <sup>3</sup> Anzeige aufleuchtet, fahren Sie erst fort, nachdem Sie alle Warnmeldungen beseitigt haben. Überprüfen Sie den Status der USV auf dem Display und achten Sie auf alle Warnmeldungen, beheben Sie diese und starten Sie die USV neu, falls das erforderlich ist.

9. Vergewissern Sie sich, dass die <sup>O</sup> Anzeige durchgehend leuchtet. Dadurch wird angezeigt, dass die USV im Normalbetrieb arbeitet und angeschlossene Lasten versorgt werden.

Die USV sollte sich im Modus Normalbetrieb befinden.

- **10.** Drücken Sie die **ESC** Taste bis das Display den Startmodus anzeigt.
- **11.** Falls zusätzliche EBMs installiert sind, siehe "Konfigurieren der USV für EBMs" auf Seite [35](#page-34-0) um die USV auf die Anzahl der installierten EBMs einzustellen.
- **12.** Zum Ändern werksseitiger Voreinstellungen siehe Abschnitt "Erste Inbetriebnahme" auf Seite [25.](#page-24-0)

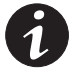

*HINWEIS Eaton empfiehlt die Einstellung von Datum und Uhrzeit.*

*HINWEIS Beim ersten Startvorgang setzt die USV die Systemfrequenz auf den Wert der Frequenz des Versorgungsnetzes (die automatische Frequenzmessung ist standardmäßig aktiviert). Nach dem ersten Starten wird die automatische Messung deaktiviert, bis sie manuell durch die Einstellung der Ausgabefrequenz wieder aktiviert wird.*

*HINWEIS Beim ersten Starten ist die automatische Messung der Eingangsspannung standardmäßig deaktiviert. Bei der manuellen Aktivierung durch die Einstellung der Ausgabespannung stellt die USV beim nächsten Netzstart die Ausgangsspannung analog der Eingangsspannung ein. Nach dem darauf folgenden Start wird die automatische Messung wieder deaktiviert, solange bis sie per manueller Einstellung der Ausgangsspannung wieder aktiviert wird.*

**13.** Falls ein zusätzlicher Not-Aus-Schalter (REPO) installiert wurde, muss die REPO Funktion geprüft werden:

Betätigen Sie den REPO-Schalter und überprüfen Sie den Statuswechsel auf dem Display der USV.

Deaktivieren Sie den REPO-Schalter und starten Sie die USV neu.

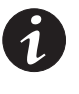

*HINWEIS Die internen Batterien lassen sich in weniger als 3 Stunden auf 90 % ihrer Kapazität aufladen. Eaton empfiehlt allerdings, dass die Batterien nach der Installation oder nach einer längeren Lagerung 48 Stunden lang aufgeladen werden. Wenn zusätzliche EBMs installiert sind, lesen Sie die Aufladezeiten in [Tabelle 25](#page-67-0) auf Seite [68](#page-67-0) nach.*

# <span id="page-24-0"></span>Kapitel 4 Erste Inbetriebnahme

Dieses Kapitel enthält Informationen über die Verwendung der Eaton 9130, wie Nutzung des Bedienfeldes an der Vorderseite, Betriebsarten, Starten und Abschalten der USV, Wechseln zwischen verschiedenen Betriebsarten, Abrufen des Ereignisprotokolls, Einstellung der Energiestrategie und Konfigurieren der Bypass-Einstellungen, Lastsegmente und Batterieeinstellungen.

# **Funktionen auf dem Bedienfeld**

Die USV verfügt über ein grafisches Anzeige- und Bedienfeld mit vier Tasten und Hintergrundbeleuchtung. Es bietet nützliche Informationen über die USV selbst, den Laststatus, Ereignisse, Messwerte und Einstellungen an (siehe Abbildung 17).

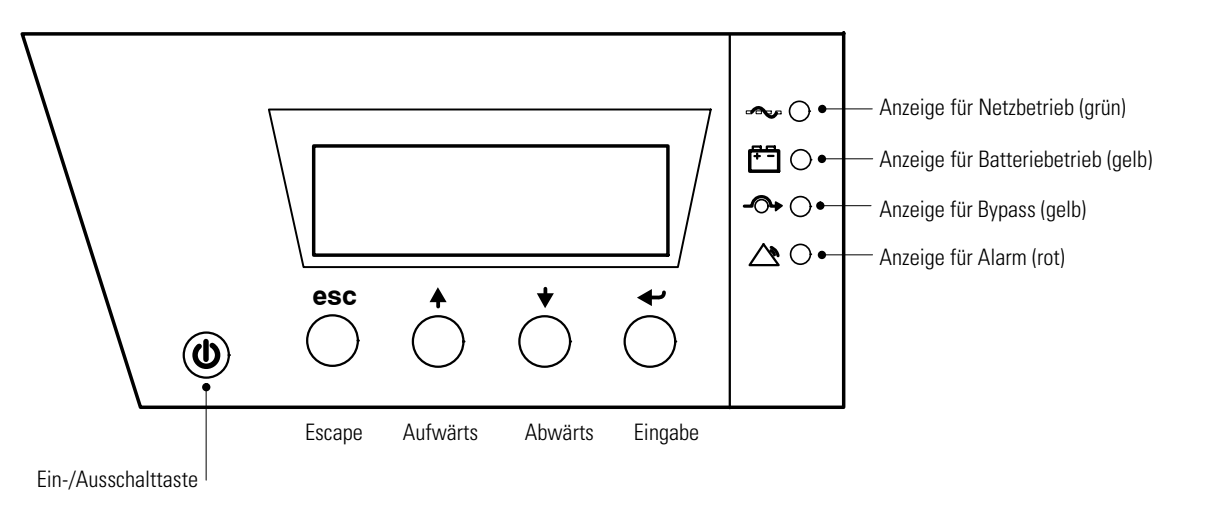

#### **Abbildung 17. Eaton 9130 Bedienfeld**

*HINWEIS Die Taste steuert nur die USV-Ausgabe.*

Tabelle 1 zeigt den Status der Anzeige und eine Beschreibung.

#### **Tabelle 1. Anzeigebeschreibungen**

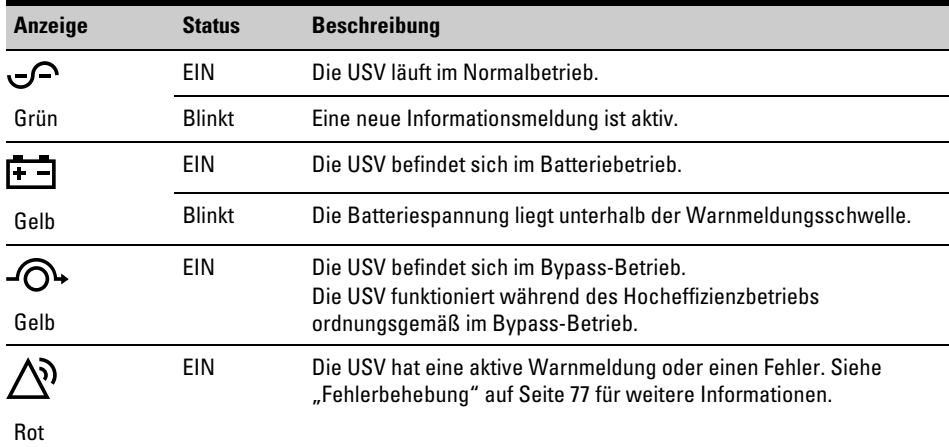

# <span id="page-25-0"></span>**Ändern der Sprache**

Drücken Sie die **ESC** Taste auf der linken Seite und halten Sie diese etwa drei Sekunden lang gedrückt, um das Sprachmenü auszuwählen. Dieser Vorgang kann von jedem Menübildschirm des LCD ausgeführt werden.

# **Anzeigefunktionen**

Als Standardeinstellung oder nach 15-minütiger Inaktivität zeigt das LCD den Startbildschirm an.

Die hintergrundbeleuchtete LCD wird nach 15-minütiger Inaktivität automatisch abgeblendet. Drücken Sie eine beliebige Schaltfläche, um den Bildschirm wiederherzustellen.

Drücken Sie eine beliebige Taste, um die Menüoptionen zu aktivieren. Mit den beiden mittleren Tasten († und ↓) können Sie durch die Menüstruktur blättern. Mit der Eingabetaste ( ) können Sie eine Option auswählen. Mit der **ESC** Taste können Sie den Vorgang abbrechen oder zum vorherigen Menü zurückkehren.

Tabelle 2 zeigt die Basismenüstruktur an.

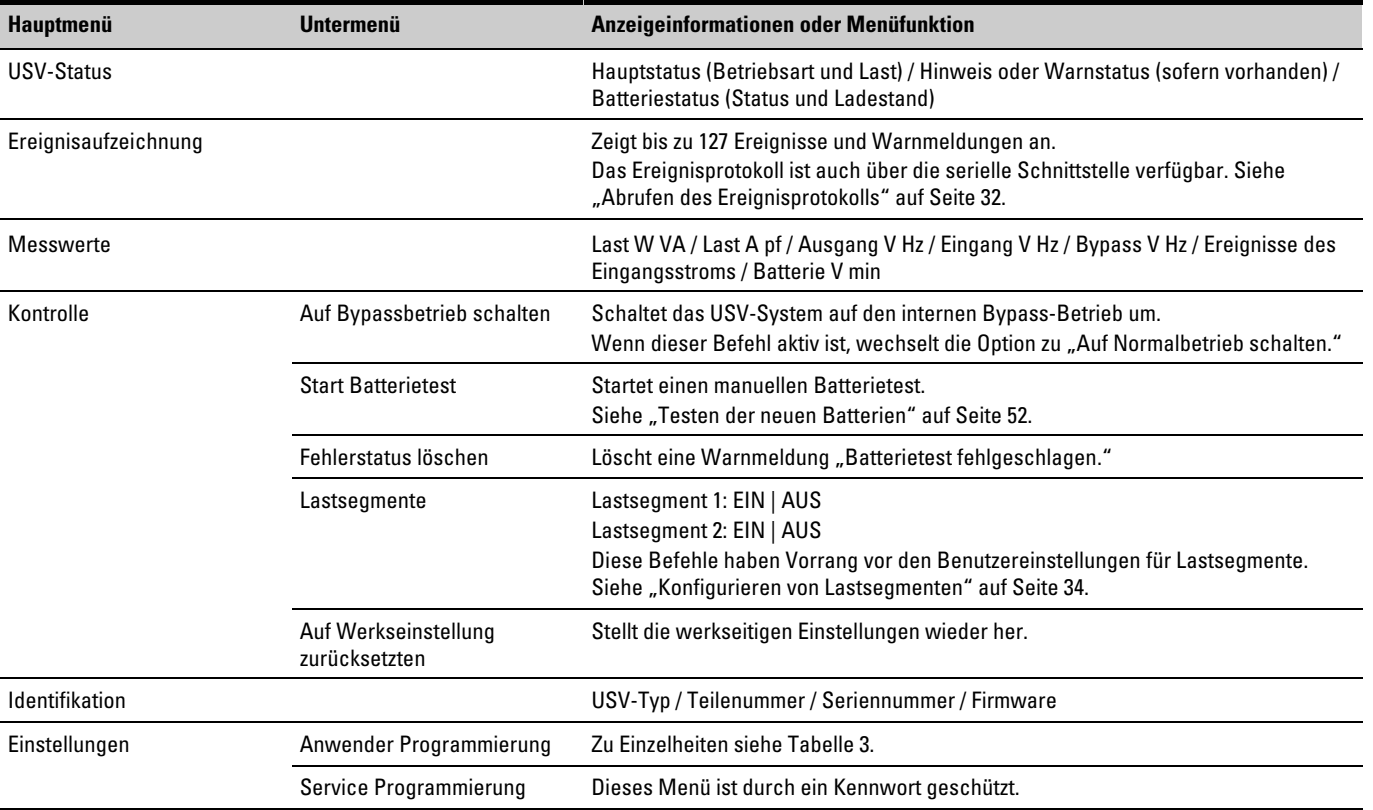

#### **Tabelle 2. Menüzuweisungen für Anzeigefunktionen**

# **Anwender Programmierung**

Tabelle 3 zeigt die Optionen an, die vom Benutzer geändert werden können.

<span id="page-26-0"></span>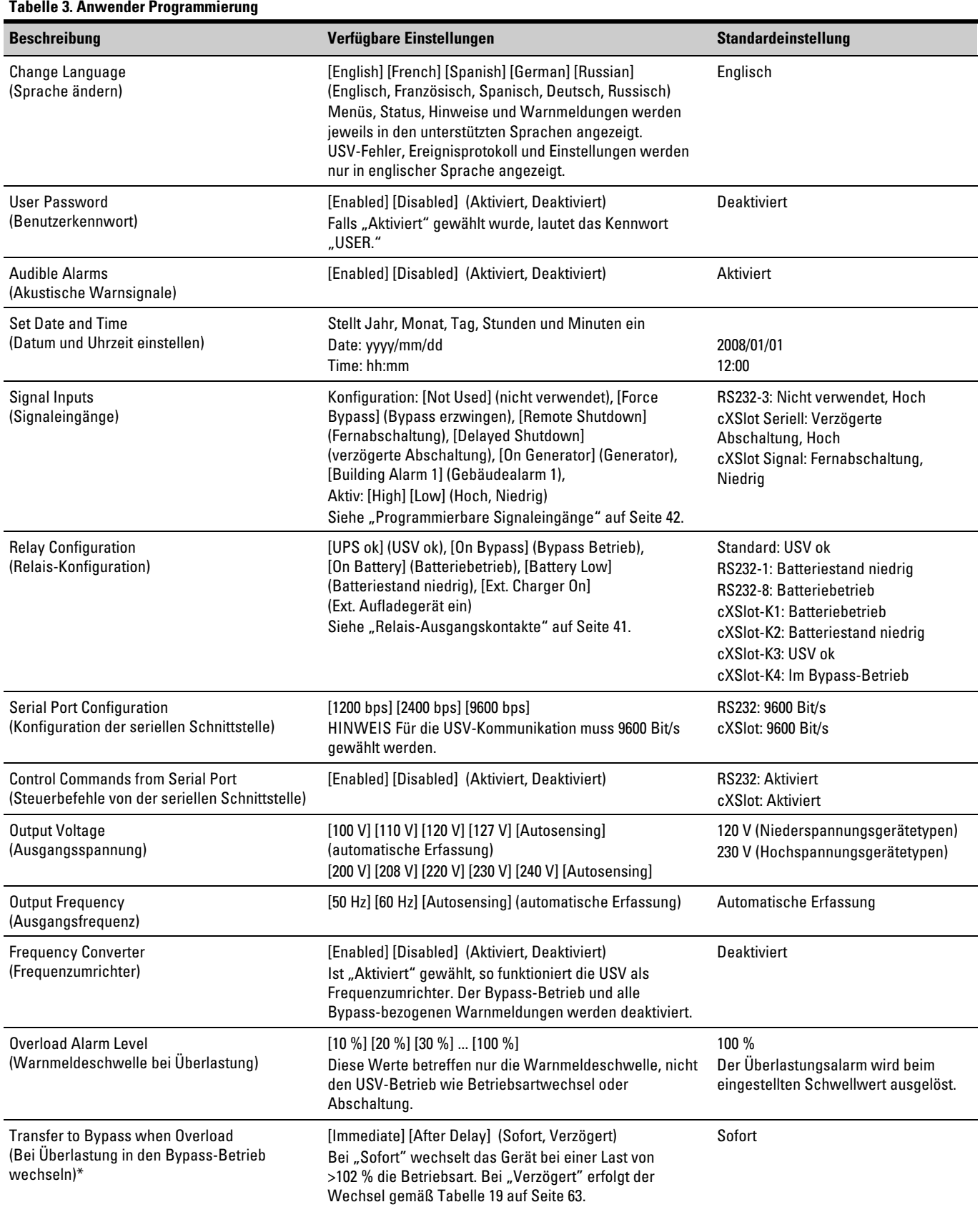

\* Siehe "Konfigurieren der Bypass-Einstellungen" auf Seite [33.](#page-32-0)

#### **[Tabelle 3](#page-26-0). Anwender Programmierung (Fortgesetzt)**

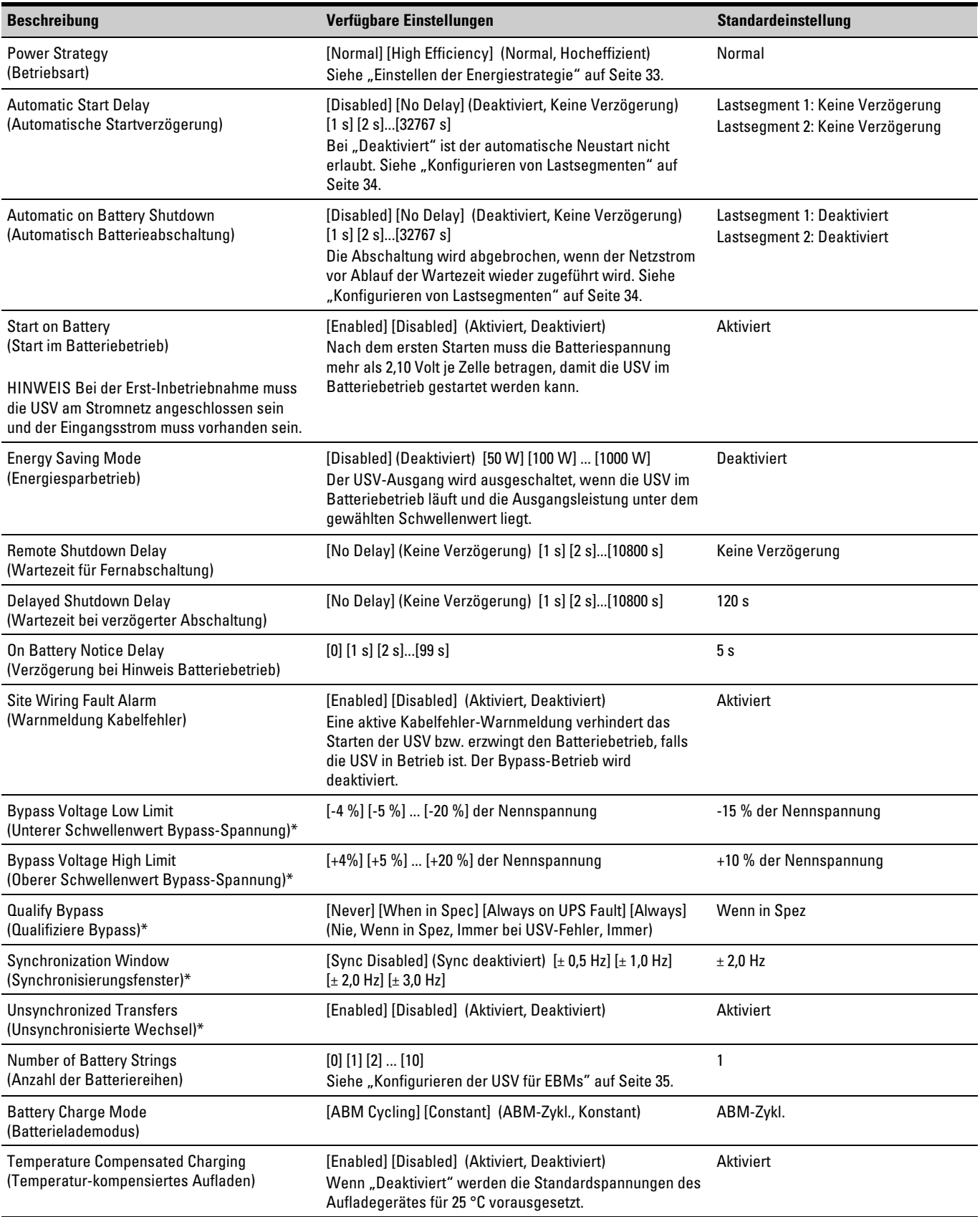

\* Siehe "Konfigurieren der Bypass-Einstellungen" auf Seite [33.](#page-32-0)

<span id="page-28-0"></span>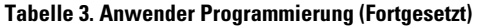

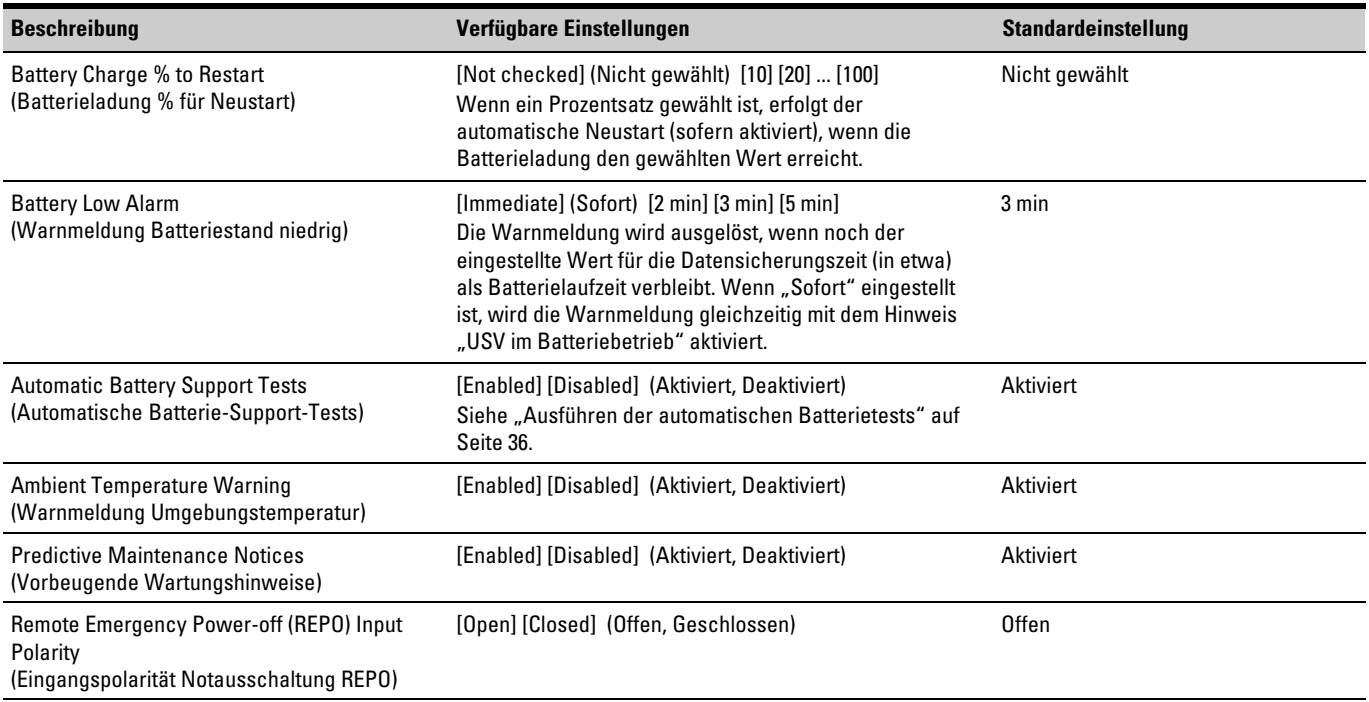

\* Siehe "Konfigurieren der Bypass-Einstellungen" auf Seite [33.](#page-32-0)

# **Betriebsarten**

Bei der Eaton 9130 wird der USV-Status über das Display auf der Vorderseite angezeigt (siehe [Abbildung 17](#page-24-0) auf Seite [25\)](#page-24-0).

#### **Normalbetrieb**

Im Normalbetrieb leuchtet die ← Anzeige ständig und die USV wird vom Versorgungsnetz gespeist. Die USV überwacht die Batterien und lädt diese je nach Bedarf auf. Zudem bietet sie Ihren Geräten Stromversorgungsschutz.

Die USV kann gelegentlich unbemerkt einen Hochalarm-Betrieb umsetzen. Dies geschieht in der Regel, wenn das Versorgungsnetz ungünstigen Bedingungen unterliegt. Im Hochalarm-Betrieb deaktiviert die USV den Batterie-Support-Test, um bei Bedarf maximale Batteriekapazität zu gewährleisten. Die USV verbleibt 24 Stunden lang im Hochalarm-Betrieb oder bis dieser Betrieb durch einen Befehl der Energiestrategie geändert wird, bevor sie in die vorherige Betriebsart zurückschaltet.

Die optionalen Einstellungen für High Efficiency (Hocheffizienz) und Energiestrategie minimieren die Wärmeabgabe an die Rack-Umgebung. Siehe "Anwender Programmierung" auf Seite [27.](#page-26-0)

## **Batteriebetrieb**

Wenn die USV während eines Netzausfalls betrieben wird, ertönt das akustische Warnsignal alle fünf Sekunden und die  $\Box$  Anzeige leuchtet durchgehend.

Wenn der Versorgungsnetz zurükkehrt, wechselt die USV in den Normalbetrieb und die Batterien werden wieder aufgeladen.

<span id="page-29-0"></span>Ist der Batterie-Ladezustand im Batteriebetrieb niedrig, so blinkt die E∃ Anzeige langsam und das akustische Warnsignal ertönt jede Sekunde. Ist die Warnmeldung "Batteriestand niedrig" eingestellt, so leuchtet die  $\bigwedge$  Anzeige außerdem durchgehend. Diese Warnmeldung gibt nur einen ungefähren Wert an und die tatsächliche Zeit bis zum Abschalten kann erheblich variieren.

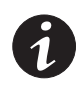

*HINWEIS Je nach der USV-Last und der Anzahl der angeschlossenen Batterie-Erweiterungsmodule kann die Warnmeldung "Batteriestand niedrig" bereits angezeigt werden, bevor die Batterien einen Ladestand von 25 % erreicht haben. Siehe [Tabelle 23](#page-66-0) auf Seite [67](#page-66-0) für geschätzte Laufzeiten.*

Wenn der Versorgungsnetzs nach dem Abschalten der USV zurückkehrt, wird die USV automatisch neu gestartet.

# **Bypass-Betrieb**

Im Falle einer Überlastung oder eines internen Fehlers der USV schaltet diese die Anlage auf das Versorgungnetz um. Der Batteriebetrieb ist nicht verfügbar und die Verbraucher sind nicht geschützt. Allerdings wird der Netzstrom weiterhin passiv von der USV gefiltert. Die Anzeige - O leuchtet auf.

Die USV verbleibt mindestens 5 Sekunden lang im Bypass-Betrieb (sofern die Qualität der Bypass-Quelle akzeptabel bleibt). Wenn drei Wechsel in den Bypass-Betrieb innerhalb von 10 Minuten erfolgen, ohne dass diese durch einen Befehl vom Benutzer eingegeben wurden, wird die USV 1 Stunde lang, oder bis zum Betätigen einer Steuertaste, im Bypass-Betrieb verriegelt.

Die USV wechselt unter folgenden Bedingungen in den Bypass-Betrieb:

- Wenn der Benutzer den Bypass-Betrieb über das Bedienfeld aktiviert.
- Wenn die USV einen internen Fehler erkennt.
- Wenn die USV überhitzt ist.
- Wenn die USV einen Überlastungszustand aufweist (siehe Liste in [Tabelle 19](#page-62-0) auf Seite [63\)](#page-62-0).

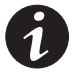

*HINWEIS Die USV schaltet sich nach einer vorgegebenen Verzögerungzeit ab, wenn ein Überlastungsfall eintritt (siehe Liste in [Tabelle 19](#page-62-0) auf Seite [63\)](#page-62-0).*

#### **Standby-Betrieb**

Wenn die USV ausgeschaltet ist, der Stecker aber in der Steckdose bleibt, läuft die USV noch immer im Standby-Betrieb. Die  $\sqrt{\ }$  Anzeige ist ausgeschlatet, was darauf hinweist, dass für die angeschlossene Last kein Strom verfügbar ist. Die Batterie wird bei Bedarf wieder aufgeladen, und der Kommunikationsslot wird mit Strom versorgt.

Falls das Netz ausfällt und die Ausgangsleistung aufgrund leerer Batterien oder eines internen USV -Fehlers abgeschaltet wird, wechselt die USV mit einem Warnsignal in den Standby-Betrieb und versorgt den Kommunikationsslot noch bis zu 1 1/2 Stunden lang (Einstellungsabhängig) bzw. bis die Batteriespannung unter 1,75 Volt je Zelle sinkt (es gilt die jeweils zuerst auftretende Bedingung).

Falls das Netz ausfällt, während sich die USV im Standby-Betrieb befindet, schaltet sich die Stromversorgung der Steuerung nach etwa 10 Sekunden aus.

Falls die USV auf Befehle wartet und der Strom ausfällt, schalten sich Gerät und die Stromversorgung der Steuerung nach etwa 30 Sekunden aus.

# <span id="page-30-0"></span>**Starten und Abschalten der USV**

Zum Starten oder Abschalten der USV siehe:

- "Starten der USV"auf Seite 31
- "Starten der USV im Batteriebetrieb" auf Seite [32](#page-31-0)
- "Abschalten der USV"auf Seite [32](#page-31-0)

# **Starten der USV**

So starten Sie die USV:

- **1.** Überprüfen Sie, ob das Netzanschlusskabel der USV eingesteckt ist.
- **2.** Schalten Sie das Versorgungsnetz für den Schaltkreis ein, an den die USV angeschlossen ist.

Das Bedienfeld an der Vorderseite der USV leuchtet auf und zeigt den Status "USV wird initialisiert..." an.

- **3.** Vergewissern Sie sich, dass die USV in den Standby-Modus ("USV auf Standby") wechselt.
- **4.** Drücken Sie die  $\bigcup$  Taste an der Frontblende der USV mindestens eine Sekunde lang.

Die Statusanzeige auf dem Frontblendendisplay wechselt zu "USV startet".

**5.** Überprüfen Sie das Display an der Vorderseite der USV auf aktive Warnmeldungen oder Hinweise. Beheben Sie etwaige aktive Warnmeldungen, bevor Sie fortfahren. Siehe "Fehlerbehebung" auf Seite [77.](#page-76-0)

Falls die  $\triangle$  Anzeige aufleuchtet, fahren Sie erst fort, nachdem Sie alle Warnmeldungen behoben haben. Prüfen Sie den Status der USV anhand der Anzeigen auf der Vorderseite und achten Sie auf etwaige aktive Warnmeldungen. Beheben Sie die Warnmeldungen und starten Sie das Gerät neu, falls nötig.

**6.** Vergewissern Sie sich, dass die Anzeige durchgehend leuchtet. Hierdurch wird angezeigt, dass die USV im Normalbetrieb läuft und dass etwaige Lasten mit Strom versorgt werden.

Die USV sollte sich im Normalmodus befinden.

**7.** Drücken Sie die **ESC** Taste, bis der Startbildschirm angezeigt wird.

# **Starten der USV im Batteriebetrieb**

<span id="page-31-0"></span>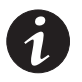

*HINWEIS Vor der Verwendung dieser Funktion muss die USV mindestens einmal vom Netz versorgt und aktiviert worden sein.*

*HINWEIS Das Starten im Batteriebetrieb kann deaktiviert werden. Siehe die Einstellung "Starten im Batteriebetrieb" in "Anwender Programmierung" auf Seite [27](#page-26-0).*

So starten Sie die USV im Batteriebetrieb:

**1.** Drücken Sie die (<sup>t</sup>) Taste an der USV-Frontblende, bis das Frontblendendisplay aufleuchtet und den Status "USV startet" anzeigt.

Die USV durchläuft die Betriebsarten vom Standby-Betrieb bis zum Batteriebetrieb. Die **EE** Anzeige leuchtet durchgehend. Die USV versorgt die Anlage mit Strom.

**2.** Prüfen Sie das Frontblendendisplay der USV auf aktive Warnmeldungen oder Hinweise außer dem Hinweis "USV im Batteriebetrieb" und Hinweisen, die fehlenden Netzstrom melden. Beheben Sie etwaige aktive Warnmeldungen, bevor Sie fortfahren. Siehe "Fehlerbehebung" auf Seite [77.](#page-76-0)

Prüfen Sie den Status der USV anhand der Anzeigen auf der Vorderseite und achten Sie auf etwaige aktive Warnmeldungen. Beheben Sie die Warnmeldungen und starten Sie das Gerät neu, falls nötig.

**3.** Drücken Sie die **ESC** Taste, bis der Startbildschirm angezeigt wird.

## **Abschalten der USV**

So schalten Sie die USV ab:

**1.** Drücken Sie die (<sup>I</sup>) Taste am Bedienfeld drei Sekunden lang.

Die USV beginnt, ein akustisches Signal auszugeben, und zeigt den Status "USV vor Abschaltung" an. Die USV wechselt dann in den Standby-Betrieb und die  $\sqrt{\phantom{a}}$  Anzeige schaltet sich aus.

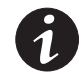

*HINWEIS Wird die Taste nach weniger als drei Sekunden losgelassen, so kehrt die USV wieder zu ihrer vorherigen Betriebsart zurück.*

**2.** Schalten Sie das Versorgungsnetz für den Schaltkreis aus, an den die USV angeschlossen ist.

#### **Wechseln der Betriebsart der USV**

**Vom Normal- zum Bypass-Betrieb**. Drücken Sie eine beliebige Taste, um die Menüoptionen zu aktivieren. Wählen Sie KONTROLLE und AUF BYPASSBETRIEB SCHALTEN aus.

**Vom Bypass- zum Normalbetrieb**. Drücken Sie eine beliebige Taste, um die Menüoptionen zu aktivieren. Wählen Sie KONTROLLE und AUF NORMALBETRIEB SCHALTEN aus.

# **Abrufen des Ereignisprotokolls**

So rufen Sie das Ereignisprotokoll über das Display ab:

- **1.** Drücken Sie eine beliebige Taste, um die Menüoptionen zu aktivieren. Wählen Sie EREIGNISAUFZEICHNUNG aus.
- **2.** Führen Sie einen Bildlauf durch die aufgeführten Ereignisse aus.

<span id="page-32-0"></span>So rufen Sie das Ereignisprotokoll über die serielle Schnittstelle ab:

**1.** Senden Sie von dem an die serielle Schnittstelle angeschlossenen Kommunikationsgerät aus eine der folgenden Befehlsfolgen: ESC-L (ASCII-Zeichen 27 und 76) oder ESC-I (ASCII-Zeichen 27 und 108).

Die USV gibt eine Kopfzeile mit der USV-Identifikation (USV-Typ,Teilenummer und Seriennummer), Firmware-Version, dem aktuellen Datum und der aktuellen Uhrzeit aus, gefolgt von dem Ereignisverlauf.

**2.** Mit dem angeschlossenen Kommunikationsgerät können die Informationen betrachtet oder ausgedruckt werden. Der Bericht wird im ASCII-Format ausgegeben.

#### **Einstellen der Energiestrategie**

Bei der Einstellung "Hocheffizienz" läuft die USV normalerweise im Bypass-Betrieb, wechselt bei Ausfall des Netzes in weniger als 10 ms zum Inverter und wechselt 1 Minute nach Rückkehr des Netzstroms wieder in den Bypass-Betrieb. Die - O+-Anzeige leuchtet auf, wenn die USV in den Bypass-Betrieb wechselt.

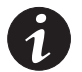

*HINWEIS Der Hocheffizienzbetrieb ist nach einer Minute stabiler Stromversorgung verfügbar.*

So stellen Sie die Energiestrategie ein:

- **1.** Drücken Sie auf eine beliebige Taste, um die Menüoptionen zu aktivieren. Wählen Sie EINSTELLUNGEN, ANWENDER — PROGRAMMIERUNG und anschließend POWER STRATEGY aus.
- **2.** Wählen Sie HIGH EFFICIENCY für Hocheffizienz Betrieb oder NORMAL, und bestätigen Sie mit EINGABE.

# **Konfigurieren der Bypass-Einstellungen**

Die folgenden Einstellungen sind für die Konfiguration des Bypass-Betriebs verfügbar.

**Bei Überlastung in den Bypass-Betrieb wechseln.** Standardmäßig wird ein Wechsel in den Bypass-Betrieb erzwungen, wenn eine Überlastung auftritt. Sie können die Einstellung für einen verzögerten Wechsel konfigurieren. Die Wartezeit richtet sich dabei nach dem Grad der Überlastung (siehe [Tabelle 19](#page-62-0) auf Seite [63\)](#page-62-0).

**Unterer Schwellenwert für Bypass-Spannung (Bypass voltage low limit)**. Standardmäßig ist ein Wechsel in den Bypass-Betrieb deaktiviert, wenn die gemessene Bypass-Spannung unter der Nenn-Ausgangsspannung minus 15 % liegt. Sie können die Einstellung für einen anderen Prozentsatz der Nennspannung festlegen. Diese Einstellung kann durch die Einstellung "Qualify bypass" außer Kraft gesetzt werden.

**Oberer Schwellenwert für Bypass-Spannung (Bypass voltage high limit)**. Standardmäßig ist ein Wechsel in den Bypass-Betrieb deaktiviert, wenn die gemessene Bypass-Spannung über der Nenn-Ausgangsspannung plus 10 % liegt. Sie können die Einstellung für einen anderen Prozentsatz der Nennspannung festlegen. Diese Einstellung kann durch die Einstellung "Qualify bypass" außer Kraft gesetzt werden.

<span id="page-33-0"></span>**Bypass qualifizieren (Qualify Bypass)**. Standardmäßig wird ein Wechsel in den Bypass-Betrieb nur dann zugelassen, wenn sich der Bypass innerhalb der folgenden Spezifikationen befindet:

- Die Bypass-Spannung liegt zwischen dem eingestellten "Unteren Schwellenwert für Bypass-Spannung" und dem "Oberen Schwellenwert für Bypass-Spannung."
- Die Bypass-Frequenz liegt innerhalb der Nennfrequenz mit einer Abweichung von maximal  $± 5$  Hz.
- Der Inverter ist mit dem Bypass synchronisiert, wenn die Einstellung "Unsynchronisierte Wechsel" (Unsynchronized Transfers) deaktiviert ist.

Sie können den Bypass verbieten "never" ("Nie") oder immer zulassen "always" ("Immer"), ohne dass die Spezifikationen überprüft werden. Bei "always on UPS Fault" ("Immer bei USV-Fehler") erfolgt bei einem USV-Fehler stets ein Wechsel in den Bypass-Betrieb. Andernfalls wird die der Standardeinstellung entsprechende Betriebsart gewählt.

**Synchronisierungsfenster (Synchronization Window)**. Die USV versucht, sich mit dem Bypass zu synchronisieren, wenn die Bypass-Frequenz unterhalb des für die Einstellung "Synchronisierungsfenster" festgelegten Wertes liegt. Liegt die Bypass-Frequenz oberhalb des eingestellten Wertes, so wechselt die USV zur Normalfrequenz. Im Bypass-Betrieb beträgt das Synchronisierungsfenster ± 5 Hz. Ist die Synchronisierung deaktiviert ("Sync deaktiv."), so synchronisiert sich die USV nur im Bypass-Betrieb.

**Unsynchronisierte Wechsel (Unsynchronized Transfers)**. Die Standardeinstellung erlaubt einen unsynchronisierten Wechsel zum Bypass-Betrieb. Sie können die Einstellung so konfigurieren, dass derartige Wechsel nicht erlaubt sind. Diese Einstellung kann durch die Einstellung "Qualify bypass" ("Bypass qualifizieren") außer Kraft gesetzt werden.

# **Konfigurieren von Lastsegmenten**

Lastsegmente sind Anschlussgruppen, die von einer Energieverwaltungssoftware oder über das Display gesteuert werden können und ein ordnungsgemäßes Herunterfahren und Starten der Anlage ermöglichen. Beispielsweise können Sie während eines Netzausfalls wichtige Geräte der Anlage in Betrieb lassen, während andere ausgeschaltet werden. Mit dieser Funktion können Sie Batteriestrom sparen.

Jede USV verfügt über zwei konfigurierbare Lastsegmente:

- Lastsegment 1: Die oberen Steckdosen oder die mit höherer Nennleistung, sofern verfügbar.
- Lastsegment 2: Untere Steckdosen

Siehe "Rückseiten der Geräte" auf Seite [68](#page-67-0) für die Lastsegmente der einzelnen USV-Gerätetypen.

Zu Einzelheiten bezüglich der Steuerung der Lastsegmente mithilfe der Energieverwaltungssoftware wird auf das Handbuch der Energieverwaltungssoftware verwiesen (siehe Software Suite CD oder www.eaton.de/powerquality für die neuesten Informationen).

So steuern Sie die Lastsegmente über das Display:

- **1.** Drücken Sie eine beliebige Taste, um die Menüoptionen zu aktivieren. Wählen Sie KONTROLLE und LASTSEGMENTE aus.
- **2.** Setzen Sie das gewünschte Lastsegment auf EIN oder AUS, und wählen Sie die Eingabetaste, um die Auswahl zu bestätigen.
- **3.** Stellen Sie das andere Lastsegment ein, sofern benötigt.

<span id="page-34-0"></span>So stellen Sie die Wartezeiten für Neustart und Abschaltung der einzelnen Lastsegmente ein:

- **1.** Drücken Sie auf eine beliebige Taste, um die Menüoptionen zu aktivieren. Wählen Sie EINSTELLUNGEN, ANWENDER - PROGRAMMIERUNG und anschließend AUTOMATIC START DELAY (AUTOMATISCHE STARTVERZÖGERUNG) aus.
- **2.** Stellen Sie die Wartezeit für den Neustart eines Lastsegments ein, und bestätigen Sie die Einstellung mit EINGABE.
- **3.** Stellen Sie das andere Lastsegment ein, sofern benötigt.
- **4.** Wählen Sie AUTOMATIC ON BATTERY SHUTDOWN (AUTOMATISCHER SHUTDOWN IM BATTERIEBETRIEB).
- **5.** Stellen Sie die Wartezeit für die Abschaltung eines Lastsegments ein, und bestätigen Sie die Einstellung mit der Eingabetaste.
- **6.** Stellen Sie das andere Lastsegment ein, sofern notwendig.

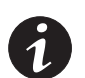

*HINWEIS Die über das Menü "KONTROLLE" ausgegebenen Ein-/Aus-Befehle für Lastsegmente setzen die Benutzereinstellungen für Lastsegmente außer Kraft.*

# **Konfigurieren der Batterieeinstellungen**

Stellen Sie die USV für die Anzahl der installierten EBMs ein, wählen Sie, ob automatische Batterietests durchgeführt werden sollen, und legen Sie die Konfiguration zum automatischen Neustarten fest.

#### **Konfigurieren der USV für EBMs**

Konfigurieren Sie die USV für die richtige Anzahl EBMs, um eine maximale Batterielaufzeit zu gewährleisten:

- **1.** Drücken Sie eine beliebige Taste an dem Front-Display, um die Menüoptionen zu aktivieren, und wählen Sie SETTINGS (EINSTELLUNGEN), USER SETTINGS (BENUTZEREINSTELLUNGEN) und NUMBER OF BATTERY STRINGS (ANZAHL DER BATTERIEREIHEN).
- **2.** Wählen Sie die Anzahl der Batteriereihen je nach Ihrer USV-Konfiguration mithilfe der ↑ oder ↓ Taste aus:

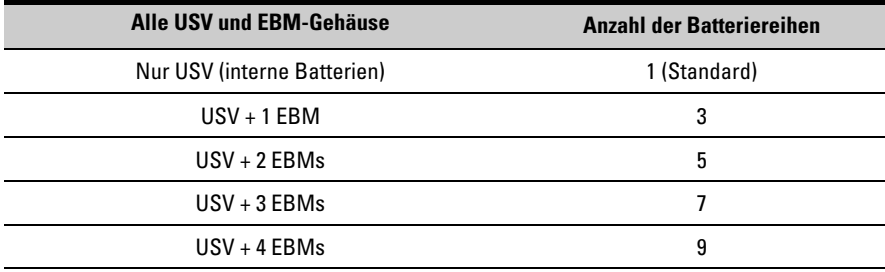

HINWEIS Falls 0 gewählt wurde, sind keine Batterien angeschlossen und alle Warnhinweise bezüglich der Batterien werden deaktiviert.

HINWEIS Die USV enthält eine Batteriereihe; jedes EBM enthält zwei Batteriereihen.

- **3.** Drücken Sie auf die  $\leftarrow$  Taste, um die Einstellung zu speichern.
- **4.** Drücken Sie die **ESC** Taste, bis der Startbildschirm angezeigt wird.

## <span id="page-35-0"></span>**Ausführen der automatischen Batterietests**

Automatische Batterietests werden etwa alle 30 Tage durchgeführt, sofern diese Option nicht deaktiviert ist. Während des Batterietests wechselt die USV in den Batteriemodus und entlädt die Batterien 25 Sekunden lang an der vorhandenen Last.

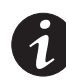

*HINWEIS* Der Hinweis "UPS on Battery" (USV im Batteriebetrieb) und der Warnhinweis "Battery Low" *(Batteriestand niedrig) werden während eines Batterietests nicht aktiviert.*

Ausführen automatischer Batterietests:

- Die Einstellung "Automatic Battery Support Tests" (Automatische Batterieunterstützungstests) muss aktiviert sein.
- Die USV muss sich im Normalzustand befinden und es dürfen keine Warnmeldungen aktiv sein.
- Die Batterien müssen vollständig aufgeladen sein.
- Die Bypass-Spannung muss akzeptabel sein.
- Kein manueller Batterietest wurde vorher in demselben Aufladezyklus initiiert.

Damit der Batterietest bestanden wird, muss die Batteriespannung während des Entladens oberhalb des Schwellenwertes bleiben.

## **Konfigurieren des automatischen Neustarts**

Die USV wird automatisch neu gestartet, wenn die Stromversorgung wieder aufgenommen wird, nachdem die Ausgabe aufgrund leerer Batterien, eines Eingangssignals zum Herunterfahren oder des Befehls zur automatischen Abschaltung ausgeschaltet war.

Sie können einstellen, wie lange das Gerät nach der Wiederaufnahme der Stromversorgung warten soll, bevor das Lastsegment neu gestartet wird. Verwenden Sie hierzu die Einstellung "Automatic Start Delay" (Wartezeit bei automatischem Start). Sie können den Neustart der USV auch so konfigurieren, dass sich dieser nach dem Batterieladestand richtet. Verwenden Sie hierzu die Einstellung "Battery Charge % to Restart" (Bei % Batterieladung neu starten).
# <span id="page-36-0"></span>Kapitel 5 Kommunikation

Kapitelinhalt:

- Kommunikationsschnittstellen (RS-232 und USB)
- Kommunikationskarten
- Fernausschalter für Notfälle (Remote Emergency Power-off, REPO)
- Relais-Ausgangskontakte
- Programmierbare Signaleingänge
- Modembetrieb
- LanSafe® Power Management Software

Abbildung 18 zeigt die Position der Kommunikationsoptionen und Steuerungsanschlüsse an einer typischen USV.

Unter "Rückseiten der Geräte" auf Seite [68](#page-67-0) befinden sich die Zeichnungen der Rückseiten für die einzelnen Gerätetypen.

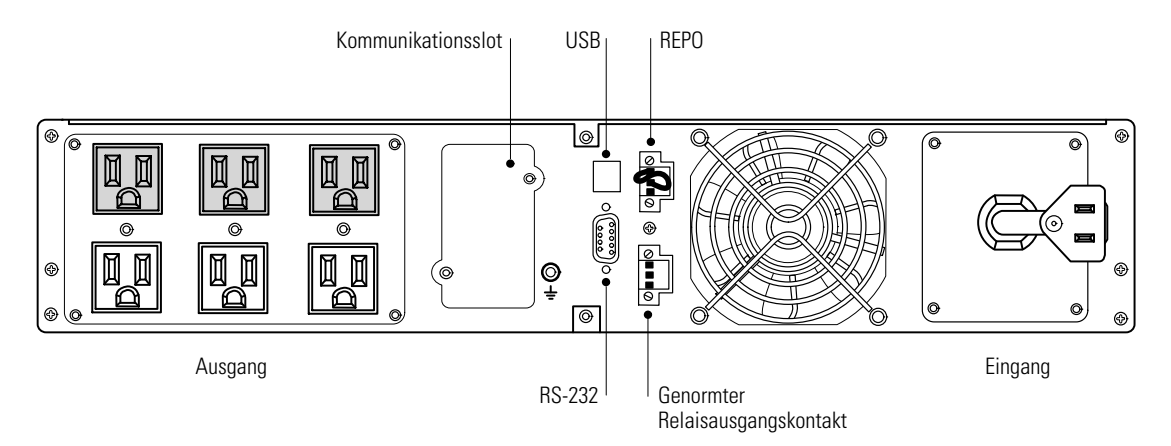

**Abbildung 18. Kommunikationsoptionen und Steuerungsanschlüsse (PW9130L1000R-XL2U angezeigter Gerätetyp)**

## **Installieren der Kommunikationsoptionen und Steuerungsanschlüsse**

Installieren der Kommunikationsoptionen und Steuerungsanschlüsse:

**1.** Installieren Sie eine geeignete Kommunikationskarte und/oder das bzw. die nötigen Kabel und verbinden Sie das/die Kabel mit der richtigen Schnittstelle Ihres Equipments.

Zu detaillierten Informationen siehe Abbildung 18 und den folgenden Abschnitt "Kommunikationsoptionen."

- **2.** Verlegen und befestigen Sie das bzw. die Kabel derart, dass sie nicht im Weg liegen.
- **3.** Setzen Sie die Inbetriebnahme der USV mit "Funktionen auf dem Bedienfeld" auf Seite [25](#page-24-0) fort.

## **Kommunikationsoptionen**

Die Eaton 9130 hat serielle Kommunikationsmöglichkeiten über die USB- und die RS-232-Kommunikationsschnittstelle bzw. über eine Kommunikationskarte in dem dafür vorgesehenen Kommunikationsslot.

Die USV unterstützt zwei serielle Kommunikationsgeräte, wie in der folgenden Tabelle angegeben:

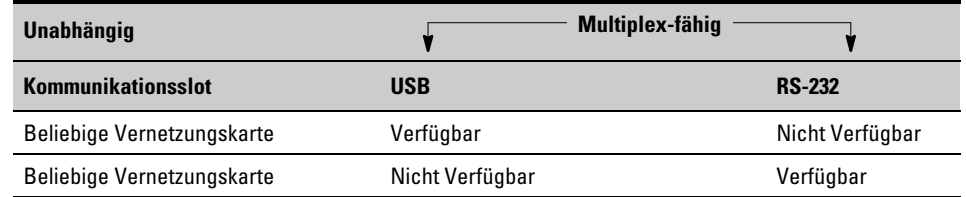

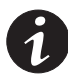

*HINWEIS Sie können Relais, Signaleingänge und die Baudrate der seriellen Schnittstelle mithilfe der Menüs auf dem vorderen Bedienfeld konfigurieren (siehe [Tabelle 3](#page-26-0) auf Seite [27\)](#page-26-0).*

*HINWEIS Die Datenübertragungsgeschwindigkeit der USB-Schnittstelle ist auf 9600 Bit/s festgelegt.*

## **RS-232- und USB-Kommunikationsschnittstelle**

Um die Kommunikation zwischen der USV und einem Computer herzustellen, schließen Sie den Computer mithilfe eines geeigneten Datenkabels (nicht im Lieferumfang enthalten) an eine der Kommunikationsschnittstellen der USV an. Die Position der Kommunikationsschnittstellen ist in [Abbildung 18](#page-36-0) angegeben.

Wenn das Verbindungskabel angeschlossen ist, kann die "Power Management" Software mit der USV Daten austauschen. Die Software ruft bei der USV detaillierte Angaben zum Status der Stromversorgungsumgebung ab. Für den Fall, dass eine Notstromversorgung erforderlich wird, löst die Software das sofortige Speichern sämtlicher Daten und ein ordnungsgemäßes Abschalten der Anlage aus.

Die Belegung der Kabelanschlussstifte für die RS-232-Kommunikationsschnittstelle ist in Abbildung 19 angegeben, und die Funktionen der Anschlussstifte sind in [Tabelle 4](#page-38-0) beschrieben.

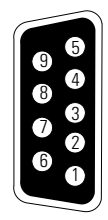

**Abbildung 19. RS-232-Kommunikationsschnittstelle (DB-9-Stecker)**

| <b>Nummer des</b><br><b>Anschlussstiftes</b> | Signalbezeichnung | <b>Funktion</b>                                           | <b>Anweisung der USV</b> |
|----------------------------------------------|-------------------|-----------------------------------------------------------|--------------------------|
|                                              | <b>DCD</b>        | Batteriestand "Niedrig", Signal 1,3                       | <b>AUS</b>               |
| 2                                            | RxD               | Übertragung an ein externes Gerät                         | <b>AUS</b>               |
| 3                                            | TxD               | Empfang von externem Gerät <sup>2</sup>                   | Ein                      |
| 4                                            | <b>DTR</b>        | PnP von externem Gerät (an Stift 6 angeschlossen)         | Ein                      |
| 5                                            | GND               | Masse (mit dem Maschinengestell verbunden)                |                          |
| 6                                            | <b>DSR</b>        | An ein externes Gerät (mit Anschlussstift 4<br>verbunden) | <b>AUS</b>               |
|                                              | <b>RTS</b>        | keine Verbindung                                          | Ein                      |
| 8                                            | <b>CTS</b>        | Batteriebetrieb, Signal 1,3                               | <b>AUS</b>               |
| 9                                            | <b>RI</b>         | $+8-12$ V DC Spannung                                     | AUS                      |

<span id="page-38-0"></span>**Tabelle 4. Anschlussstiftbelegung bei der RS-232-Kommunikationsschnittstelle**

<sup>1</sup> Konfigurierbar; siehe Einstellung für "Relais-Konfiguration" in "Anwender Programmierung" auf Seite [27](#page-26-0).

<sup>2</sup> Wenn Anschlussstift 3 > fünf 5 Sekunden lang das Signal "Niedrig" (+V) empfängt, führt die USV den in der Einstellung "Signaleingänge" unter "Anwender Programmierung" auf Seite [27](#page-26-0) ausgewählten Befehl aus.

3 Wenn der ausgewählte Zustand aktiv ist, wechseln die Ausgabesignale auf Anschlussstift 1 und 8 von "Low" (positive Spannung) zu "High" (negative Spannung). Wenn der Zustand nicht mehr gegeben ist, wechselt das Ausgabesignal wieder zu "Low."

## **Kommunikationskarten**

Mit den optionalen Kommunikationskarten kann die USV in diversen Netzwerkumgebungen und mit verschiedenen Arten von Geräten kommunizieren. Die Eaton 9130 ist mit einem Kommunikationsslot für die folgenden Kommunikationskarten ausgestattet:

- **ConnectUPS"-BD Web/SNMP-Karte-** hat SNMP- und HTTP-Möglichkeiten und bietet die Überwachung über eine Web-Browser-Schnittstelle; lässt sich mit einem Twisted-Pair-Ethernet- (10/100BaseT) Netzwerk verbinden. Zudem kann ein Umgebungsüberwachungs-Fühler angeschlossen werden, um Informationen zu Luftfeuchtigkeit, Temperatur, Rauchentwicklung und Sicherheit einzuholen.
- **Relais-Schnittstellenkarte** hat Relais-Ausgänge mit isolierten potenzialfreien Kontakten (Form-C) für den USV-Status: Stromausfall, Batteriestand niedrig, USV -Warnmeldung/OK oder Auf Bypass.

Zur Position des Kommunikationsslots siehe [Abbildung 18](#page-36-0) auf Seite [37](#page-36-0).

ConnectUPS-BD Web/SNMP-Karte Relais-Schnittstellenkarte

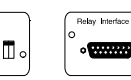

**Abbildung 20. Optionale Kommunikationskarten**

## **Fernausschalter für Notfälle (Remote Emergency Power-off, REPO)**

REPO dient zum Herunterfahren der USV per Notausschalter aus der Entfernnung. Diese Funktion kann zum Herunterfahren der Last und der USV durch thermisch betätigte Relais verwendet werden, beispielsweise bei zu hoher Raumtemperatur. Wenn REPO aktiviert ist, fährt die USV sofort die Ausgangsleistung und alle ihre Leistungsumwandler herunter. Die USV bleibt eingeschaltet, um eine Fehlermeldung auszugeben.

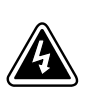

#### **ACHTUNG**

Bei dem REPO-Schaltkreis handelt es sich um einen Schaltkreis des Typs IEC 60950 SELV (Safety Extra Low Voltage = Schutzkleinspannung). Dieser Schaltkreis muss von allen Schaltkreisen mit gefährlichen Spannungen durch verstärkte Isolierung getrennt werden.

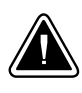

## **VORSICHT!**

- . Die REPO darf nicht an Schaltkreise angeschlossen werden, die mit dem Versorgungsnetz verbunden sind. Eine verstärkte Isolierung zum Netz ist erforderlich. Der REPO-Schalter muss mindestens für von 24 V und 20 mA ausgelegt sein, und es muss sich dabei um einen Verriegelungsschalter handeln, der an keinen anderen Schaltkreis angeschlossen sein darf. Für den ordnungsgemäßen Betrieb muss das REPO-Signal mindestens 250 ms lang aktiv bleiben.
- $\bullet$  Um zu gewährleisten, dass die USV die Spannungsversorgung für die Last in jeder Betriebsart unterbricht, muss die Eingangsspannung von der USV getrennt werden, wenn die Funktion für die Notausschaltung aktiviert wird.

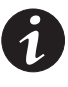

*HINWEIS Die Notschalteranforderungen für Europa sind in dem Harmonisierten Dokument HD-384-48 S1, "Elektrische Installation der Gebäude, Teil 4: Schutz zur Sicherheit, Kapitel 46: Isolierung und Schaltung" im Einzelnen aufgeführt.*

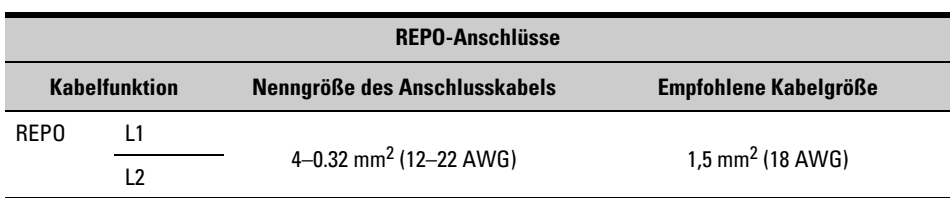

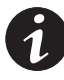

*HINWEIS Lassen Sie den REPO-Stecker in der REPO-Schnittstelle an der USV eingesteckt, selbst wenn die REPO-Funktion nicht benötigt wird.*

Zur Lage des REPO-Steckers siehe [Abbildung 18](#page-36-0) auf Seite [37](#page-36-0). Abbildung 21 zeigt eine Skizze der REPO-Steckerkontakte an.

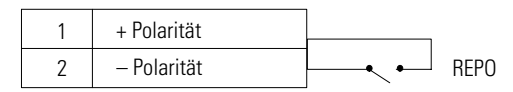

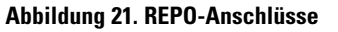

Sie können die REPO-Polarität einstellen. Siehe die Einstellung "REPO input polarity" (REPO-Eingangspolarität) in "Anwender Programmierung" auf Seite [27.](#page-26-0)

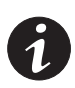

*HINWEIS Je nach Benutzerkonfiguration müssen die Kontakte geschlossen oder geöffnet werden, um den Betrieb der USV aufrechtzuerhalten. Schließen Sie zum Neustarten der USV die REPO-Anschlusskontakte erneut (bzw. öffnen Sie diese erneut) und schalten Sie die USV von Hand ein. Der maximale Widerstand in dem verkürzten Schaltkreis beträgt 10 Ohm.*

*HINWEIS Bei den folgenden Gerätetypen ist die REPO-Schnittstelle für die Funktion "schalte auf Bypass" konfiguriert: Rack-Modelle PW9130G1000R-XL2UAU, PW9130G1500R-XL2UAU, PW9130G2000R-XL2UAU, PW9130G3000R-XL2UAU und Tower-Modelle PW9130G700T-XLAU, PW9130G1000T-XLAU, PW9130G1500T-XLAU, PW9130G2000T-XLAU, PW9130G3000T-XLAU. In der Betriebsart "schalte auf Bypass" wechselt die USV in jeder Betriebsart zum Bypass-Modell, außer in den Betriebsarten Frequenzumwandler und Generator.*

*HINWEIS Testen Sie die REPO-Funktion immer erst, bevor Sie eine kritische Last anschließen, um versehentlichen Lastabshaltung zu vermeiden.*

## **Relais-Ausgangskontakte**

Die USV enthält drei programmierbare Relais -Ausgänge mit potenzialfreien Kontakten für die Ausgabe des Fernalarms: eine Standard-Relais-Schnittstelle und zwei Ausgänge in der RS-232-Kommunikationsschnittstelle. Zur Lage der Schnittstellen siehe [Abbildung 18](#page-36-0) auf Seite [37](#page-36-0). Ein weiterer vierter Relais-Ausgang kann mit der kompatiblen Relais-Schnittstellenkarte erzielt werden.

Konfigurieren Sie die Relais-Ausgänge mit der Einstellung "Relay Configuration" (Relais-Konfiguration) in "Anwender Programmierung" auf Seite [27.](#page-26-0)

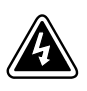

## **ACHTUNG**

Die Relais-Ausgangskontakte dürfen an keine Schaltkreise angeschlossen werden, die mit dem Netz verbunden sind. Eine verstärkte Isolierung zum Netz ist erforderlich. Die Relais-Ausgangskontakte haben maximale Nennwerte von 30 V ~/1 A und 60 V =/2 A.

Tabelle 5 zeigt die Optionen für die Relais-Ausgangskontakte an.

#### **Tabelle 5. Konfigurationsoptionen für Relais-Ausgänge**

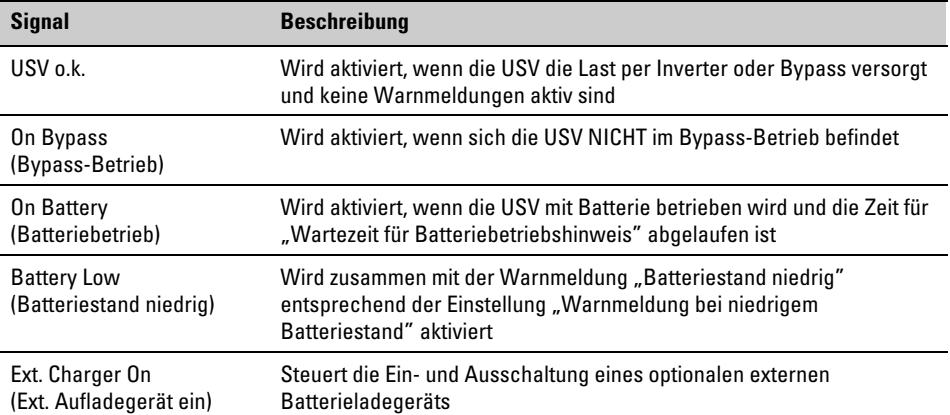

Abbildung 22 zeigt eine Skizze der Relais-Ausgangskontakte.

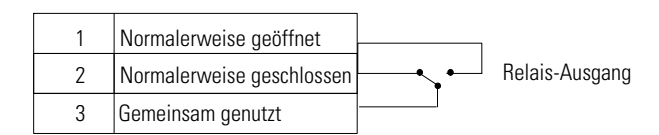

**Abbildung 22. Anschlüsse der Standard-Relais-Schnittstellen**

## **Programmierbare Signaleingänge**

Die USV enthält vier programmierbare Signaleingänge: einen RS-232-Eingang, zwei Kommunikationskarten-Eingänge und einen REPO-Anschlusseingang. Zu den Positionen der Schnittstellen siehe [Abbildung 18](#page-36-0) auf Seite [37](#page-36-0). Konfigurieren Sie die Eingänge mit der Einstellung "Signaleingänge" in "Anwender Programmierung" auf Seite [27](#page-26-0).

Tabelle 6 zeigt die programmierbaren Einstellungen für die Signaleingänge an. Tabelle 7 zeigt die Betriebslogik für die Signaleingänge.

**Tabelle 6. Programmierbare Signaleingänge**

| <b>Signal</b>                                                     | <b>Beschreibung</b>                                                                                                    |
|-------------------------------------------------------------------|----------------------------------------------------------------------------------------------------|
| Not Used                                                          | Der Eingang funktioniert nur als serieller Eingang (RxD) oder hat keine                                                                                                    |
| (Unbelegt)                                                        | Funktion.                                                                                                    |
| <b>Force Bypass</b>                                               | Wenn diese Option aktiv ist, wird der statische Bypass-Betrieb der USV                                                                                                    |
| (Forcierter Bypass)                                               | unabhängig vom Bypass-Status erzwungen.                                                                                                    |
| <b>Remote Shutdown</b><br>(Fernabschaltung)                       | Wenn diese Option aktiv ist, schaltet sich die USV-Ausgangsspannung nach<br>einer benutzerdefinierten Wartezeit per Fernabschaltung ab. Die Batterien<br>werden weiter aufgeladen. Durch einen inaktiven Eingang wird der<br>Countdown für die Abschaltung nicht abgebrochen und der automatische<br>Start der USV wird nicht verursacht.      |
| Delayed Shutdown<br>(Verzögerte<br>Abschaltung<br>(und Neustart)) | Wenn diese Option aktiv ist, schaltet sich die USV-Ausgangsspannung nach<br>einer benutzerdefinierten Wartezeit ab. Die Batterien werden weiter<br>aufgeladen. Durch einen inaktiven Eingang wird der Countdown für die<br>Abschaltung nicht abgebrochen, aber die USV wird automatisch gestartet,<br>wenn die Eingangsspannung vorhanden ist. |
| On Generator                                                      | Wenn diese Option aktiv ist, wird die Synchronisierung deaktiviert und die                                                                                                    |
| (Mit Generator)                                                   | USV wechselt in den Bypass-Betrieb.                                                                                                    |
| <b>Building Alarm 1</b>                                           | Wenn diese Option aktiv ist, erzeugt die USV den Warnhinweis                                                                                                    |
| (Gebäudealarm 1)                                                  | "Gebäudealarm 1."                                                                                                    |

#### **Tabelle 7. Polaritätsoptionen**

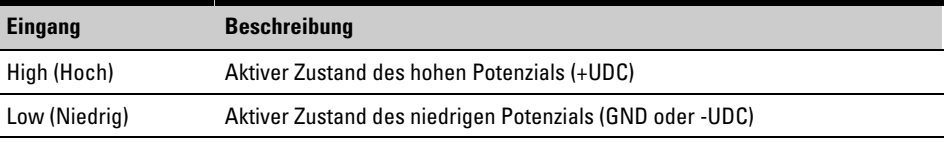

## **Modembetrieb**

Wenden Sie sich zum Konfigurieren der USV und von Modemfunktionen für die Fernüberwachung und -wartung an Ihren Kundendienstmitarbeiter.

## **LanSafe Power Management Software**

Jede Eaton 9130 USV wird mit LanSafe Power Management Software geliefert. Lesen Sie zum Beginnen der Installation der LanSafe Software die Anheitung auf der mitgelieferten Software Suite CD.

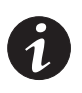

*HINWEIS Wählen Sie bei der Installation der LanSafe Software die Installation über die serielle Schnittstelle. Wählen Sie als USV-Hersteller und Gerätetyp Powerware und Powerware 9130. Wenn die Powerware-Markenoptionen in Ihrer Version der Software nicht verfügbar sind, wählen Sie "Generic UPS" als Hersteller und "Generic XCP" als Gerätetyp.*

LanSafe Software bietet aktuelle Grafiken der USV-Leistungs- und Systemdaten und des Leistungsflusses. Dort finden Sie auch eine vollständige Aufzeichnung sämtlicher kritischer Spannungsversorgungsereignisse, und Sie werden über wichtige Informationen zur USV oder zur Spannungsversorgung benachrichtigt. Im Falle eines Stromausfalls und wenn der Batteriestand der Eaton 9130 niedrig ist, kann LanSafe Software das Computersystem automatisch herunterfahren, um Ihre Daten vor dem Abschalten der USV zu schützen.

# Kapitel 6 USV Wartung

Kapitelinhalt:

- Pflege und Wartung der USV und der Batterien
- Austauschen der internen Batterien und Batterie-Erweiterungsmodul
- Neue Batterien testen
- **Recycling gebrauchter Batterien oder der USV**
- Aktualisieren der USV-Firmware

### **Pflege und Wartung von USV und Batterien**

Für eine lange Lebensdauer der Anlage sollte der Bereich um die USV sauber und staubfrei- sein. Falls es in der Umgebung der Anlage sehr staubig ist, reinigen Sie die Außenflächen der Anlage mit einem Staubsauger.

Um eine lange Lebensdauer der Batterie zu erreichen, sollte die Umgebungstemperatur 25 °C betragen.

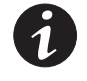

*HINWEIS Vergewissern Sie sich vor dem Transport der USV, dass die USV vom Versorgungsnetz getrennt und ausgeschaltet ist. Trennen Sie anschließend den Anschluss der internen USV-Batterie (siehe [Abbildung 24](#page-46-0) auf Seite [47](#page-46-0) für im Rack montierte Modelle oder [Abbildung 26](#page-48-0) auf Seite [49](#page-48-0) für Tower Modelle).*

*HINWEIS Die Batterien in der USV sind für eine Lebensdauer von 3–5 Jahren ausgelegt. Die Lebensdauer einer Batterie variiert je nach Nutzungshäufigkeit und Umgebungstemperatur. Nach Ablauf der zu erwartenden Lebensdauer haben weiter verwendete Batterien häufig deutlich verringerte Laufzeiten. Tauschen Sie die Batterien spätestens alle 5Jahre aus, damit die Anlage zu jeder Zeit mit optimaler Leistung laufen kann.*

## **Lagerung von USV und Batterien**

Falls Sie die USV über längere Zeit lagern, laden Sie die Batterie alle 6 Monate auf, indem Sie die USV an das Versorgungsnetz anschließen. Die internen Batterien laden sich in weniger als 3 Stunden auf bis zu 90 % ihrer Kapazität auf. Eaton empfiehlt allerdings, die Batterien nach längerer Lagerung 48 Stunden lang aufzuladen. Wenn optionale EBMs installiert sind, lesen Sie die Aufladezeiten in [Tabelle 25](#page-67-0) auf Seite [68](#page-67-0) nach.

Prüfen Sie das auf dem Versandaufkleber aufgedruckte Datum, an dem die Batterie wieder aufgeladen werden muss. Falls dieses Datum abgelaufen ist und die Batterien zuvor noch nicht aufgeladen wurden, sehen Sie von einem Einsatz der USV ab. Setzen Sie sich mit Ihrem Kundendienst in Verbindung.

## **Zeitpunkt für das Austauschen der Batterien**

Wenn die Anzeige aufleuchtet, das Alarmsignal zu hören ist und der Warnhinweis "Battery Needs Service" (Batteriewartung erforderlich) aufleuchtet, müssen die Batterien möglicherweise ausgetauscht werden. Wenden Sie sich an Ihren Kundendienst, um neue Batterien zu bestellen.

## **Batterien wechseln**

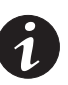

*HINWEIS ENTFERNEN SIE DIE BATTERIEN NICHT, solange die USV im Batterie-Modus läuft.*

Die Batterien können einfach ohne vorheriges Abschalten der USV und ohne vorheriges Trennen der angeschlossenen Lasten ausgetauscht werden.

Falls Sie die Anlage vor dem Auswechseln der Batterien lieber vom Netz trennen möchten, lesen Sie "Abschalten der USV" auf Seite [32](#page-31-0).

Beachten Sie alle Warnhinweise, bevor Sie die Batterien austauschen.

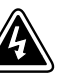

#### **ACHTUNG**

- $\bullet$  Wartungsarbeiten sollten durch einen qualifizierten Techniker durchgeführt werden, der sich mit Batterien und den nötigen Sicherheitsvorkehrungen auskennt. Halten Sie unbefugtes Personal fern von den Batterien.
- $\bullet$  Batterien bergen das Risiko eines elektrischen Schlags oder einer Verletzung durch hohe Kurzschlusströme. Halten Sie folgende Sicherheitsvorkehrungen ein: 1) Nehmen Sie Uhren, Schmuck und andere Metallgegenstände ab. 2) Verwenden Sie nur Werkzeug mit isolierten Griffen. 3) Legen Sie Werkzeuge oder Metallteile nicht auf Batterien ab. 4) Tragen Sie Gummihandschuhe und Gummistiefel.
- Die Batterien dürfen nur gegen Batterien desselben Typs und derselben Anzahl ausgetauscht werden wie die vorhandenen Batterien bzw. Batteriepackungen. Wenden Sie sich an Ihren Kundendienstmitarbeiter, um neue Batterien zu bestellen.
- $\bullet$  Batterien müssen sachgemäß entsorgt werden. Richten Sie sich bei der Entsorgung nach den örtlich geltenden gesetzlichen Bestimmungen.
- $\bullet$ Werfen Sie Batterien niemals ins Feuer. Die Batterien können im Feuer explodieren.
- $\bullet$  Sehen Sie vom Öffnen oder Herumhantieren mit den Batterien ab. Auslaufende Elektrolyte sind schädlich für die Haut und für die Augen und können hochgiftig sein.
- Ermitteln Sie, ob die Batterie versehentlich geerdet ist. Entfernen Sie bei versehentlicher Erdung den Erdanschulss. Die Berührung von geerdeten Batterieteilen kann einen elektrischen Schlag verursachen. Die Wahrscheinlichkeit eines solchen Schlags kann verringert werden, wenn derartige Erdungen bei der Installation und Wartung entfernt werden (dies gilt für Geräte und Remote-Batterieversorgungen ohne geerdeten Versorgungsschaltkreis).
- $\bullet$  GEFAHR EINES ELEKTRISCHEN SCHLAGS. Nehmen Sie auf keinen Fall selbst Veränderungen bei der Verkabelung oder den Anschlüssen der Batterie vor. Der Versuch, eigenständig die Verkabelung der Batterie zu verändern, kann zu ernsthaften Verletzungen führen.
- Trennen Sie die Aufladequelle vor dem Anschließen oder Trennen der Batterieanschlüsse.

## **Austauschen der internen Batterien einer Rackmount USV**

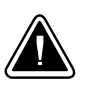

## **VORSICHT!**

Die internen Batterien der USV sind schwer (siehe Seite [57\)](#page-56-0). Beim Umgang mit den schweren Batterien ist Vorsicht geboten.

Die internen Batterien befinden sich hinter der rechten Frontblende der USV (hinter dem LCD-Bedienfeld). Die internen Batterien sind wegen der besseren Transportierbarkeit zusammen verpackt.

Austauschen der Batterien in der USV:

**1.** Rechte Frontblende der USV entfernen (siehe Abbildung 23).

Entfernen Sie die Blende, indem Sie die beiden Schrauben auf der rechten Seite herausdrehen und aufbewahren. Fassen Sie die Blende an der Unter- und Oberseite an und schieben Sie sie nach **rechts**.

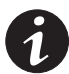

*HINWEIS Das LCD-Bedienfeld ist durch ein Flachbandkabel mit der USV verbunden. An dem Kabel darf nicht gezogen und es darf nicht getrennt werden.*

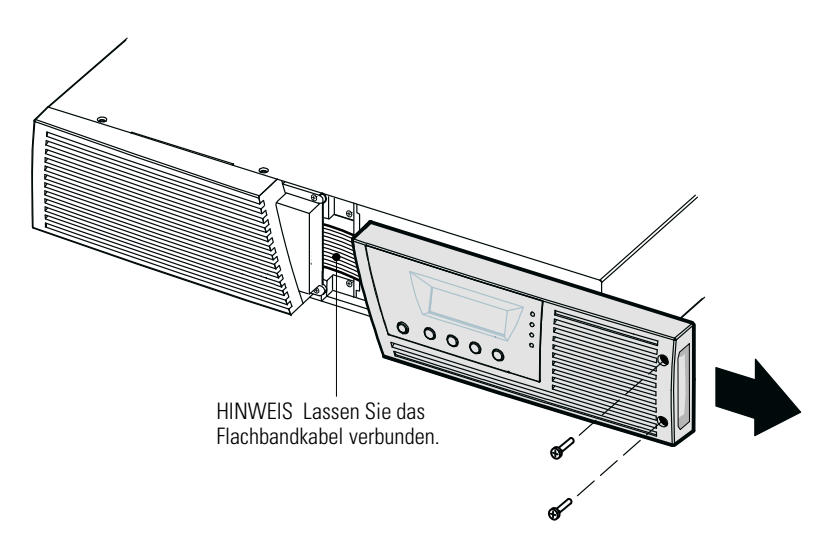

**Abbildung 23. Entfernen der rechten Frontblende der USV**

- **2.** Trennen Sie die Steckverbindung der internen Batterien (siehe Abbildung 24).
- **3. Nur bei Gerätetypen bis zu 1500 VA.** Falls das EBM-Kabel nicht an ein EBM angeschlossen ist, lösen Sie dieses und schieben Sie es nach links, damit es nicht stört (siehe Abbildung 24).

<span id="page-46-0"></span>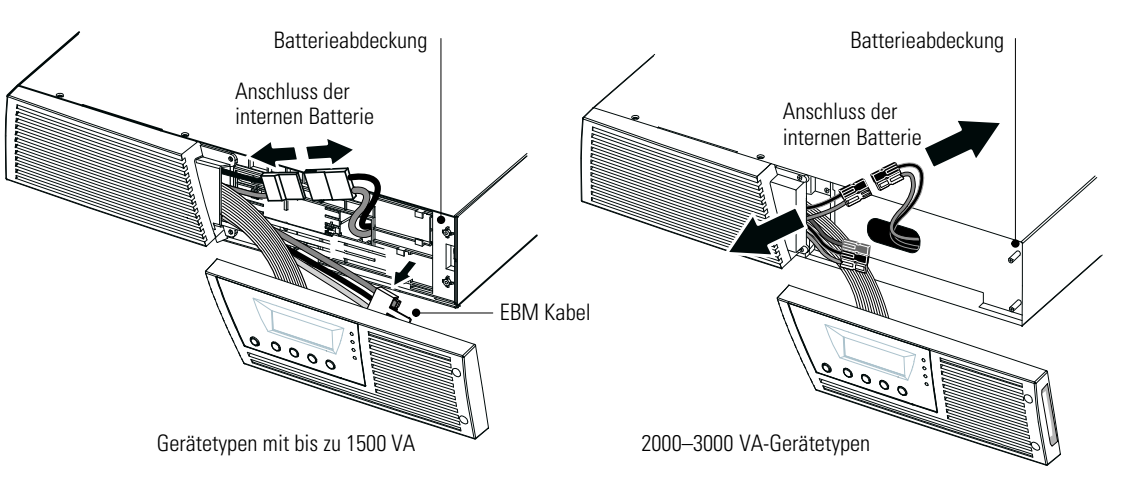

#### **Abbildung 24. Trennen der internen Batterien der USV (ohne EBM dargestellt)**

- **4.** Fassen Sie die Batterieabdeckung an einer Kante an und ziehen Sie diese vorsichtig nach vorne. Nehmen Sie die Batterieabdeckung und legen Sie diese zur Seite. Zur Position der Abdeckung siehe Abbildung 24.
- **5.** Ziehen Sie den Batterieeinschub vorsichtig am Griff heraus und schieben Sie das Batteriepaket auf eine ebene, stabile Unterlage; stützen Sie das Batteriepaket mit beiden Händen ab. Lesen Sie "Entsorgen der Altbatterien oder der USV" auf Seite [53](#page-52-0) für sachgemäße Entsorgung.

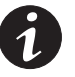

*HINWEIS Stellen Sie sicher, dass die Ersatzbatterien dieselben Spezifikationen aufweisen wie die Altbatterien.*

- **6.** Schieben Sie das neue Batteriepaket in das Gehäuse. Drücken Sie das Batteriepaket fest nach innen.
- **7.** Stellen Sie die Batterieabdeckung auf die Schraubenhalterungen und verlegen Sie den Batterieanschluss durch den Zugangsschlitz.

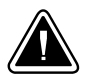

**VORSICHT!**

Beim Anschließen der internen Batterien kann es zu einem kleinen Lichtbogen kommen. Das ist normal und kann nicht zur Gefährdung von Personen führen. Verbinden Sie die Kabel schnell und fest.

- **8.** Drücken Sie die Steckverbindungen der internen Batterie wieder zusammen. Verbinden Sie rot mit rot und schwarz mit schwarz. Drücken Sie die beiden Teile fest zusammen, um eine gute Verbindung sicherzustellen.
- **9. Nur bei Gerätetypen bis zu 1500 VA.** Falls das EBM-Kabel nicht an ein EBM angeschlossen ist, befestigen Sie das EBM-Kabel wieder an der entsprechenden Halterung auf der Batterieabdeckung (siehe Abbildung 24).
- **10.** Setzen Sie die rechte Frontblende der USV wieder ein.

Zum Wiedereinsetzen der Blende überprüfen Sie, ob das Flachbandkabel geschützt und (falls EBMs installiert sind) das EBM -Kabel durch den Auswurf auf der Unterseite der Abdeckung verlegt ist. Schieben Sie die Blende nach links, bis sie mit der linken vorderen Abdeckung bündig ist. Setzen Sie die beiden Schrauben an der rechten Seite der rechten Frontblende wieder ein.

**11.** Fahren Sie mit "Testen der neuen Batterien" auf Seite [52](#page-51-0) fort.

## **Austauschen der internen Batterien einer Tower USV**

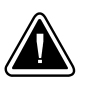

## **VORSICHT!**

Die internen Batterien der USV sind schwer (siehe Seite [57\)](#page-56-0). Beim Umgang mit den schweren Batterien ist Vorsicht geboten.

Die internen Batterien befinden sich hinter der Frontblende der USV. Sie sind wegen der besseren Transportierbarkeit zusammen verpackt.

Austauschen der Batterien in der USV:

**1.** Frontblende der USV entfernen (siehe Abbildung 25).

Drücken Sie zum Entfernen der Abdeckung die Oberseite der Abdeckung nach unten und ziehen Sie die Abdeckung zu sich hin, um sie vom Gehäuse zu entriegeln.

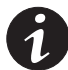

*HINWEIS Das LCD-Bedienfeld ist durch ein Flachbandkabel mit der USV verbunden. An dem Kabel darf nicht gezogen und es darf nicht getrennt werden.*

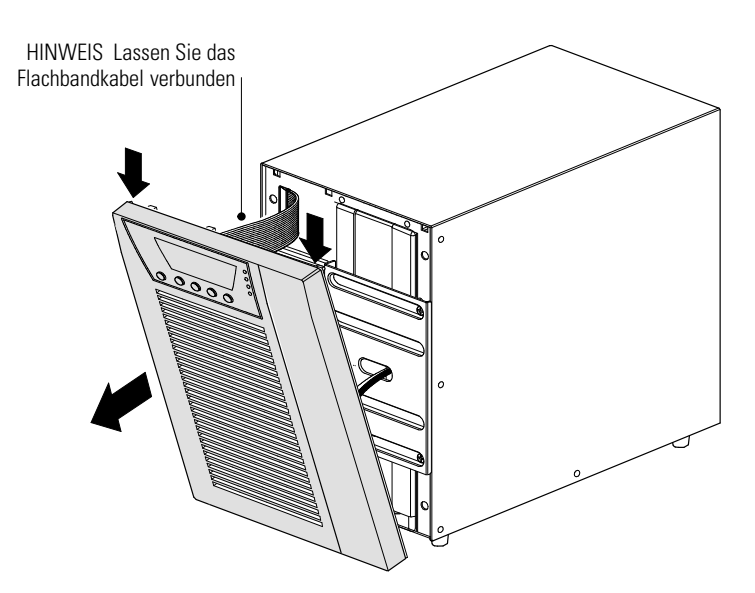

**Abbildung 25. Entfernen der Frontplatte von der USV**

<span id="page-48-0"></span>**2.** Drehen Sie die beiden Schrauben, mit denen die Steckverbindung befestigt ist, heraus und legen Sie dies zur Seite. Siehe Abbildung 26.

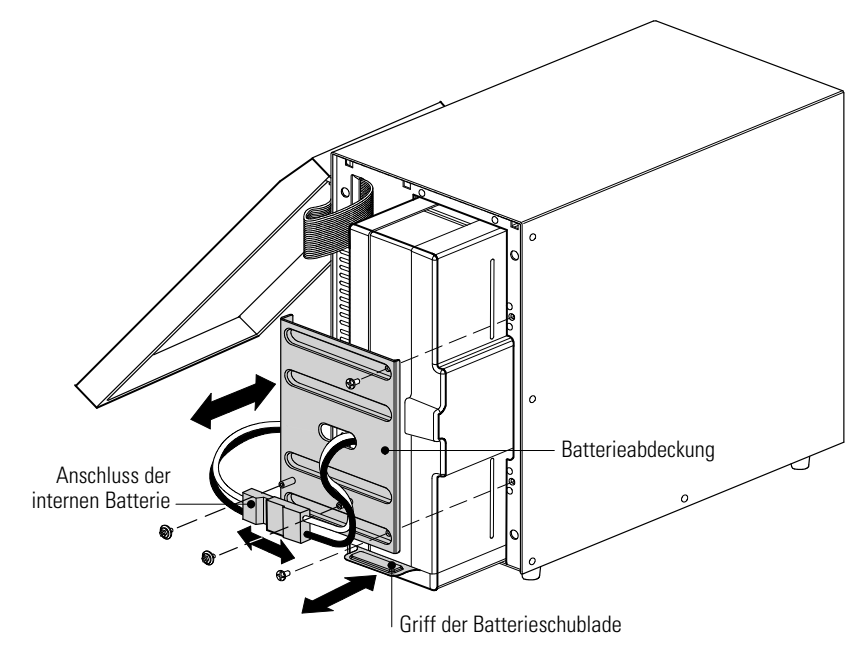

#### **Abbildung 26. Austauschen der internen Batterien der USV**

- **3.** Fassen Sie die Batterieabdeckung an einer Kante an und ziehen Sie diese vorsichtig nach vorne. Die Batterieabdeckung kann jetzt abgenommen und beiseite gelegt werden.
- **4.** Ziehen Sie vorsichtig am Griff der Batterieschublade und das Batteriepaket kann langsam herausgezogen werden. Schieben Sie es auf eine ebene, stabile Unterlage; stützen Sie das Batteriepaket dabei mit beiden Händen ab. Lesen Sie "Entsorgen der Altbatterien oder der USV" auf Seite [53](#page-52-0) für sachgemäße Entsorgung.

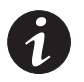

*HINWEIS Überprüfen Sie, ob die Ersatzbatterien dieselben Spezifikationen aufweisen wie die Altbatterien.*

- **5.** Schieben Sie das neue Batteriepaket in das Gehäuse. Es muss dabei fest nach innen gedrückt werden.
- **6.** Setzen Sie die Batterieabdeckung wieder auf der linken Seite ein und achten Sie darauf dass sie richtig einrastet. Verlegen Sie das Anschlusskabel wieder durch den Zugangsschlitz an der Blende. Die zur Seite gelegten Schrauben können wieder eingesetzt werden.

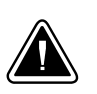

#### **VORSICHT!**

Beim Anschließen der internen Batterien kann es zu einem kleinen Lichtbogen kommen. Das ist normal und kann nicht zur Gefährdung von Personen führen. Verbinden Sie die Kabel schnell und fest.

- **7.** Dei interne Batterie-Steckverbindung muss wieder angeschlossen werden. Verbinden Sie rot mit rot und schwarz mit schwarz. Drücken Sie die beiden Teile fest zusammen, um eine sachgemäße Verbindung sicherzustellen.
- **8.** Befestigen Sie die Steckverbindung weider an der Halterung und setzen Sie die zur Seite gelegten Schrauben wieder ein.

<span id="page-49-0"></span>**9.** Setzen Sie die Frontblende der USV wieder ein.

Zum Wiedereinsetzen der Blende überprüfen Sie, ob das Flachbandkabel geschützt ist. Ist dies der Fall, setzen die Klemmen auf der Rückseite der Abdeckung in das Gehäuse ein und drücken Sie kräftig, bis die Abdeckung einrastet.

**10.** Fahren Sei mit "Testen der neuen Batterien" auf Seite [52](#page-51-0) fort.

## **Austauschen von im Rack installierten EBMs**

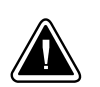

## **VORSICHT!**

Das EBM ist schwer (siehe Seite [57](#page-56-0)). Zum Heben des Gehäuses in das Rack sind mindestens zwei Personen erforderlich.

Austauschen der EBMs:

**1.** Entfernen Sie die Frontblende jedes einzelnen EBMs (siehe Abbildung 27).

Entfernen Sie die Blende, indem Sie die beiden Schrauben auf der rechten Seite herausdrehen und aufbewahren. Fassen Sie die Abdeckung an den Seiten an und schieben Sie sie nach **links**. Entfernen Sie sie dann vom Gehäuse.

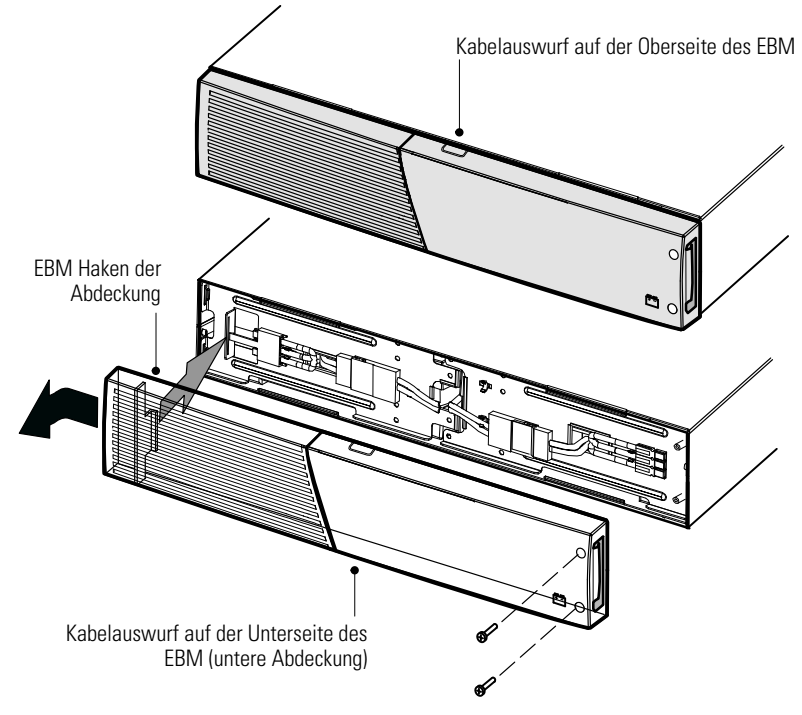

**Abbildung 27. Entfernen der EBM Frontplatte**

**2.** Ziehen Sie das EBM Kabel von der USV ab.

Falls weitere EBMs installiert sind, ziehen Sie jeweils das Kabel von dem Batterieanschluss an jedem EBM ab.

- **3.** Sofern die mitgelieferten Halterungen noch nicht montiert wurden, bringen Sie diese jetzt an den neuen EBMs an.
- 4. Tauschen Sie die EBMs aus. Lesen Sie "Entsorgen der Altbatterien oder der USV" auf Seite [53](#page-52-0) für sachgemäße Entsorgung.

**5.** Entfernen Sie Frontblende jedes neuen EBMs (siehe [Abbildung 27\)](#page-49-0).

Entfernen Sie jeweils die Blende, indem Sie die beiden Schrauben auf der rechten Seite der herausdrehen und aufbewahren. Fassen Sie die Abdeckung an den Seiten an und schieben Sie sie nach **links**. Entfernen Sie sie dann vom Gehäuse.

- **6.** Entfernen Sie bei dem unteren (oder einzigen) EBM nur den Kabelauswurf an der Oberseite der Abdeckung (siehe [Abbildung 27](#page-49-0)),
- **7.** Falls Sie mehrere neue EBMs installieren, entfernen Sie jeweils den Kabelauswurf an der Ober- **und** Unterseite der Frontblende jedes einzelnen EBMs (siehe [Abbildung 27\)](#page-49-0).
- **8.** Schieben Sie die neuen EBMs in die USV ein. Siehe [Abbildung 13](#page-17-0) auf Seite [18.](#page-17-0)

**Gerätetypen mit bis zu 1500 VA.** Verbinden Sie den EBM Anschluss der USV mit dem Anschluss am EBM. Drücken Sie die beiden Teile fest zusammen, um eine gute Verbindung sicherzustellen.

**Gerätetypen mit 2000–3000 VA.** Verbinden Sie den EBM Anschluss der USV mit dem Anschluss am EBM. Verbinden Sie rote mit roten, schwarze mit schwarzen und grüne mit grünen Anschlüssen. Drücken Sie die beiden Teile fest zusammen, um eine gute Verbindung sicherzustellen.

**Alle Gerätetypen.** Klemmen Sie zum Verbinden eines zweiten EBMs den Anschluss am ersten EBM ab und ziehen Sie ihn vorsichtig heraus, um die Kabel bis zum Anschluss des zweiten EBMs zu führen. Wiederholen Sie den Vorgang für alle weiteren EBMs.

- **9.** Vergewissern Sie sich, dass die EBM-Anschlüsse fest verbunden sind und jedes Kabel über einen ausreichenden Biegungsradius und Zugentlastung verfügt.
- **10.** Setzen Sie die Frontblenden der EBMs wieder ein.

Überprüfen Sie vor dem Wiedereinsetzen jeder Frontblende, ob die Kabel durch die Auswürf an der EBM Abdeckung verlegt sind. Schieben Sie die Abdeckung dann von rechts nach links, bis sie in die Befestigung an der linken Seite des EBM Gehäuses einrastet. Setzen Sie die beiden Schrauben an der rechten Seite der Frontblende wieder ein. Siehe [Abbildung 27](#page-49-0) auf Seite [50](#page-49-0).

Wiederholen Sie den Vorgang für jedes weitere EBM.

**11.** Vergewissern Sie sich, dass alle an die USV und die EBMs angeschlossenen Kabel hinter den vorderen Abdeckungen verlegt wurden und für den Benutzer unzugänglich sind.

### **Austauschen von Tower EBMs**

<span id="page-51-0"></span>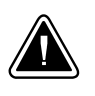

#### **VORSICHT!**

Das EBM ist schwer (siehe Seite [57](#page-56-0)). Zum Heben des Gehäuses sind mindestens zwei Personen erforderlich.

Austauschen der EBMs:

**1.** Ziehen Sie die EBM Kabel von der USV ab.

Falls weitere EBMs installiert sind, ziehen Sie jeweils das Kabel vom Batterieanschluss aller EBMs ab.

- **2.** Tauschen Sie die EBMs aus. Lesen Sie "Entsorgen der Altbatterien oder der USV" auf Seite [53](#page-52-0) für eine sachgemäße Entsorgung.
- **3.** Lösen und entfernen Sie bei jedem EBM die Kabelhalterung, die den bzw. die Batterieanschlüsse verdeckt (siehe [Abbildung 16](#page-21-0) auf Seite [22](#page-21-0)). Bewahren Sie Klemmen und Schrauben auf.

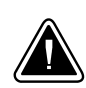

#### **VORSICHT!**

Beim Anschließen der internen Batterien kann es zu einem kleinen Lichtbogen kommen. Das ist normal und kann nicht zur Gefährdung von Personen führen. Verbinden Sie das Kabel schnell und fest.

- **4.** Stecken Sie das bzw. die EBM-Kabel in den bzw. die Batterieanschlüsse ein (siehe [Abbildung 16](#page-21-0) auf Seite [22](#page-21-0)). Bis zu vier EBMs können an die USV angeschlossen werden.
- **5.** Drehen Sie bei jeder entfernten Kabelklemme die Klemme um 90° und montieren Sie sie mithilfe der zur Seite gelegten Schrauben unter den einzelnen EBM-Kabelanschlüssen.
- **6.** Vergewissern Sie sich, dass die EBM-Anschlüsse fest verbunden sind und jedes Kabel über einen ausreichenden Biegungsradius und Zugentlastung verfügt.

## **Testen der neuen Batterien**

Testen neuer Batterien:

- **1.** Schließen Sie die USV zum Aufladen der Batterien für 48 Stunden an das Versorgungsnetz an.
- **2.** Drücken Sie eine beliebige Taste, um die Menüoptionen zu aktivieren.
- **3.** Wählen Sie CONTROL (KONTROLLE) und anschließend START BATTERY TEST (START BATTERIETEST).

Die USV startet einen Batterietest, wenn die Batterien vollständig aufgeladen sind, die USV sich im Normalzustand ohne aktive Warnmeldungen befindet und die Bypass-Spannung akzeptabel ist.

Während des Batterietests wechselt die USV in den Batteriemodus und entlädt die Batterien 25 Sekunden lang. Auf dem vorderen Bedienfeld wird die Meldung "Battery test running" (Batterietest wird ausgeführt) zusammen mit dem prozentualen Fortschritt des Tests angezeigt.

## <span id="page-52-0"></span>**Entsorgen der Altbatterien oder der USV**

Erkundigen Sie sich vor Ort bei einer Recycling-Stelle oder einer Sondermüllanlage, wie die Altbatterie oder die USV ordnungsgemäß entsorgt werden.

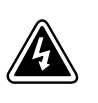

## **ACHTUNG**

- Verbrennen Sie die Batterie(n) unter keinen Umständen. Die Batterien können explodieren. Batterien müssen ordnungsgemäß entsorgt werden. Informieren Sie sich über die Entsorgungsvorschriften vor Ort.
- $\bullet$  Öffnen oder beschädigen Sie die Batterie(n) nicht. Die Batteriesäure kann Augen und Haut angreifen, sowie Vergiftungen bewirken.

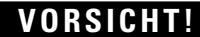

Werfen Sie die USV oder die USV-Batterien nicht in den Hausmüll. Dieses Produkt enthält geschlossene Bleibatterien und muss ordnungsgemäß entsorgt werden. Wenn Sie weitere Informationen benötigen, wenden Sie sich vor Ort an eine Recycling-/Aufbereitungsstelle oder Sondermüllanlage.

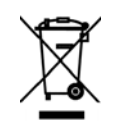

## **VORSICHT!**

Entsorgen Sie Elektro- und Elektronikaltgeräte (EAG) nicht im Hausmüll. Zum ordnungsgemäßen Entsorgen kontaktieren Sie Ihre örtliche Annahmestelle für Sondermüll oder recyclebare Güter.

# Kapitel 7 Technische Daten

## **Spezifikationen der Gerätetypen**

Dieses Kapitel enthält die folgenden Spezifikationen:

- Kommunikationsoptionen
- Listen der Gerätetypen
- Gewicht und Abmessungen
- Elektrische Ein- und Ausgänge
- Die Umwelt betreffende Angaben
- Batterie

### **Tabelle 8. Kommunikationsoptionen (alle Gerätetypen)**

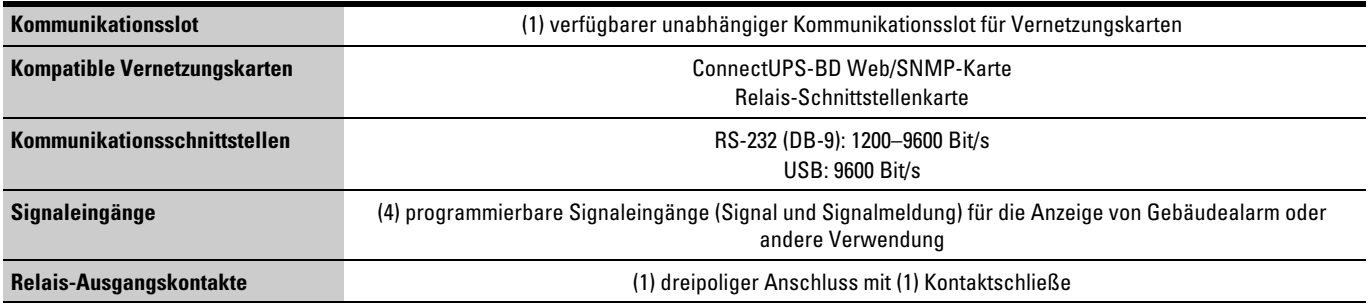

#### **Tabelle 9. Batterie-Erweiterungsmodul Liste der Gerätetypen**

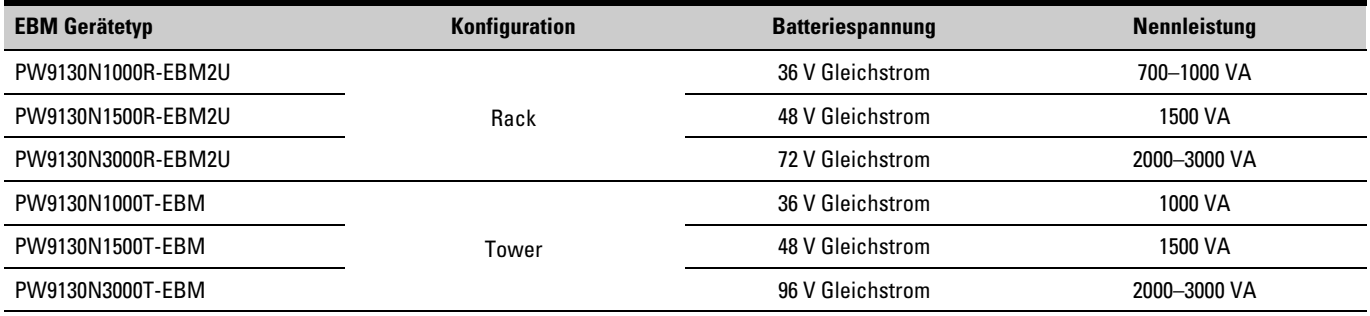

<span id="page-54-0"></span>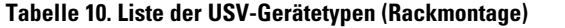

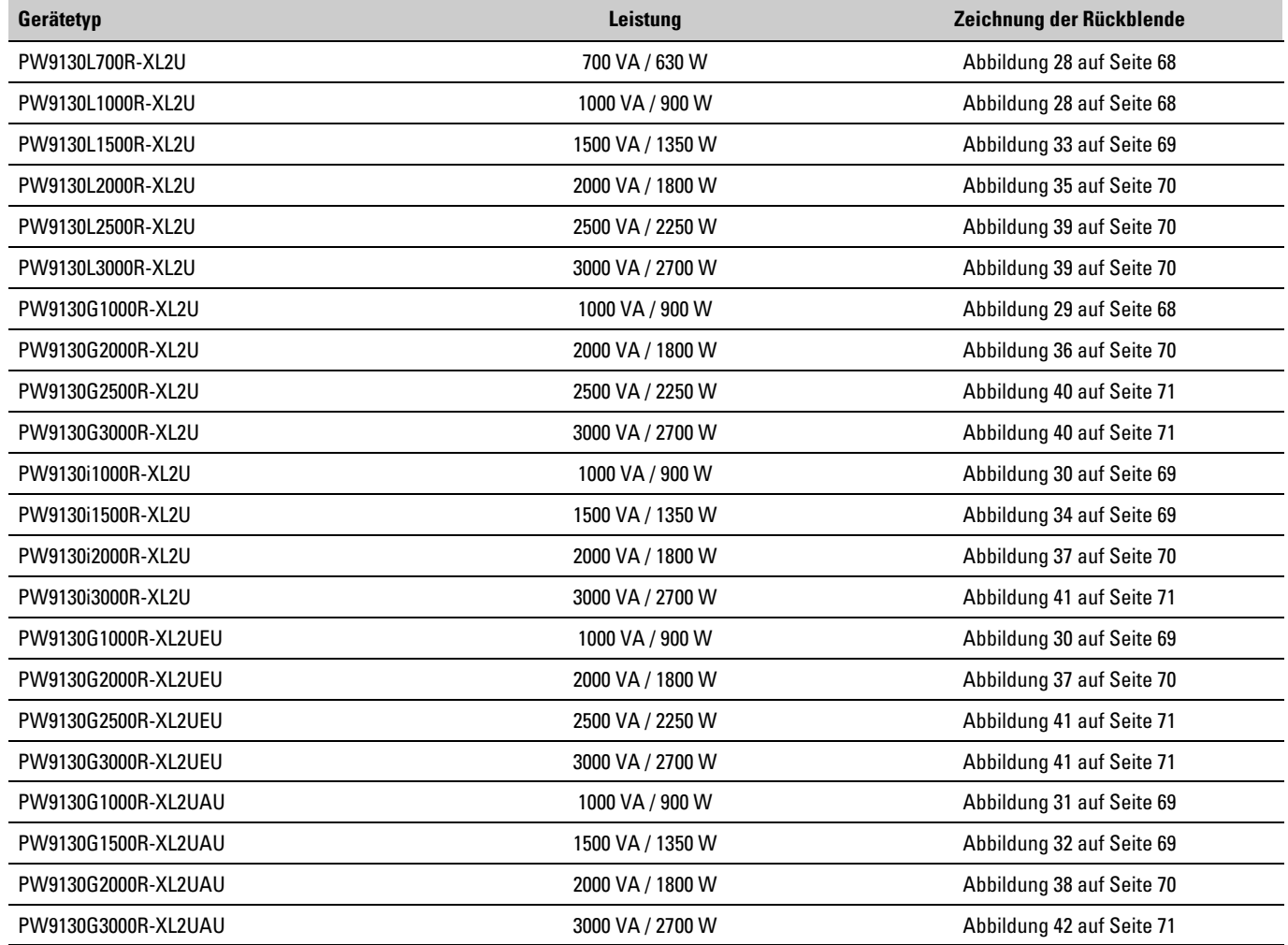

<span id="page-55-0"></span>**Tabelle 11. Liste der USV-Gerätetypen (Tower Modelle)**

| Gerätetyp         | Leistung         | Zeichnung der Rückblende  |
|-------------------|------------------|---------------------------|
| PW9130L700T-XL    | 700 VA / 630 W   | Abbildung 43 auf Seite 72 |
| PW9130L1000T-XL   | 1000 VA / 900 W  | Abbildung 44 auf Seite 72 |
| PW9130L1500T-XL   | 1500 VA / 1350 W | Abbildung 45 auf Seite 72 |
| PW9130L2000T-XL   | 2000 VA / 1800 W | Abbildung 46 auf Seite 72 |
| PW9130L3000T-XL   | 3000 VA / 2700 W | Abbildung 47 auf Seite 73 |
| PW9130G1000T-XL   | 1000 VA / 900 W  | Abbildung 48 auf Seite 73 |
| PW9130G2000T-XL   | 2000 VA / 1800 W | Abbildung 49 auf Seite 73 |
| PW9130G3000T-XL   | 3000 VA / 2700 W | Abbildung 50 auf Seite 73 |
| PW9130i700T-XL    | 700 VA / 630 W   | Abbildung 51 auf Seite 74 |
| PW9130i1000T-XL   | 1000 VA / 900 W  | Abbildung 52 auf Seite 74 |
| PW9130i1500T-XL   | 1500 VA / 1350 W | Abbildung 53 auf Seite 74 |
| PW9130i2000T-XL   | 2000 VA / 1800 W | Abbildung 54 auf Seite 74 |
| PW9130i3000T-XL   | 3000 VA / 2700 W | Abbildung 55 auf Seite 75 |
| PW9130G1000T-XLEU | 1000 VA / 900 W  | Abbildung 52 auf Seite 74 |
| PW9130G2000T-XLEU | 2000 VA / 1800 W | Abbildung 54 auf Seite 74 |
| PW9130G3000T-XLEU | 3000 VA / 2700 W | Abbildung 55 auf Seite 75 |
| PW9130G700T-XLAU  | 700 VA / 630 W   | Abbildung 56 auf Seite 75 |
| PW9130G1000T-XLAU | 1000 VA / 900 W  | Abbildung 57 auf Seite 75 |
| PW9130G1500T-XLAU | 1500 VA / 1350 W | Abbildung 58 auf Seite 75 |
| PW9130G2000T-XLAU | 2000 VA / 1800 W | Abbildung 59 auf Seite 76 |
| PW9130G3000T-XLAU | 3000 VA / 2700 W | Abbildung 60 auf Seite 76 |

<span id="page-56-0"></span>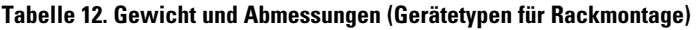

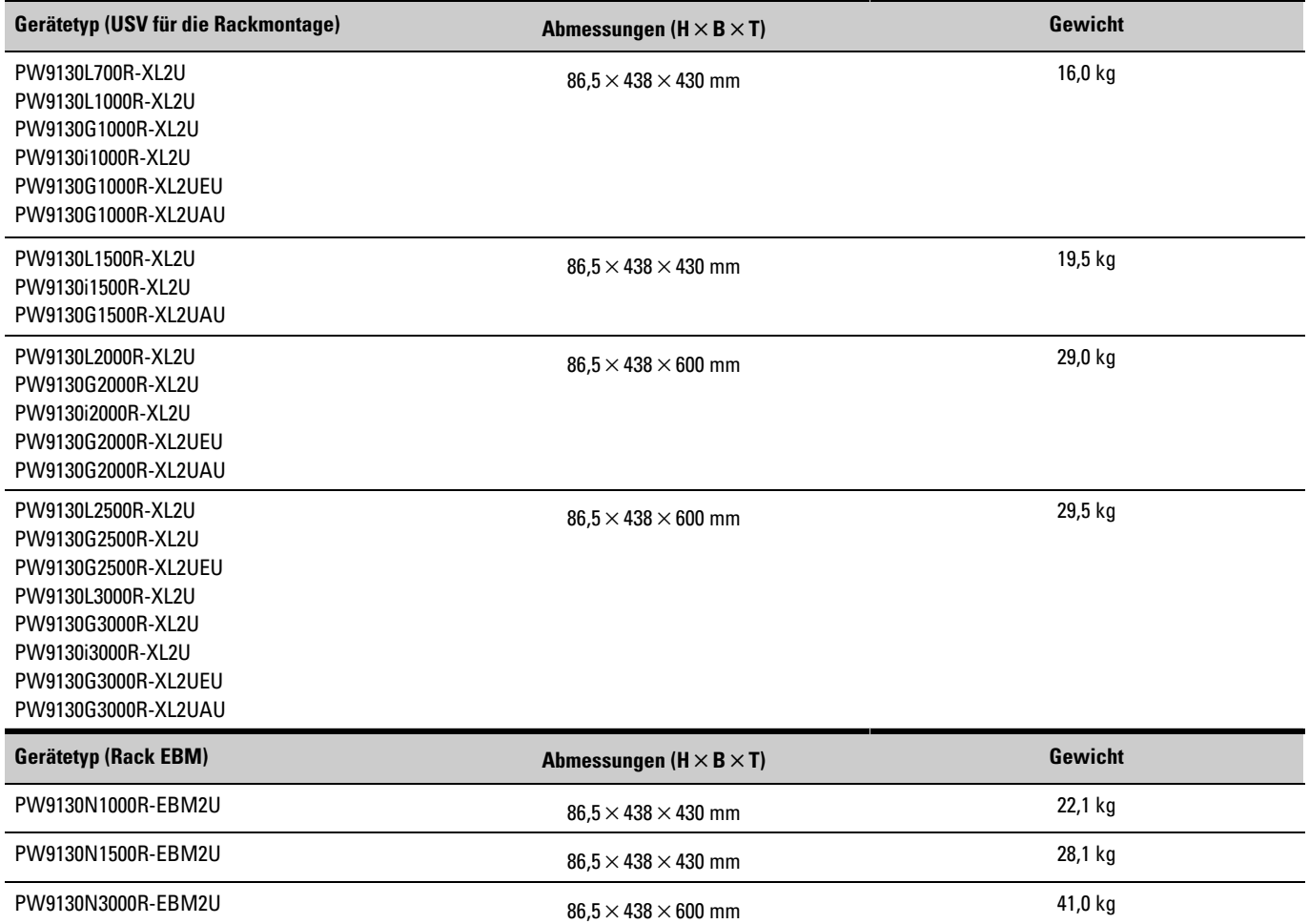

### **Tabelle 13. Gewicht und Abmessungen (Tower Geräte)**

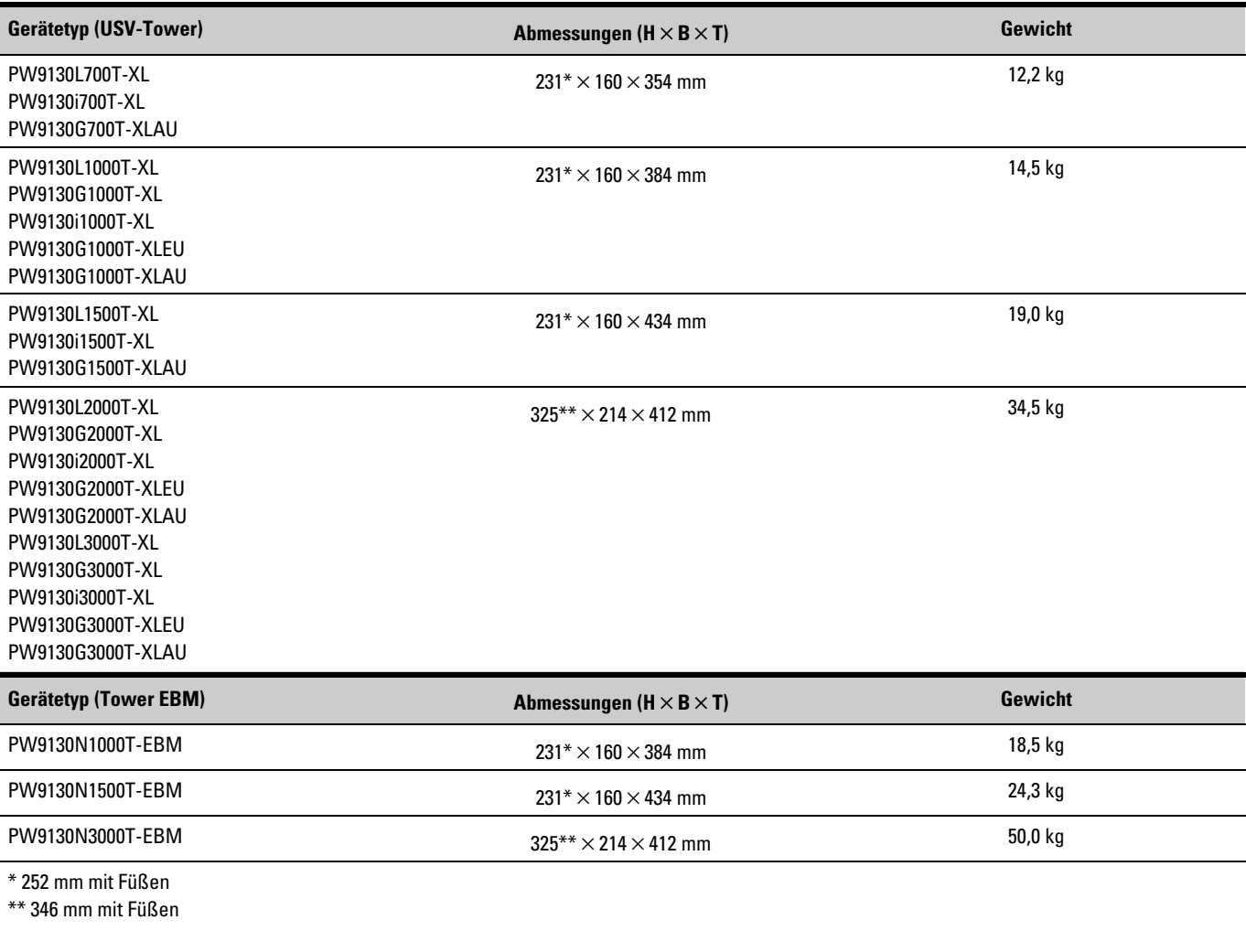

## **Tabelle 14. Eingangsleistung (alle Gerätetypen)**

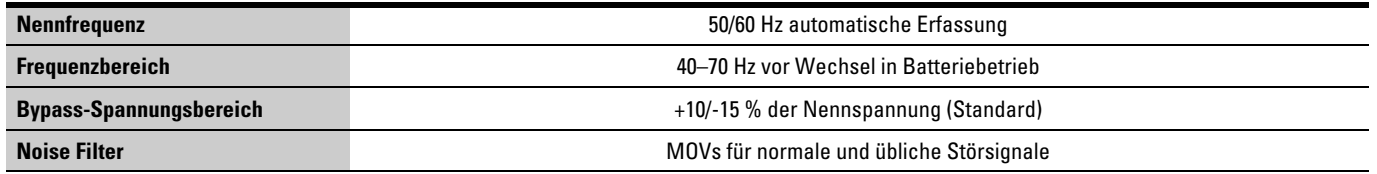

| Gerätetyp           | <b>Standard-Eingangsleistung</b><br>(Spannung/Stromstärke) | Wählbare Ausgangsspannungen | Spannungsbereich bei 100 % Last |
|---------------------|------------------------------------------------------------|-----------------------------|---------------------------------|
| PW9130L700R-XL2U    | 120 V / 5,8 A                                              | 100*, 110**, 120, 127       | 80-138 V AC                     |
| PW9130L1000R-XL2U   | 120 V / 8,3 A                                              | 100*, 110**, 120, 127       | 80-138 V AC                     |
| PW9130L1500R-XL2U   | 120 V / 12,5 A                                             | 100*, 110**, 120, 127       | 80-138 V AC                     |
| PW9130L2000R-XL2U   | 120 V / 16,7 A                                             | 100*, 110**, 120, 127       | 90-138 V AC                     |
| PW9130L2500R-XL2U   | 120 V / 20,8 A                                             | 100*, 110**, 120, 127       | 90-138 V AC                     |
| PW9130L3000R-XL2U   | 120 V / 25 A                                               | 100*, 110**, 120, 127       | 90-138 V AC                     |
| PW9130G1000R-XL2U   | 208 V / 4,8 A                                              | 200*, 208**, 220, 230, 240  | 160-276 V AC                    |
| PW9130G2000R-XL2U   | 208 V / 9,6 A                                              | 200*, 208**, 220, 230, 240  | 180-276 V AC                    |
| PW9130G2500R-XL2U   | 208 V / 12 A                                               | 200*, 208**, 220, 230, 240  | 180-276 V AC                    |
| PW9130G3000R-XL2U   | 208 V / 14,4 A                                             | 200*, 208**, 220, 230, 240  | 180-276 V AC                    |
| PW9130i1000R-XL2U   | 230 V / 4,3 A                                              | 200*, 208**, 220, 230, 240  | 160-276 V AC                    |
| PW9130i1500R-XL2U   | 230 V / 6,5 A                                              | 200*, 208**, 220, 230, 240  | 160-276 V AC                    |
| PW9130i2000R-XL2U   | 230 V / 8,7 A                                              | 200*, 208**, 220, 230, 240  | 180-276 V AC                    |
| PW9130i3000R-XL2U   | 230 V / 13,0 A                                             | 200*, 208**, 220, 230, 240  | 180-276 V AC                    |
| PW9130G1000R-XL2UEU | 208 V / 4,8 A                                              | 200*, 208**, 220, 230, 240  | 180-276 V AC                    |
| PW9130G2000R-XL2UEU | 208 V / 9,6 A                                              | 200*, 208**, 220, 230, 240  | 180-276 V AC                    |
| PW9130G2500R-XL2UEU | 208 V / 12 A                                               | 200*, 208**, 220, 230, 240  | 180-276 V AC                    |
| PW9130G3000R-XL2UEU | 208 V / 14,4 A                                             | 200*, 208**, 220, 230, 240  | 180-276 V AC                    |
| PW9130G1000R-XL2UAU | 240 V / 4,4 A                                              | 200*, 208**, 220, 230, 240  | 160-276 V AC                    |
| PW9130G1500R-XL2UAU | 240 V / 6,25 A                                             | 200*, 208**, 220, 230, 240  | 160-276 V AC                    |
| PW9130G2000R-XL2UAU | 240 V / 8,7 A                                              | 200*, 208**, 220, 230, 240  | 180-276 V AC                    |
| PW9130G3000R-XL2UAU | 240 V / 13,0 A                                             | 200*, 208**, 220, 230, 240  | 180-276 V AC                    |

<span id="page-58-0"></span>**Tabelle 15. Elektrische Ein- und Ausgangswerte (Geräte für Rackmontage)**

\* 100 V und 200 V haben eine um 20 % gegenüber der Nennleistung verminderte Ausgangleistung.

\*\* 110 V und 208 V haben eine um 10 % gegenüber der Nennleistung verminderte Ausgangleistung.

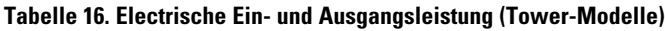

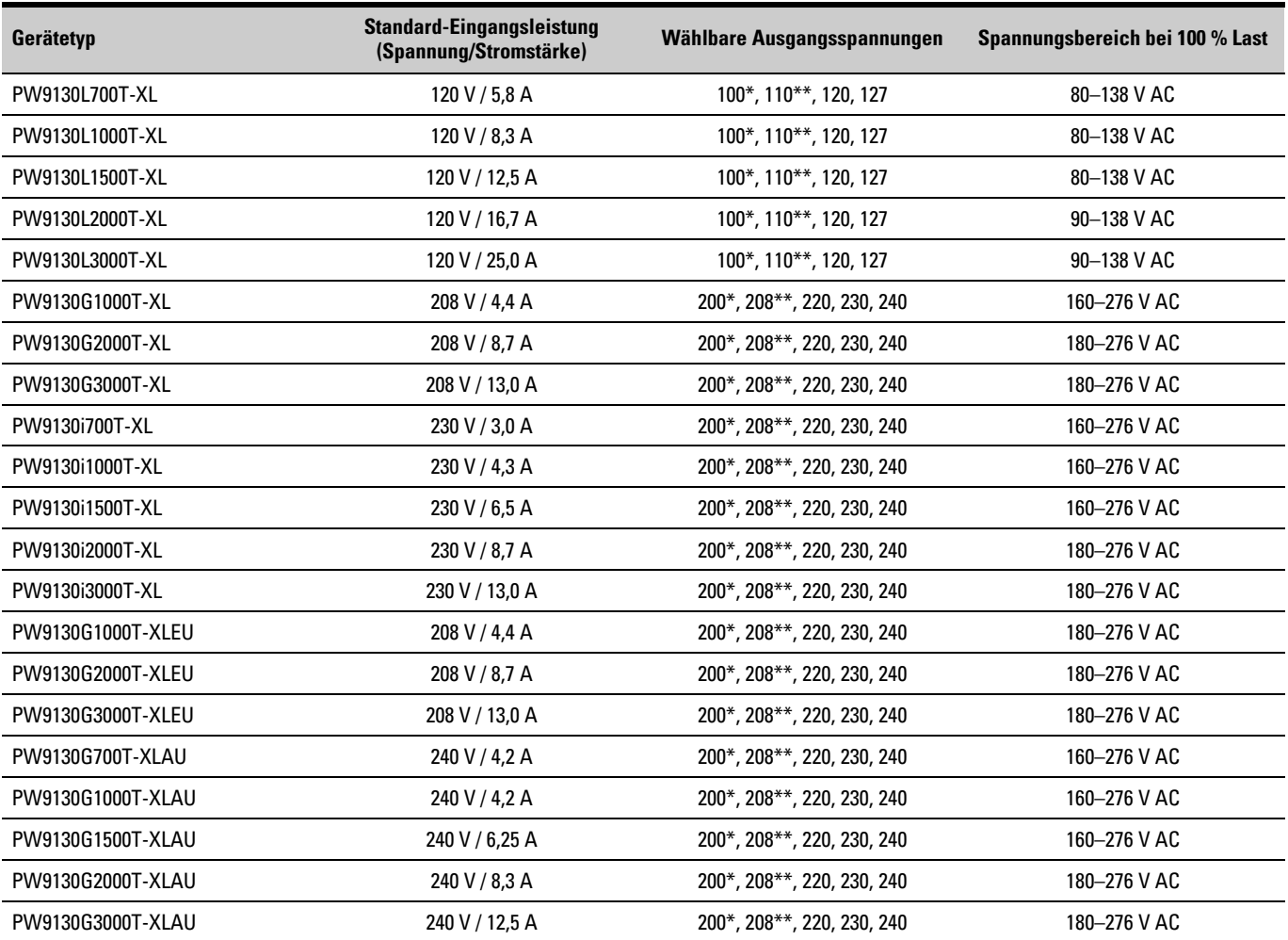

\* 100 V und 200 V haben eine um 20 % gegenüber der Nennleistung verminderte Ausgangleistung.

\*\* 110 V und 208 V haben eine um 10 % gegenüber der Nennleistung verminderte Ausgangleistung.

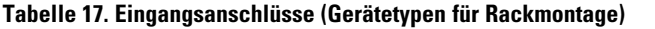

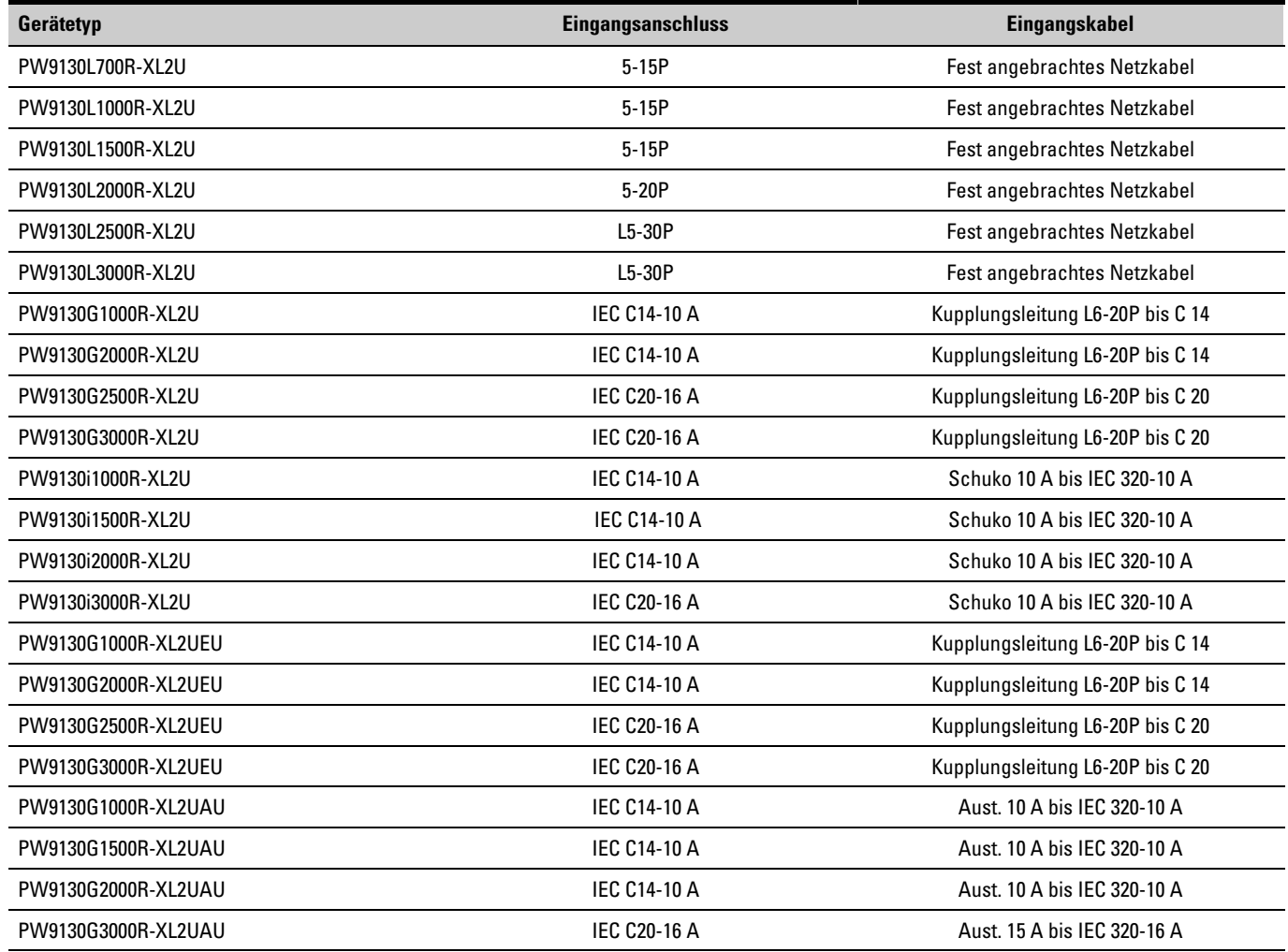

**Tabelle 18. Eingangsanschlüsse (Tower-Modelle)**

| Gerätetyp         | <b>Eingangsanschluss</b> | Eingangskabel                    |
|-------------------|--------------------------|----------------------------------|
| PW9130L700T-XL    | $5-15P$                  | Fest angebrachtes Netzkabel      |
| PW9130L1000T-XL   | $5-15P$                  | Fest angebrachtes Netzkabel      |
| PW9130L1500T-XL   | $5-15P$                  | Fest angebrachtes Netzkabel      |
| PW9130L2000T-XL   | $5-20P$                  | Fest angebrachtes Netzkabel      |
| PW9130L3000T-XL   | L5-30P                   | Fest angebrachtes Netzkabel      |
| PW9130G1000T-XL   | <b>IFC C14-10 A</b>      | Kupplungsleitung L6-20P bis C 14 |
| PW9130G2000T-XL   | <b>IEC C14-10 A</b>      | Kupplungsleitung L6-20P bis C 14 |
| PW9130G3000T-XL   | <b>IEC C20-16 A</b>      | Kupplungsleitung L6-20P bis C 20 |
| PW9130i700T-XL    | <b>IEC C14-10 A</b>      | Schuko 10 A his IFC 320-10 A     |
| PW9130i1000T-XL   | <b>IEC C14-10 A</b>      | Schuko 10 A bis IEC 320-10 A     |
| PW9130i1500T-XL   | <b>IEC C14-10 A</b>      | Schuko 10 A bis IEC 320-10 A     |
| PW9130i2000T-XL   | <b>IEC C14-10 A</b>      | Schuko 10 A bis IEC 320-10 A     |
| PW9130i3000T-XL   | <b>IEC C20-16 A</b>      | Schuko 10 A bis IEC 320-10 A     |
| PW9130G1000T-XLEU | <b>IEC C14-10 A</b>      | Kupplungsleitung L6-20P bis C 14 |
| PW9130G2000T-XLEU | <b>IEC C14-10 A</b>      | Kupplungsleitung L6-20P bis C 14 |
| PW9130G3000T-XLEU | <b>IEC C20-16 A</b>      | Kupplungsleitung L6-20P bis C 20 |
| PW9130G700T-XLAU  | <b>IEC C14-10 A</b>      | Aust. 10 A bis IEC 320-10 A      |
| PW9130G1000T-XLAU | <b>IEC C14-10 A</b>      | Aust. 10 A bis IEC 320-10 A      |
| PW9130G1500T-XLAU | <b>IEC C14-10 A</b>      | Aust. 10 A bis IEC 320-10 A      |
| PW9130G2000T-XLAU | <b>IEC C14-10 A</b>      | Aust. 10 A bis IEC 320-10 A      |
| PW9130G3000T-XLAU | <b>IEC C20-16 A</b>      | Aust. 15 A bis IEC 320-16 A      |

## **Tabelle 19. Elektrische Ausgangsleistung (alle Gerätetypen)**

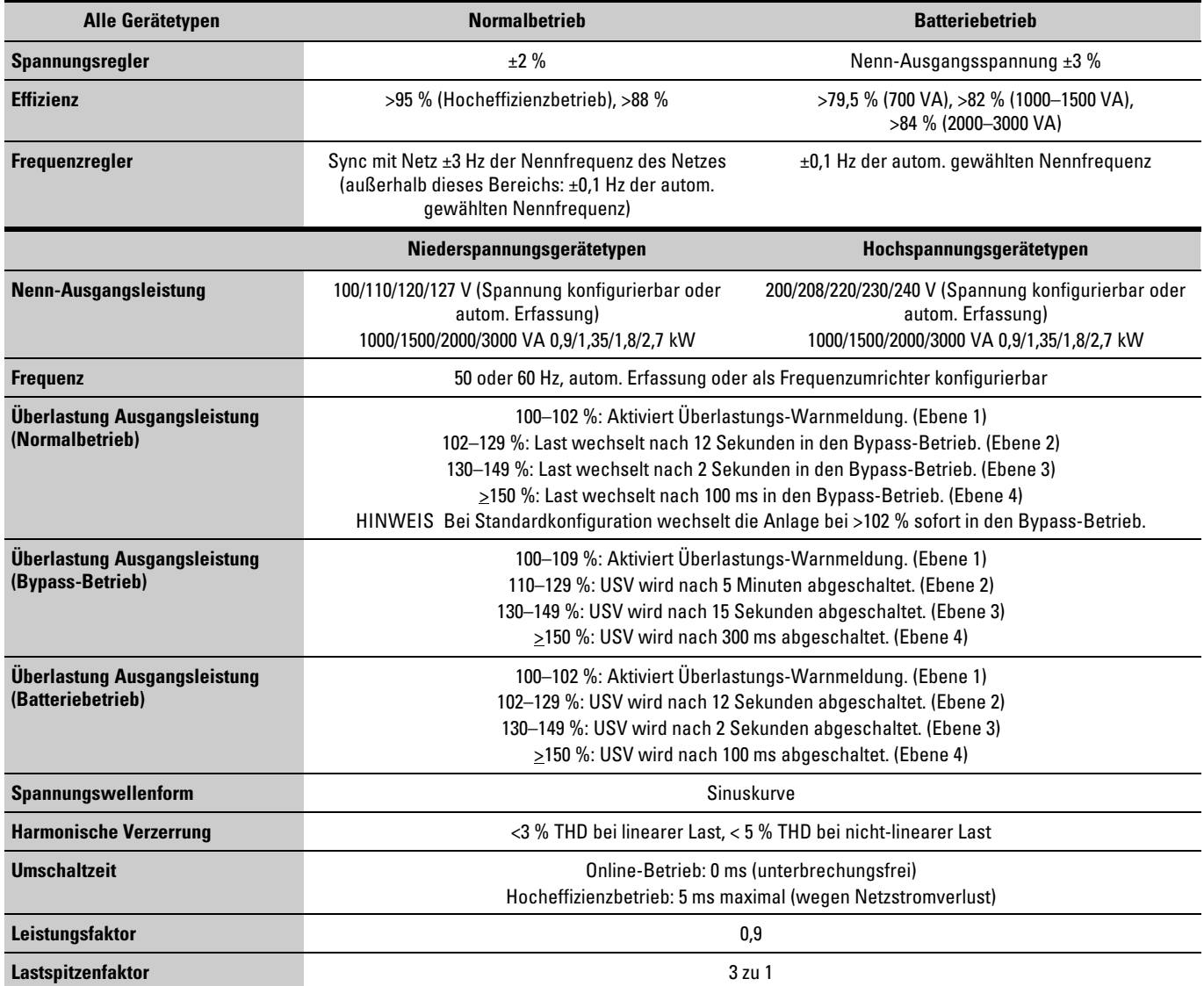

**Tabelle 20. Ausgangsanschlüsse (Gerätetypen für Rackmontage)**

| Gerätetyp           | Ausgangsanschlüsse                              | Ausgangskabel                                        |
|---------------------|-------------------------------------------------|------------------------------------------------------|
| PW9130L700R-XL2U    | $(6)$ 5-15R                                     | Keine                                                |
| PW9130L1000R-XL2U   | $(6)$ 5-15R                                     | Keine                                                |
| PW9130L1500R-XL2U   | $(6)$ 5-15R                                     | Keine                                                |
| PW9130L2000R-XL2U   | (1) L5-20R, (6) 5-20T                           | Keine                                                |
| PW9130L2500R-XL2U   | (1) L5-30R, (6) 5-20T, (2) 20 A AC Unterbrecher | Keine                                                |
| PW9130L3000R-XL2U   | (1) L5-30R, (6) 5-20T, (2) 20 A AC Unterbrecher | Keine                                                |
| PW9130G1000R-XL2U   | $(1)$ L6-20, $(2)$ 6-20R                        | Keine                                                |
| PW9130G2000R-XL2U   | $(1)$ L6-20, $(3)$ 6-20R                        | Keine                                                |
| PW9130G2500R-XL2U   | (1) L6-30R, (1) L6-20R, (1) 6-20R               | Keine                                                |
| PW9130G3000R-XL2U   | (1) L6-30R, (1) L6-20R, (1) 6-20R               | Keine                                                |
| PW9130i1000R-XL2U   | (6) IEC 320-10 A                                | (2) IEC-IEC 10 A, (1) IEC 320-10 A zu Schuko 3-polig |
| PW9130i1500R-XL2U   | (6) IEC 320-10 A                                | (2) IEC-IEC 10 A, (1) IEC 320-10 A zu Schuko 3-polig |
| PW9130i2000R-XL2U   | (8) IEC 320-10 A, (1) IEC 320-16 A              | (2) IEC-IEC 10 A, (1) IEC 320-16 A zu Schuko 3-polig |
| PW9130i3000R-XL2U   | (8) IEC 320-10 A, (1) IEC 320-16 A              | (2) IEC-IEC 10 A, (1) IEC 320-16 A zu Schuko 3-polig |
| PW9130G1000R-XL2UEU | (6) IEC 320-10 A                                | Keine                                                |
| PW9130G2000R-XL2UEU | (8) IEC 320-10 A, (1) IEC 320-16 A              | Keine                                                |
| PW9130G2500R-XL2UEU | (8) IEC 320-10 A, (1) IEC 320-16 A              | Keine                                                |
| PW9130G3000R-XL2UEU | (8) IEC 320-10 A, (1) IEC 320-16 A              | Keine                                                |
| PW9130G1000R-XL2UAU | (4) C13, (2) Aust 10 A                          | (2) IEC-IEC 10 A                                     |
| PW9130G1500R-XL2UAU | (4) C13, (2) Aust 10 A                          | (2) IEC-IEC 10 A                                     |
| PW9130G2000R-XL2UAU | (4) C13, (2) Aust 10 A                          | (2) IEC-IEC 10 A                                     |
| PW9130G3000R-XL2UAU | (4) C13, (1) C19, (3) Aust 10 A                 | (2) IEC-IEC 10 A, (1) IEC-IEC 15 A                   |

| Gerätetyp         | Ausgangsanschlüsse                              | Ausgangskabel                                        |
|-------------------|-------------------------------------------------|------------------------------------------------------|
| PW9130L700T-XL    | $(6)$ 5-15R                                     | Keine                                                |
| PW9130L1000T-XL   | $(6)$ 5-15R                                     | Keine                                                |
| PW9130L1500T-XL   | $(6)$ 5-15R                                     | Keine                                                |
| PW9130L2000T-XL   | (1) L5-20R, (4) 5-20T                           | Keine                                                |
| PW9130L3000T-XL   | (1) L5-30R, (4) 5-20T, (2) 20 A AC Unterbrecher | Keine                                                |
| PW9130G1000T-XL   | $(1)$ L6-20, $(2)$ 6-20R                        | Keine                                                |
| PW9130G2000T-XL   | (1) L6-20, (4) 6-20R                            | Keine                                                |
| PW9130G3000T-XL   | (1) L6-30R, (1) L6-20R, (2) 6-20R               | Keine                                                |
| PW9130i700T-XL    | (6) IEC 320-10 A                                | (2) IEC-IEC 10 A, (1) IEC 320-10 A zu Schuko 3-polig |
| PW9130i1000T-XL   | (6) IEC 320-10 A                                | (2) IEC-IEC 10 A, (1) IEC 320-10 A zu Schuko 3-polig |
| PW9130i1500T-XL   | (6) IEC 320-10 A                                | (2) IEC-IEC 10 A, (1) IEC 320-10 A zu Schuko 3-polig |
| PW9130i2000T-XL   | (8) IEC 320-10 A, (1) IEC 320-16 A              | (2) IEC-IEC 10 A, (1) IEC 320-10 A zu Schuko 3-polig |
| PW9130i3000T-XL   | (8) IEC 320-10 A, (1) IEC 320-16 A              | (2) IEC-IEC 10 A, (1) IEC 320-10 A zu Schuko 3-polig |
| PW9130G1000T-XLEU | (6) IEC 320-10 A                                | Keine                                                |
| PW9130G2000T-XLEU | (8) IEC 320-10 A, (1) IEC 320-16 A              | Keine                                                |
| PW9130G3000T-XLEU | (8) IEC 320-10 A, (1) IEC 320-16 A              | Keine                                                |
| PW9130G700T-XLAU  | (4) Aust 10 A                                   | Keine                                                |
| PW9130G1000T-XLAU | (4) Aust 10 A                                   | Keine                                                |
| PW9130G1500T-XLAU | (4) Aust 10 A                                   | Keine                                                |
| PW9130G2000T-XLAU | (1) C13, (5) Aust 10 A                          | Keine                                                |
| PW9130G3000T-XLAU | (1) C19, (5) Aust 15 A                          | Keine                                                |

<span id="page-64-0"></span>**Tabelle 21. Ausgangsanschlüsse (Gerätetypen für Turmmontage)**

### **Tabelle 22. Angaben zu Umwelt und Sicherheit (alle Gerätetypen)**

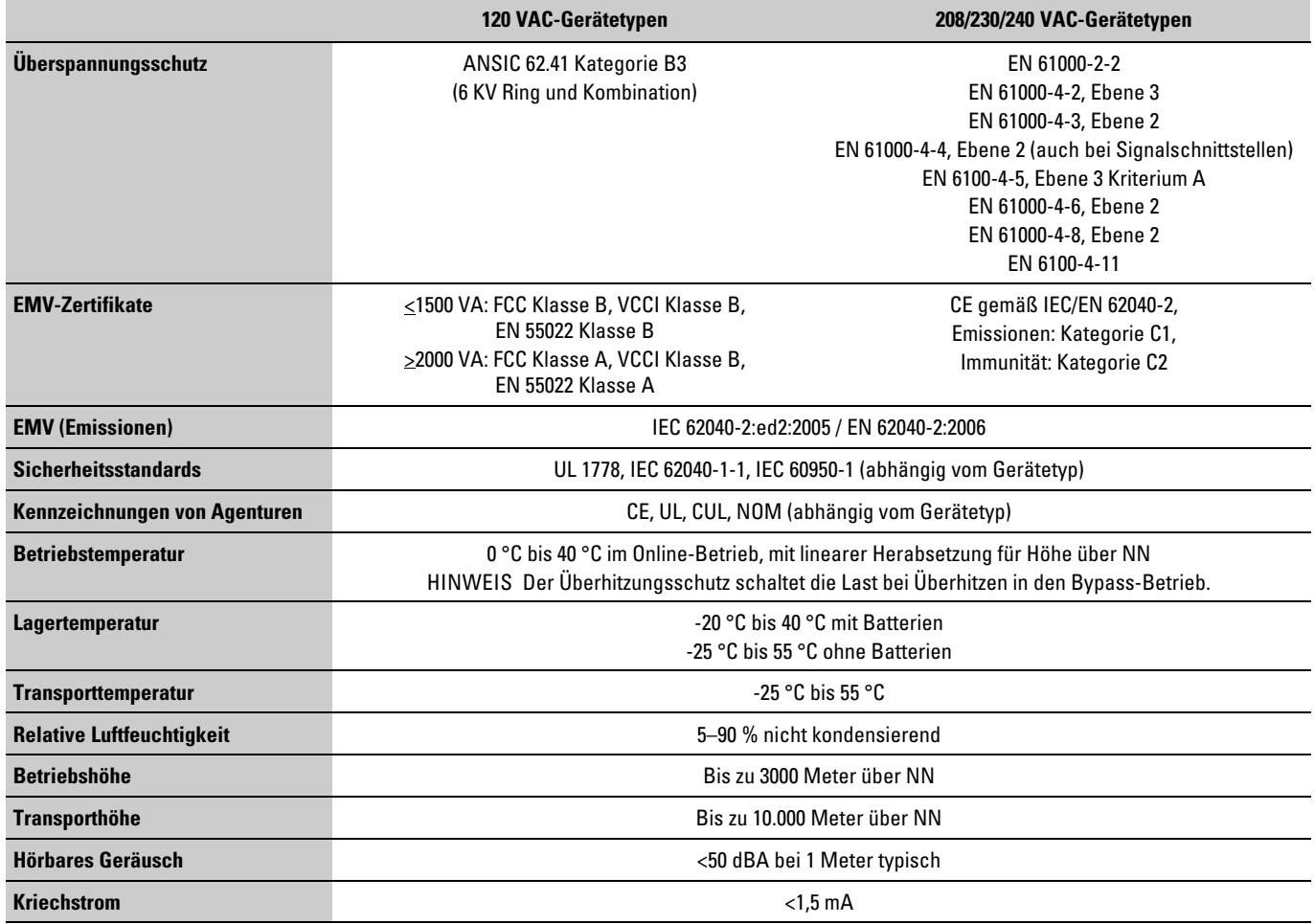

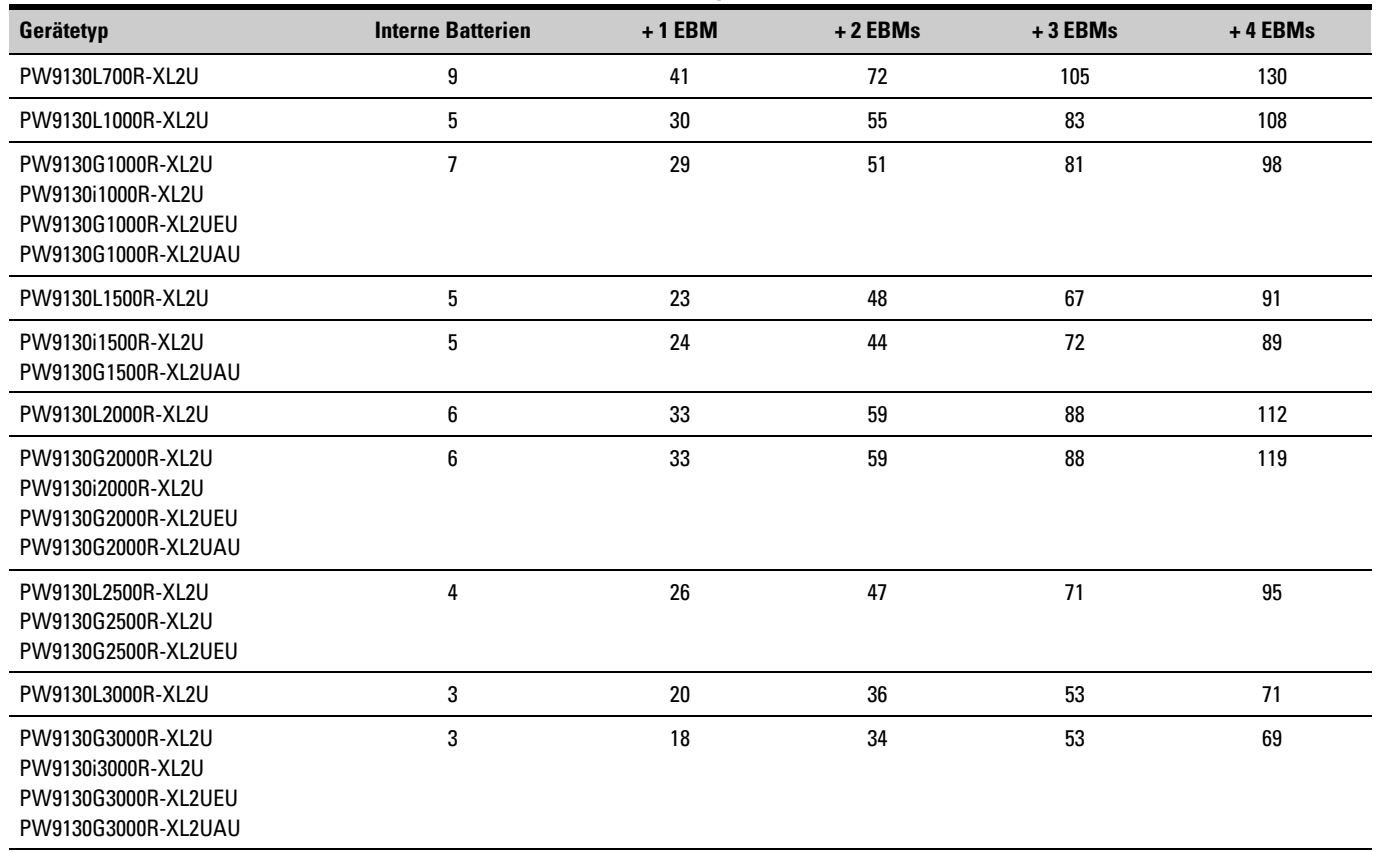

**Tabelle 23. Batterielaufzeiten (in Minuten) bei 100 % Last (Rack-Gerätetypen)**

HINWEIS Bei den Batterielaufzeiten handelt es sich um ungefähre Werte, die von der Lastkonfiguration und der Batterieladung abhängen.

#### **Tabelle 24. Batterielaufzeiten (in Minuten) bei 100 % Last (Tower Modelle)**

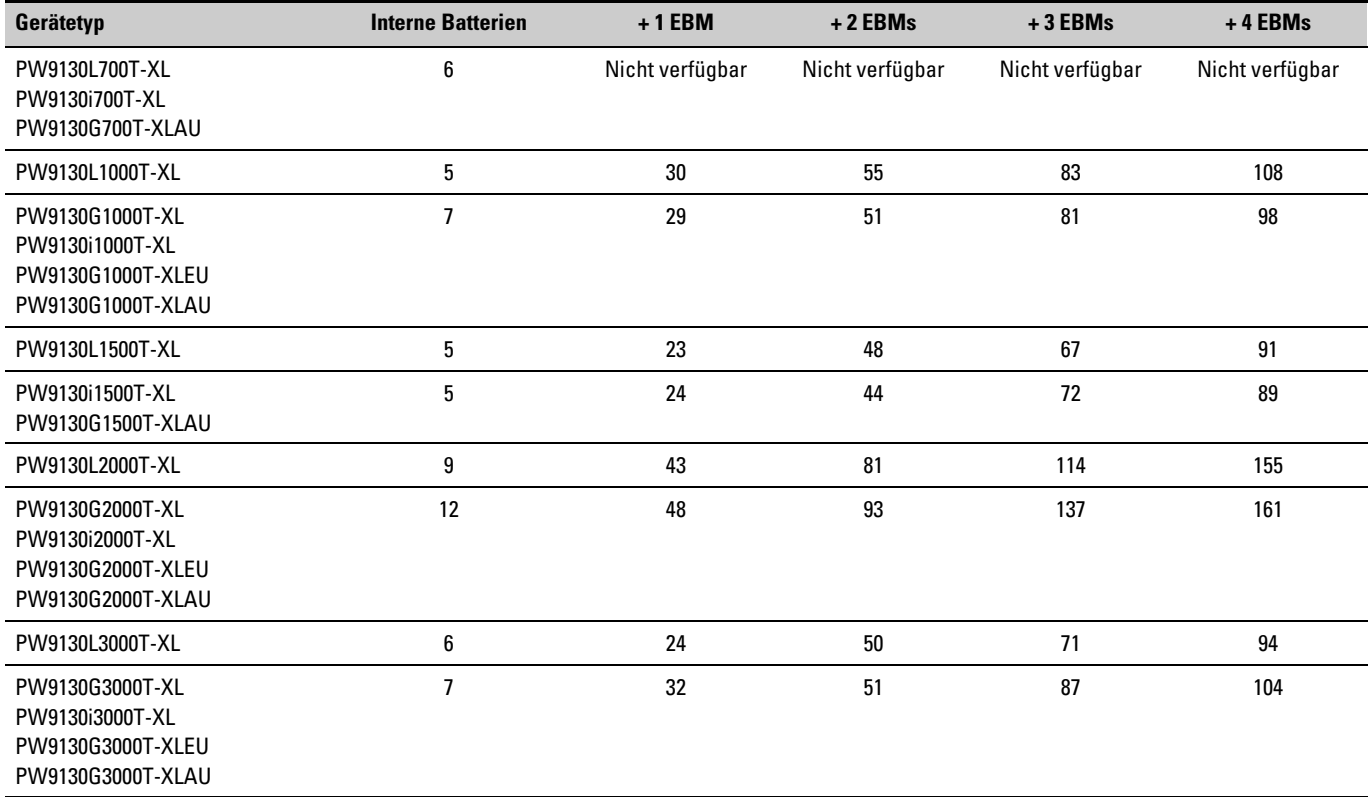

HINWEIS Bei den Batterielaufzeiten handelt es sich um ungefähre Werte, die von der Lastkonfiguration und der Batterieladung abhängen.

#### <span id="page-67-0"></span>**Tabelle 25. Batterie**

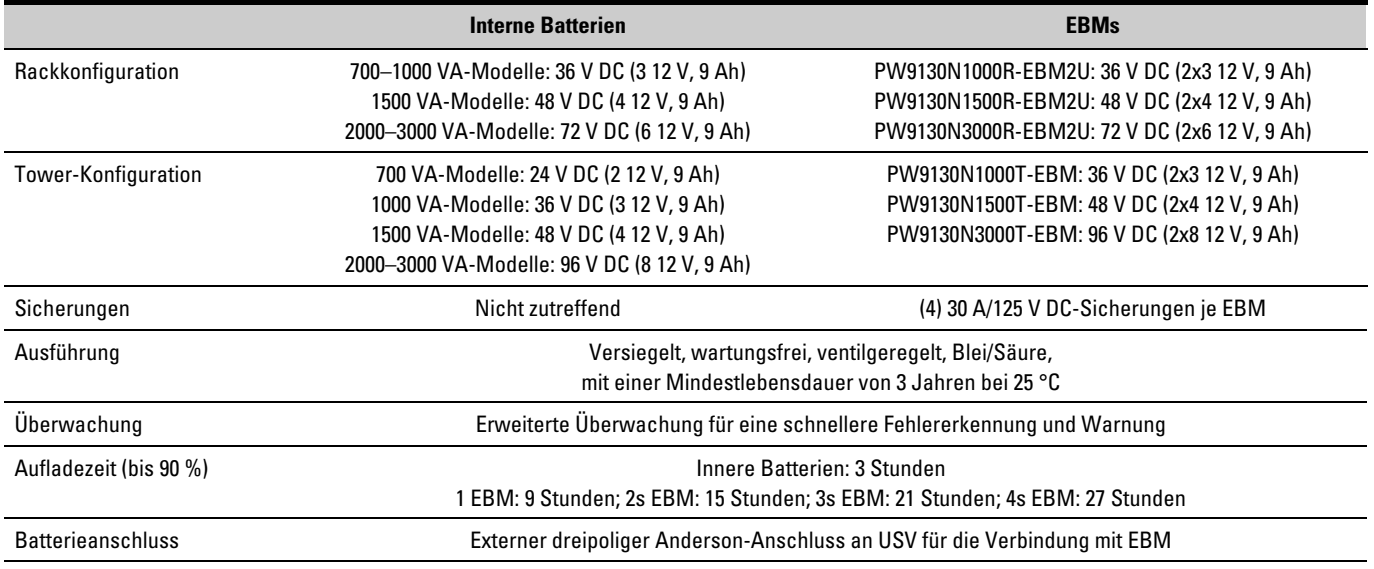

## **Rückseiten der Geräte**

In diesem Abschnitt werden die Rückseiten der einzelnen Gerätetypen beschrieben. Die Anschlüsse in Lastsegment 1 sind schattiert dargestellt.

In [Tabelle 10](#page-54-0) auf Seite [55](#page-54-0) sind die Gerätetypen für die Rackmontage aufgelistet. In [Tabelle 11](#page-55-0) auf Seite [56](#page-55-0) sind die Tower- Gerätetypen aufgelistet. Eingangs-und Ausgangskomponenten der einzelnen Gerätetypen sind von [Tabelle 15](#page-58-0) bis [Tabelle 21](#page-64-0) aufgelistet (Seiten [59](#page-58-0) bis [65](#page-64-0)).

Zu einer Beschreibung der Kommunikationsfunktionen siehe [Abbildung 18](#page-36-0) auf Seite [37](#page-36-0).

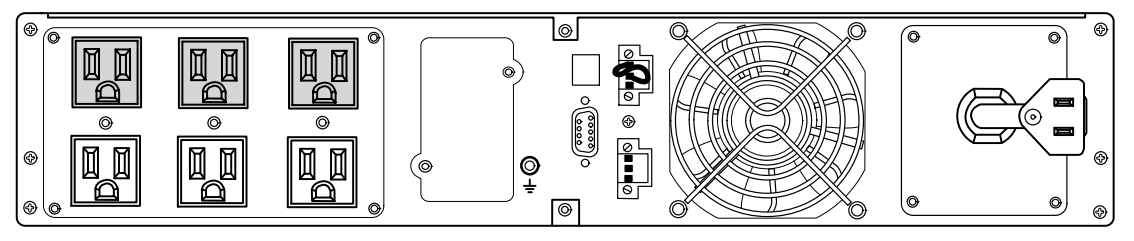

**Abbildung 28. Gerätetypen PW9130L700R-XL2U, PW9130L1000R-XL2U**

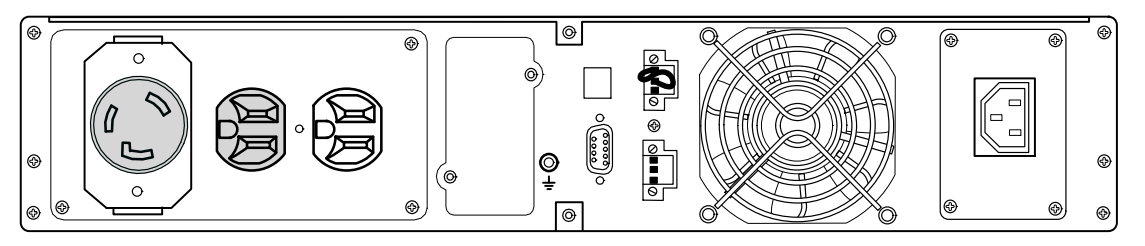

**Abbildung 29. Gerätetyp PW9130G1000R-XL2U**

<span id="page-68-0"></span>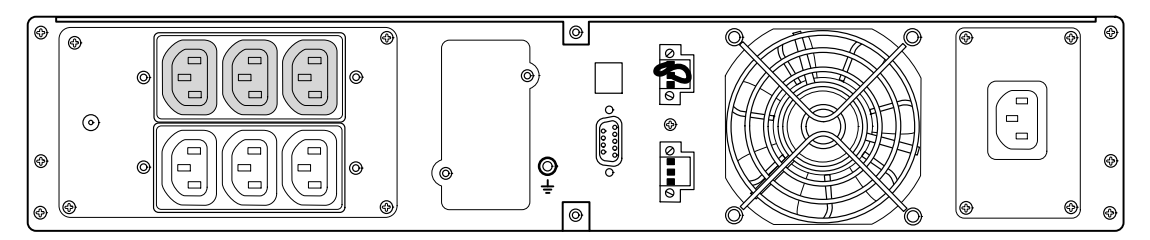

**Abbildung 30. Gerätetypen PW9130i1000R-XL2U, PW9130G1000R-XL2UEU**

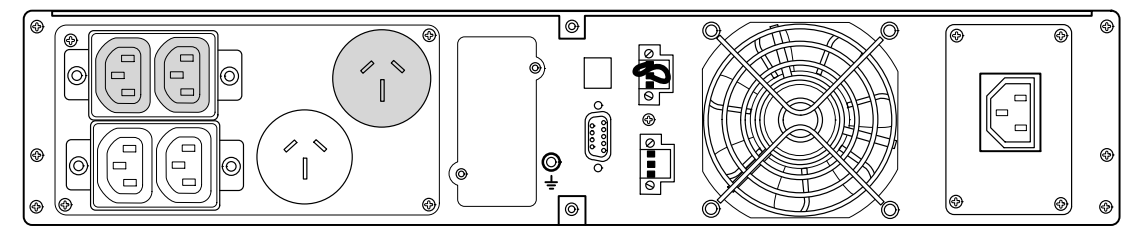

**Abbildung 31. Gerätetyp PW9130G1000R-XL2UAU**

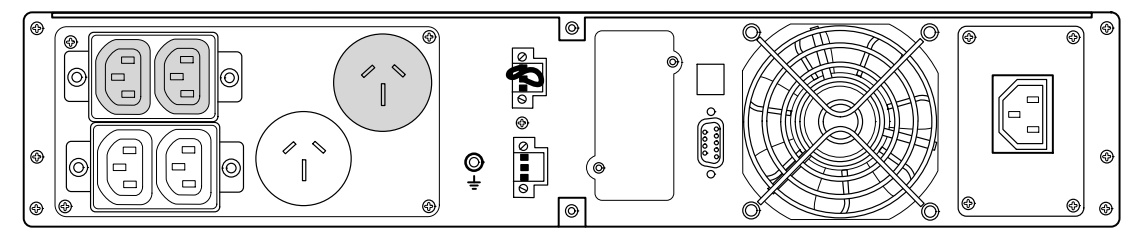

**Abbildung 32. Gerätetyp PW9130G1500R-XL2UAU**

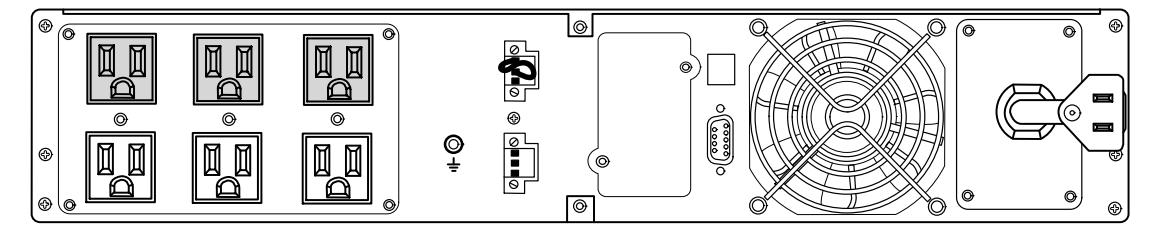

**Abbildung 33. Gerätetyp PW9130L1500R-XL2U**

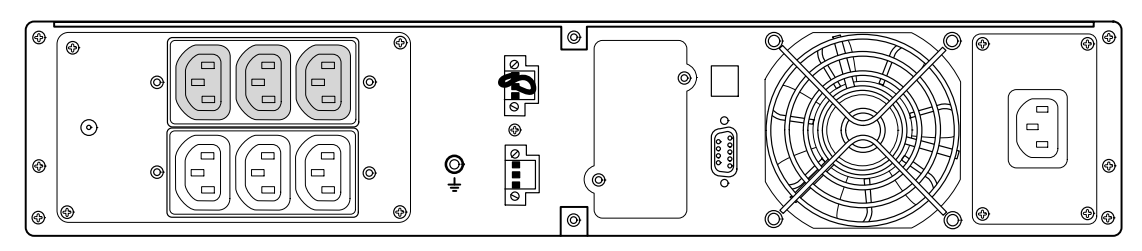

**Abbildung 34. Gerätetyp PW9130i1500R-XL2U**

<span id="page-69-0"></span>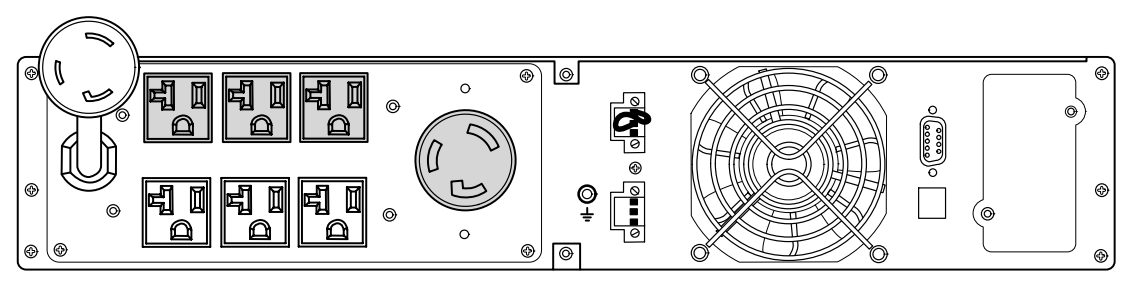

**Abbildung 35. Gerätetyp PW9130L2000R-XL2U**

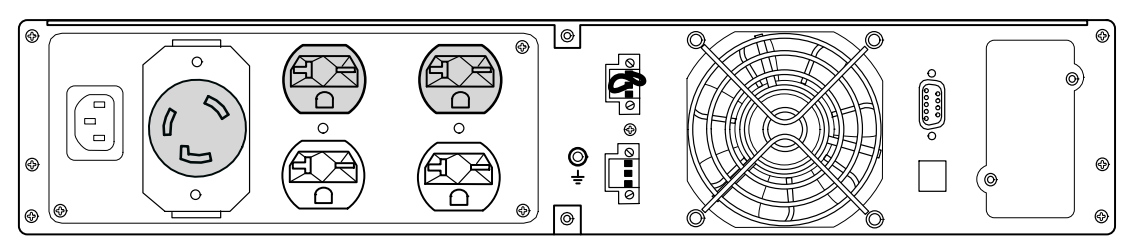

**Abbildung 36. Gerätetyp PW9130G2000R-XL2U**

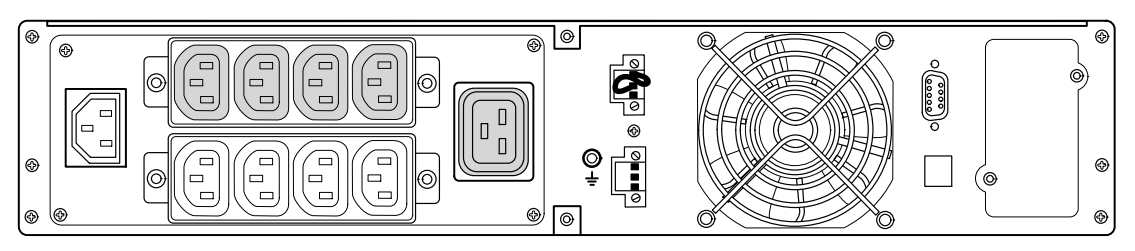

**Abbildung 37. Gerätetypen PW9130i2000R-XL2U, PW9130G2000R-XL2UEU**

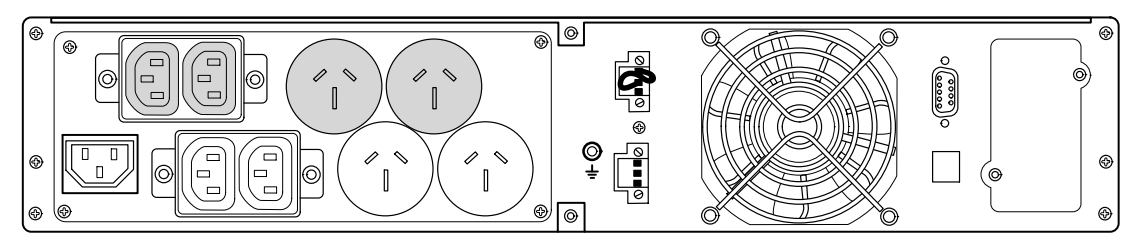

**Abbildung 38. Gerätetyp PW9130G2000R-XL2UAU**

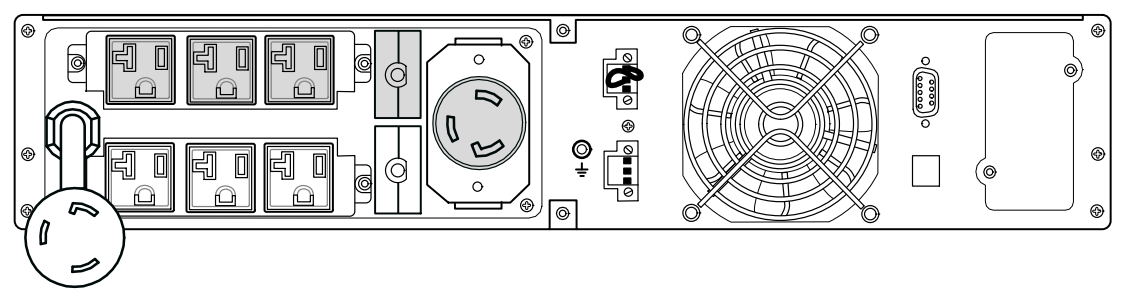

**Abbildung 39. Gerätetypen PW9130L2500R-XL2U, PW9130L3000R-XL2U**

<span id="page-70-0"></span>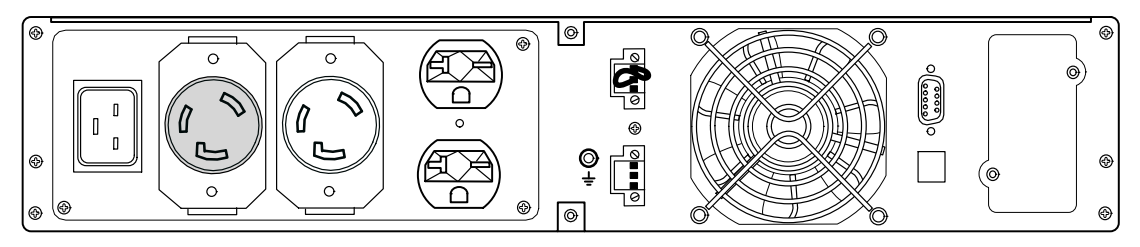

**Abbildung 40. Gerätetypen PW9130G2500R-XL2U, PW9130G3000R-XL2U**

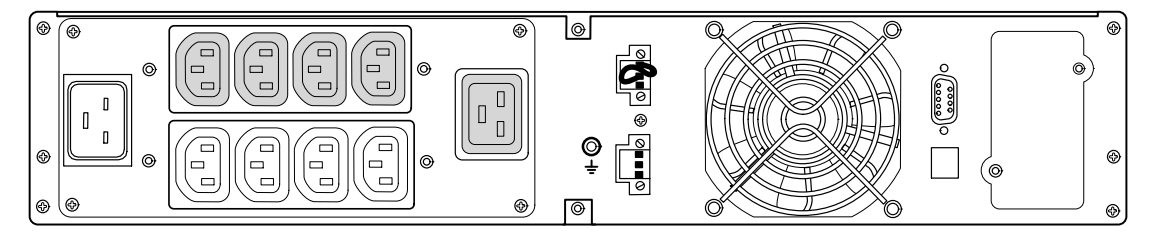

**Abbildung 41. Gerätetypen PW9130G2500R-XL2UEU, PW9130i3000R-XL2U, PW9130G3000R-XL2UEU**

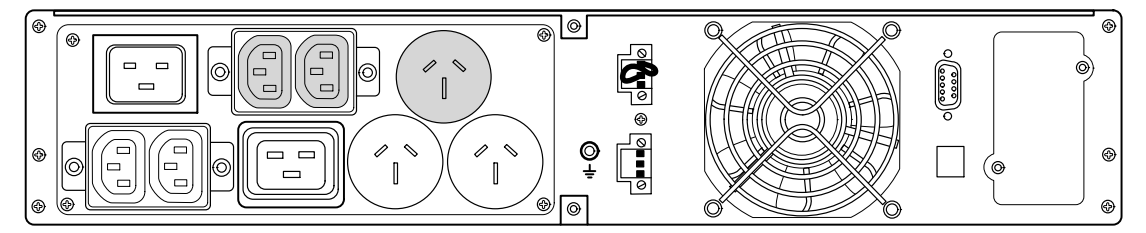

**Abbildung 42. Gerätetyp PW9130G3000R-XL2UAU**

<span id="page-71-0"></span>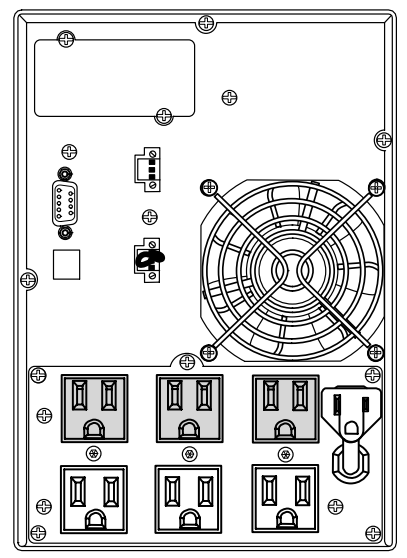

**Abbildung 43. Gerätetyp PW9130L700T-XL Abbildung 44. Gerätetyp PW9130L1000T-XL**

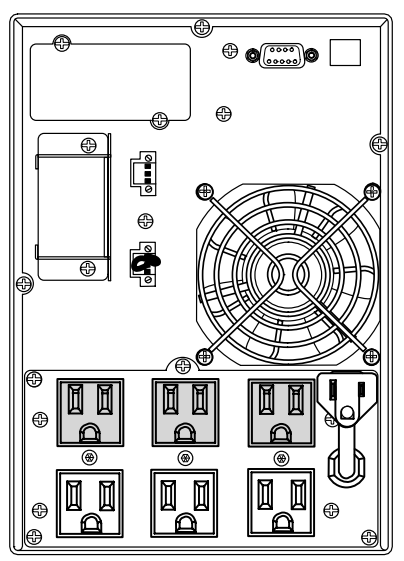

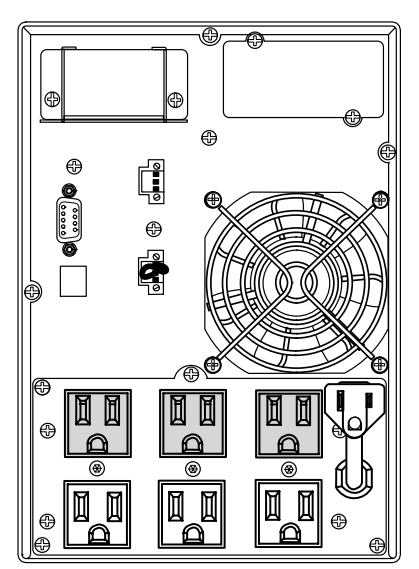

**Abbildung 45. Gerätetyp PW9130L1500T-XL Abbildung 46. Gerätetyp PW9130L2000T-XL**

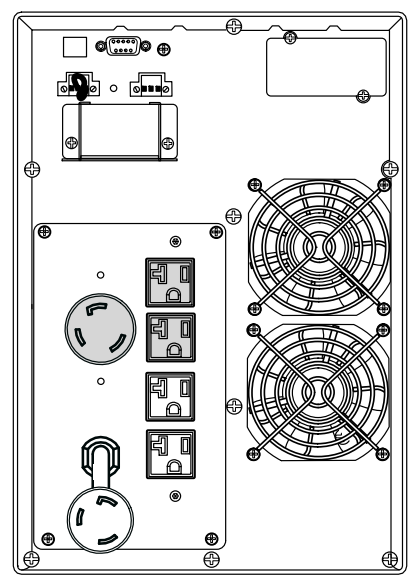
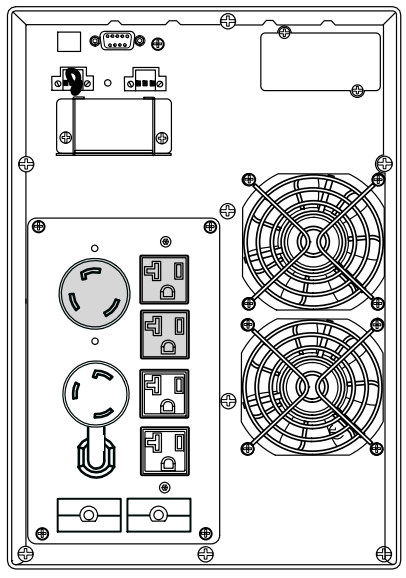

**Abbildung 47. Gerätetyp PW9130L3000T-XL Abbildung 48. Gerätetyp PW9130G1000T-XL**

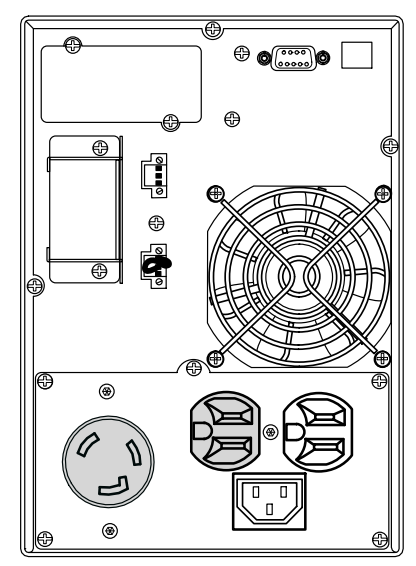

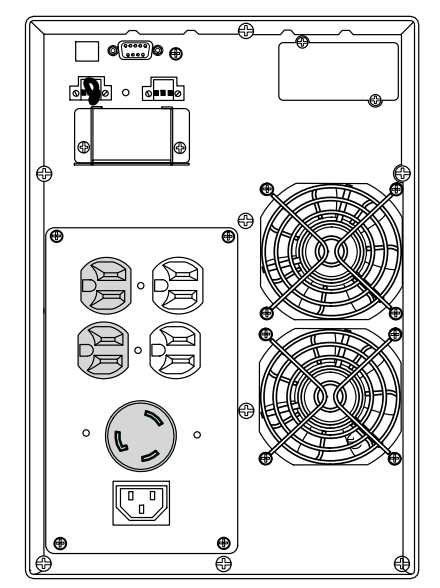

**Abbildung 49. Gerätetyp PW9130G2000T-XL Abbildung 50. Gerätetyp PW9130G3000T-XL**

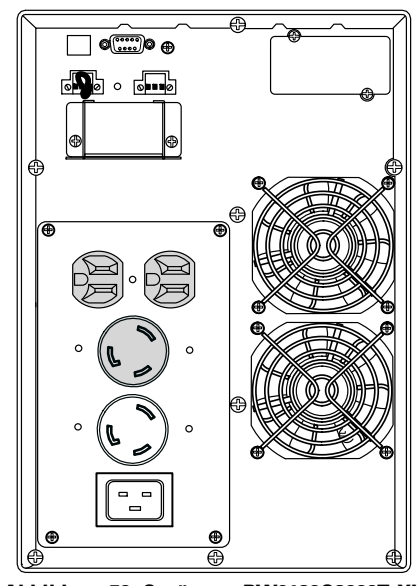

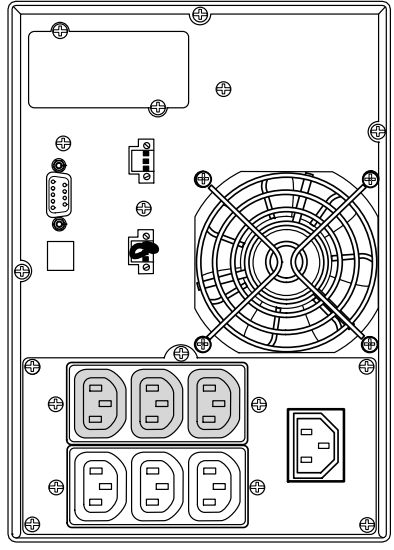

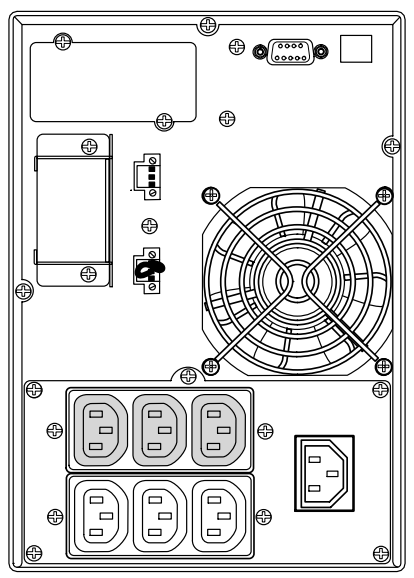

**Abbildung 51. Gerätetyp PW9130i700T-XL Abbildung 52. Gerätetyp PW9130G1000T-XLEU und PW9130i1000T-XL**

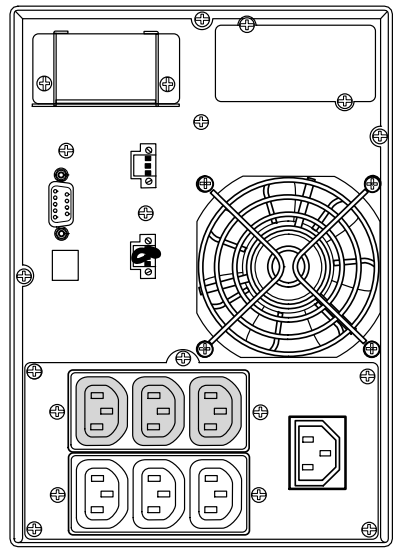

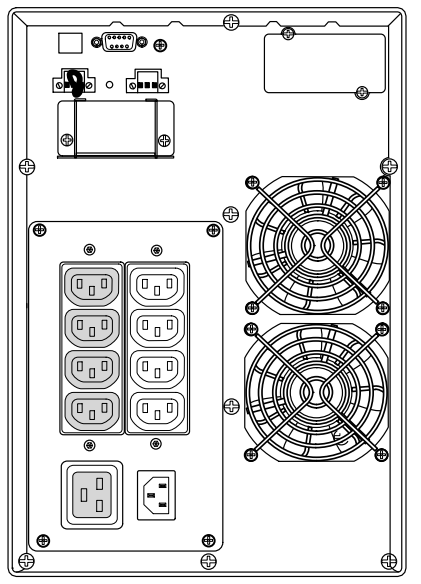

**Abbildung 53. Gerätetyp PW9130i1500T-XL Abbildung 54. Gerätetyp PW9130G2000T-XLEU und PW9130i2000T-XL**

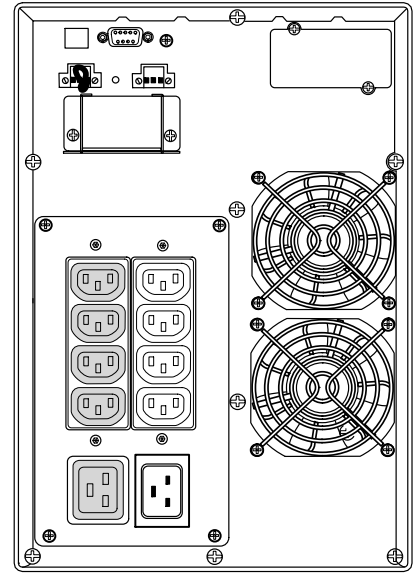

**Abbildung 55. Gerätetyp PW9130G3000T-XLEU und PW9130i3000T-XL**

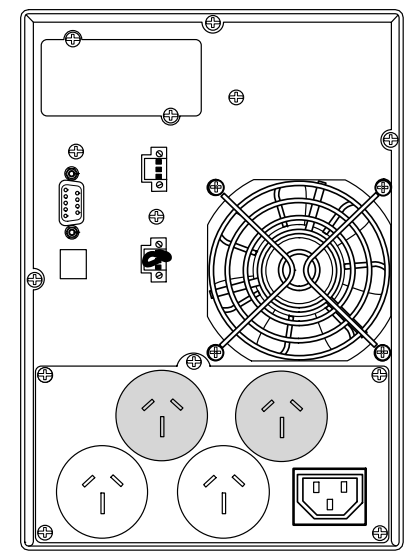

**Abbildung 56. Gerätetyp PW9130G700T-XLAU**

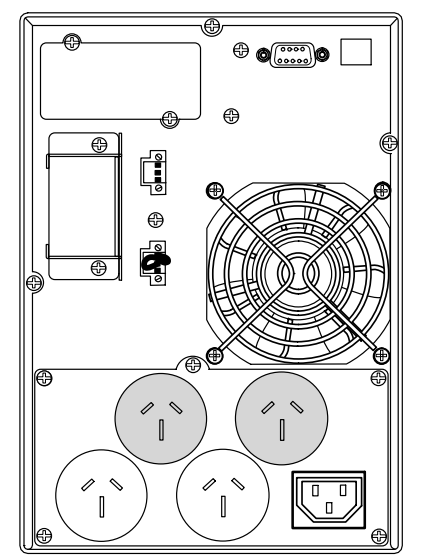

Abbildung 57. Gerätetyp PW9130G1000T-XLAU Abbildung 58. Gerätetyp PW9130G1500T-XLAU

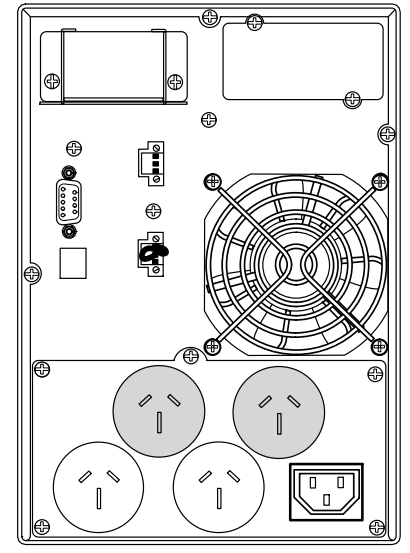

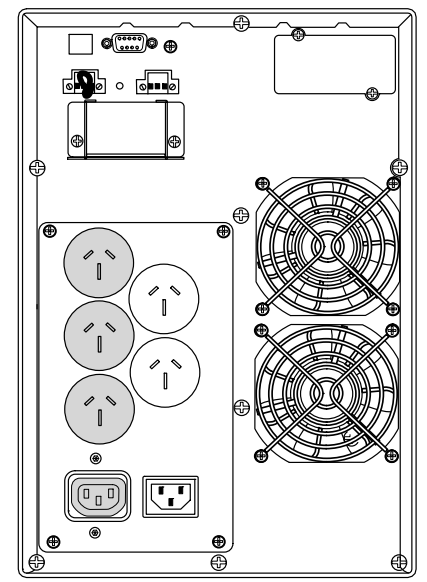

**Abbildung 59. Gerätetyp PW9130G2000T-XLAU Abbildung 60. Gerätetyp PW9130G3000T-XLAU**

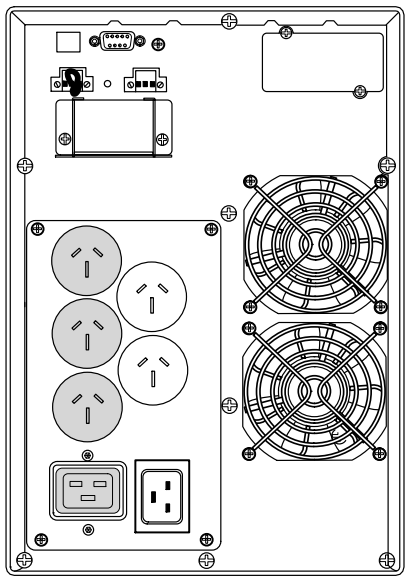

# Kapitel 8 Fehlerbehebung

Die Eaton 9130 ist für automatischen Betrieb ausgelegt und meldet etwaige auftretende Probleme beim Betrieb. Normalerweise bedeuten die auf dem Bedienfeld angezeigten Warnmeldungen nicht, dass die Ausgangsspannung betroffen ist. Es handelt sich zumeist vielmehr um vorbeugende Meldungen, die den Benutzer auf ein Problem aufmerksam machen sollen.

Allgemeine Erläuterungen:

- Ereignisse sind ofmals Vorgänge ohne direkt wahrnehmbare Auswirkungen, die im Ereignisprotokoll als Statusinformationen aufgezeichnet werden, beispielsweise "Clock Set Done" (Uhr wurde eingestellt).
- Hinweise werden durch akustische Signale im Abstand von 5 Sekunden angekündigt, im Ereignisprotokoll aufgezeichnet und auf dem LCD angezeigt. Beispiele: "USV im Batteriebetrieb" und "USV im Bypass-Betrieb."
- Warnmeldungen werden durch ein akustisches Signal im Sekundenabstand angekündigt, im Ereignisprotokoll aufgezeichnet, auf dem LCD angezeigt dabei leuchtet die Warnanzeige auf. Beispiele: "Output Overload" (Ausgang überlastet) und "Heatsink Overtemperature" (Kühlkörper überhitzt).

Anhand der folgenden Fehlerbehebungstabelle können Sie ermitteln, welcher Status der USV das jeweilige Ereignis ausgelöst hat.

#### **Typische Warn- und Statusmeldungen**

USV-Statusmenü auf eine Liste aktiver Warnmeldungen hin überprüfen:

- **1.** Drücken Sie eine beliebige Schaltfläche auf dem Frontblendendisplay, um die Menüoptionen zu aktivieren.
- **2.** Drücken Sie die Taste↓, bis USV-STATUS angezeigt wird.
- **3.** Drücken Sie die Eingabetaste, um die Liste aktiver Warnmeldungen anzuzeigen.

Ereignisprotokoll auf den Verlauf von Statusereignissen überprüfen:

- **1.** Drücken Sie eine beliebige Schaltfläche auf dem Frontblendendisplay, um die Menüoptionen zu aktivieren.
- **2.** Drücken Sie die Taste  $\frac{1}{2}$ , bis EREIGNISAUFZEICHNUNG angezeigt wird.
- **3.** Drücken Sie die Eingabetaste um die Liste aktiver Statusmeldungen anzuzeigen.

Sie können auch das gesamte Ereignisprotokoll im ASCII-Format abrufen. Siehe "Abrufen des Ereignisprotokolls" auf Seite [32.](#page-31-0)

In der folgenden Tabelle werden typische Warn- und Statusmeldungen beschrieben.

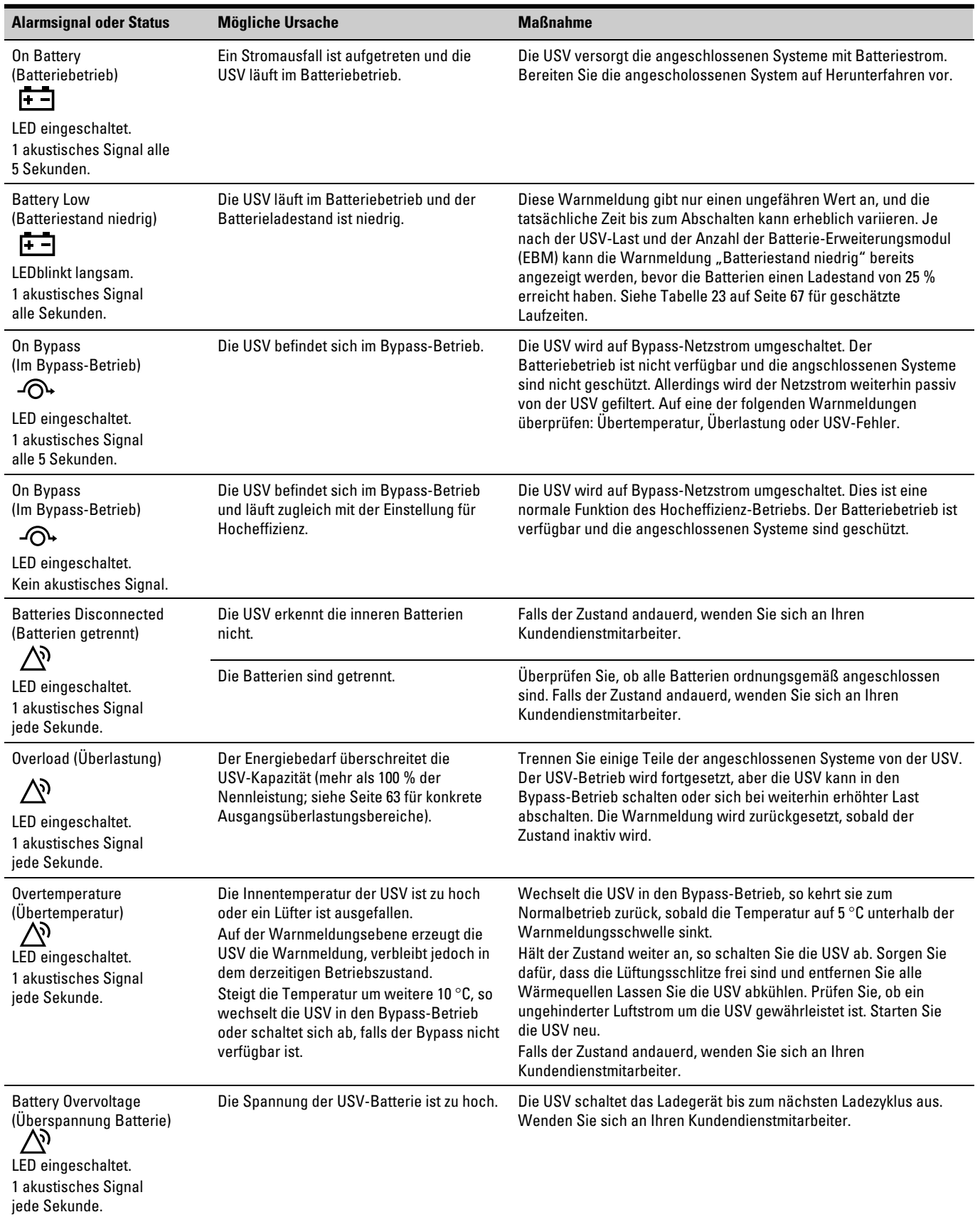

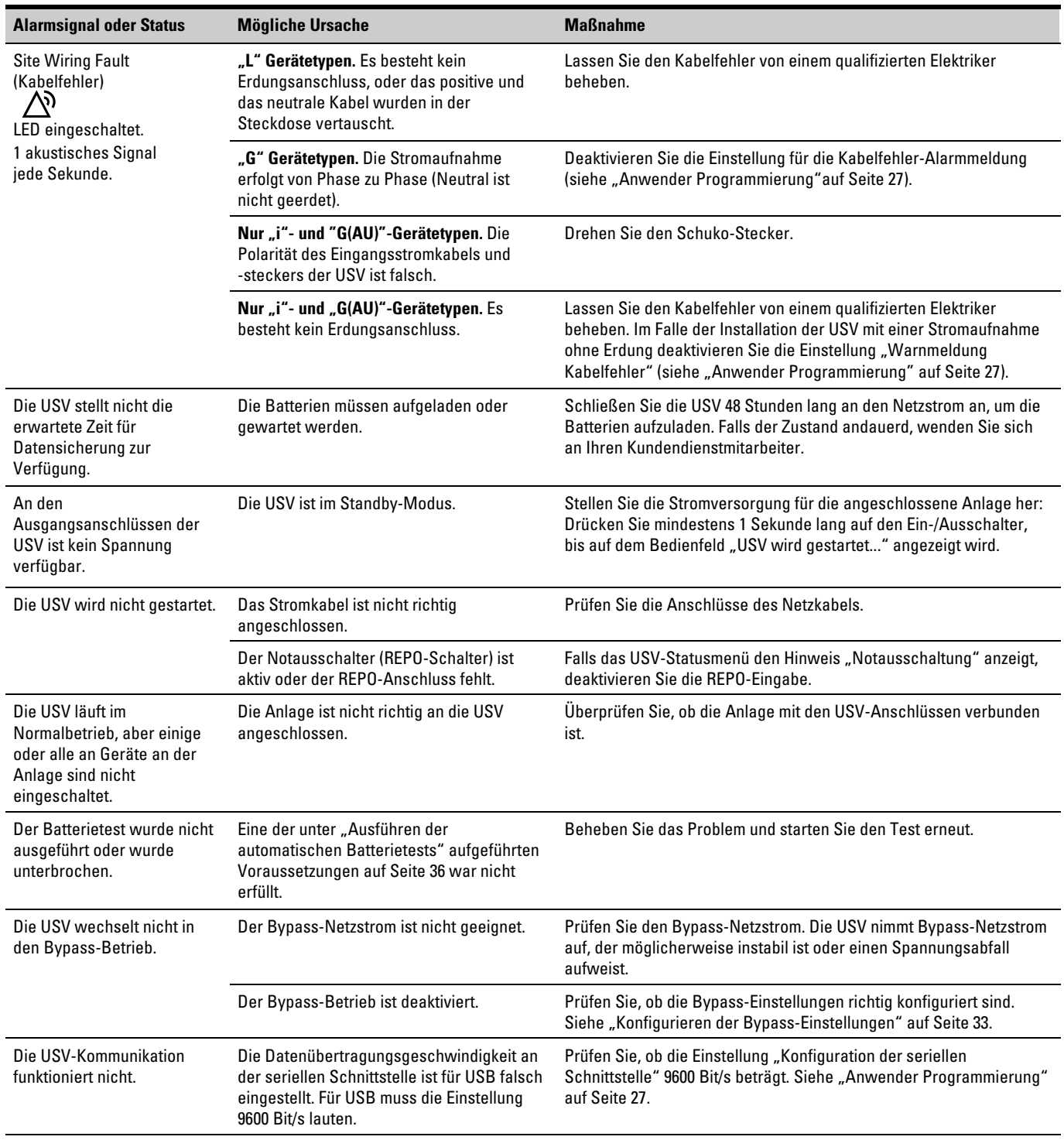

# **Stummschalten des Warnsignals**

Drücken Sie eine beliebige Schaltfläche auf dem Frontblendendisplay, um das Warnsignal stumm zu schalten. Prüfen Sie den Status, der die Warnmeldung ausgelöst hat, und führen Sie geeignete Maßnahmen durch, um diesen Zustand zu beheben. Wenn sich der Status der Warnmeldung ändert, wird das akustische Signal wieder ausgegeben. Dieses hat Vorrang gegenüber der vorherigen Stummschaltung des Warnsignals.

### **Garantie**

Für Material- und Verarbeitungsfehler besteht eine Garantiefrist von 24 Monaten ab Kaufdatum.

## **Kundendienst**

Bei Fragen zum USV- Betrieb oder zu Betriebsstörungen bitten wir Sie, sich an unseren USV- Händler vor Ort zu wenden.

Bei Fragen oder Problemen im Zusammenhang mit Ihrer USV, wenden Sie sich an Ihren **örtlichen Vertriebspartner** oder den **Help Desk** unter einer der folgenden Telefonnummern und verlangen Sie einen Servicemitarbeiter für USV-Anlagen.

In den Vereinigten Staaten: 1-919-870-3149 oder 1-800-356-5737 Kanada: 1-800-461-9166 Anschluss 260 Deutschland, Österreich, Schweiz: 0049-7841-604-334 Wenden Sie sich an Ihren Kundendienst

Bitte halten Sie folgende Informationen für Ihr Gespräch mit den Mitarbeitern des Kundendienstes bereit:

- $\bullet$ Gerätenummer
- Seriennummer
- Firmware-Versionsnummer
- Datum, wann das Problem oder der Fehler aufgetreten ist
- Wie äußert sich das Problem oder der Fehler
- Rücksendeanschrift des Kunden und Kontakinformationen

Falls eine Reparatur erforderlich ist, erhalten Sie eine Returned-Material-Authorization-Nummer (RMA). Diese Nummer muss außen auf der Verpackung und dem Frachtbrief (falls zutreffend) sichtbar sein (gilt nicht für Deutschland). Verwenden Sie nach Möglichkeit die Originalverpackung oder eine andere geeignete Verpackung. Alle aufgrund mangelhafter Verpackung auf dem Transportweg beschädigten Teile unterliegen nicht mehr der Garantieleistung. Alle Teile der Anlage, für die noch Garantie besteht, werden ausgetauscht oder repariert.

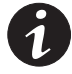

*HINWEIS Bei kritischen Anwendungen steht möglicherweise sofortiger Ersatz zur Verfügung. Rufen Sie den Help Desk an, um einen in ihrer Nähe gelegenen Händler zu finden.*